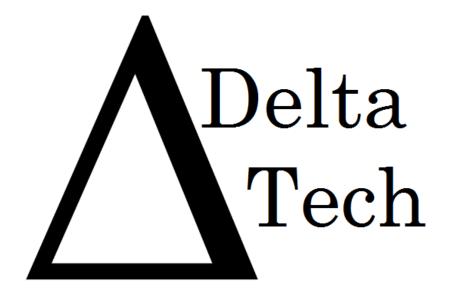

## **Team Members:**

Luke Greiner
Denis Kalic
Abigail McCarthy
Robert Tateo
Nguyen Truong
Patrick White

# Acceptance Test

Java Problem Repository & Education Platform

JPREP

**Revision:** 1.1 **Date:** 4/28/2014

## Table of Contents

| 1 Product Overview and Summary                 | 7  |
|------------------------------------------------|----|
| 2 User Case Narratives                         | 7  |
| 2.1 Student                                    | 7  |
| 2.2 Faculty                                    | 8  |
| 2.3 Course Coordinator                         | 8  |
| 2.4 Administrator                              | 8  |
| 3 UML Use Case Diagram                         | 9  |
| 3.1 UML Use Case Diagram Legend                | 9  |
| 3.2 UML Use Case Diagram                       | 10 |
| 4 UML Deployment Diagram                       | 11 |
| 5 Activity Diagram                             | 12 |
| 5.1 Activity Diagram - Login                   | 12 |
| 5.2 Activity Diagram – Student Gradebook       | 13 |
| 5.4 Activity Diagram – Faculty Gradebook       | 15 |
| 5.5 Activity Diagram – Answer Problem          | 16 |
| 6 Website Map                                  | 17 |
| 6.1 Home Page                                  | 17 |
| 6.2 Student Page                               | 18 |
| 6.3 Faculty Page                               | 19 |
| 6.4 Course Coordinator Page                    | 20 |
| 6.5 Administrator Page                         | 21 |
| 7 Data Flow Diagram                            | 22 |
| 7.1 Data Flow Diagram Legend                   | 22 |
| 7.2 Context Diagram                            | 23 |
| 7.3 Level 0 Data Flow Diagram                  | 24 |
| 7.4 Level 1 Data Flow Diagrams                 | 25 |
| 7.4.1 Answer Problem Level 1 Data Flow Diagram | 25 |

| 7.4.2 View Grade Book Level 1 Data Flow Diagram                                      | 26 |
|--------------------------------------------------------------------------------------|----|
| 7.4.3 Manage Assignments Level 1 Data Flow Diagram                                   | 27 |
| 7.4.4 Manage Users Level 1 Data Flow Diagram                                         | 28 |
| 7.4.5 Manage Users Level 1 Data Flow Diagram                                         | 29 |
| 7.4.6 Login Level 1 Data Flow Diagram                                                | 30 |
| 7.4.6 Question Pool Level 1 Data Flow Diagram                                        | 31 |
| 7.5 Level 2 Data Flow Diagrams                                                       | 32 |
| 7.5.1 Add Question Level 2 Data Flow Diagram                                         | 32 |
| 7.5.2 Manage Course – Add Course Level 2 Data Flow Diagram                           | 33 |
| 7.5.3 Manage Course – Edit Course Level 2 Data Flow Diagram                          | 34 |
| 7.5.4 Manage Question Pool – Edit Level 2 Data Flow Diagram                          | 3! |
| 7.5.5 Manage Question Pool – Add Question to Personal Pool Level 2 Data Flow Diagram | 30 |
| 7.5.6 Manage Question Pool – Course Coordinator Level 2 Data Flow Diagram            | 3  |
| 7.5.7 Manage Question Pool – Faculty Level 2 Data Flow Diagram                       | 3  |
| 7.5.7 Question Pool – Use Question Level 2 Data Flow Diagram                         | 3  |
| 7.5.6 Manage Users – Add User Level 2 Data Flow Diagram                              | 4  |
| 7.5.7 View Grades –Students Level 2 Data Flow Diagram                                | 4  |
| 7.5.8 Process Grades Level 2 Data Flow Diagram                                       | 4  |
| 7.5.9 Get Individual Grades Level 2 Data Flow Diagram                                | 4  |
| 7.5.10 Generate Results Level 2 Data Flow Diagram                                    | 4  |
| 7.6 Level 3 Data Flow Diagrams                                                       | 4  |
| 7.6.1 Add Question Level 3 Data Flow Diagram                                         | 4  |
| 7.6.2 Deploy Assignment Level 3 Data Flow Diagram                                    | 4  |
| 7.6.3 Manage Course – Edit Course – Edit Section Level 3 Data Flow Diagram           | 4  |
| 7.6.4 Manage Course – Add Course – Edit Section Level 3 Data Flow Diagram            | 4  |
| 7.6.5 Manage User – Add Student User Level 3 Data Flow Diagram                       | 4  |
| 7.6.6 Manage User – Add Faculty User Level 3 Data Flow Diagram                       | 5  |
| 7.6.7 Manage User – Add Course Coordinator User Level 3 Data Flow Diagram            | 5  |
| 7.7 Level 4 Data Flow Diagrams                                                       | 5  |
| 7.7.1 Manage Assignments – Add Test Case Information User Level 3 Data Flow Diagram  | 5  |

| 8 Hierarchy Diagram                                        | 53 |
|------------------------------------------------------------|----|
| 9 Entity-Relationships Diagram and Table Relations         | 54 |
| 9.1 Entity Relationship Diagram Legend                     | 54 |
| 9.2 Entity Relationship Diagram                            | 55 |
| 9.3 Expanded Tables Diagram                                | 55 |
| 10 Prototypes                                              | 57 |
| 10.1 Prototype 1: Login Screen                             | 57 |
| 10.2 Prototype 2: Invalid Login Screen                     | 58 |
| 10.3 Prototype 3: Logout Screen                            | 59 |
| 10.4 Prototype 4: Forgot Password – Security Question      | 60 |
| 10.5 Prototype 5: Student Course View                      | 61 |
| 10.6 Prototype 6: Student Assignment View                  | 62 |
| 10.8 Prototype 8: Student View Profile                     | 63 |
| 10.9 Prototype 9: Student Edit Profile                     | 64 |
| 10.10 Prototype 10: Student Change Password View           | 65 |
| 10.11 Prototype 11: Student Course Grade Book Selection    | 66 |
| 10.12 Prototype 12: Student Grade Book View                | 67 |
| 10.13 Prototype 13: Faculty Courses                        | 68 |
| 10.14 Prototype 14: Faculty Course Question Pool           | 69 |
| 10.15 Prototype 15: Faculty Create Assignment              | 70 |
| 10.16 Prototype 16: Faculty Create Problem                 | 71 |
| 10.17Prototype 17: Faculty Cancel Problem                  | 72 |
| 10.18Prototype 18: Faculty Profile                         | 73 |
| 10.19 Prototype 19: Faculty Edit Profile                   | 74 |
| 10.20 Prototype 20: Faculty Change Password                | 75 |
| 10.21 Prototype 21: Faculty Question Pool                  | 76 |
| 10.22 Prototype 22: Faculty Personal Private Question Pool | 77 |
| 10.23 Prototype 23: Faculty Gradebook Course selection     | 78 |
| 10.24 Prototype 24: Faculty Assignment Gradebook           | 79 |
| 10.25 Prototype 25: Faculty All Student Gradebook          | 80 |

| 10.26 Prototype 26: Faculty Single Student's Gradebook         | 81  |
|----------------------------------------------------------------|-----|
| 10.27Prototype 27: Faculty Edit Student's Gradebook            | 82  |
| 10.28 Prototype 28: Faculty Edit Student's Problem Grade       | 83  |
| 10.29 Prototype 29: Course Coordinator Courses                 | 84  |
| 10.30 Prototype 30: Course Coordinator Profile                 | 85  |
| 10.31 Prototype 31: Course Coordinator Edit Profile            | 86  |
| 10.32 Prototype 32: Course Coordinator Change Password         | 87  |
| 10.33 Prototype 33: Course Coordinator Courses' Question Pools | 88  |
| 10.34 Prototype 34: Course Coordinator Course Question Pool    | 89  |
| 10.35 Prototype 35: Course Coordinator Create Problem          | 90  |
| 10.36 Prototype 36: Admin Courses                              | 91  |
| 10.37 Prototype 37: Admin Create Course                        | 92  |
| 10.38 Prototype 38: Admin Disable Course                       | 93  |
| 10.39 Prototype 39: Admin Create Student                       | 94  |
| 10.40 Prototype 40: Admin Create Faculty                       | 95  |
| 10.41 Prototype 41: Admin Create Course Coordinator            | 96  |
| 10.42 Prototype 42: Admin Edit Student                         | 97  |
| 10.43 Prototype 43: Admin Edit Faculty                         | 98  |
| 10.44 Prototype 44: Admin Edit Course Coordinator              | 99  |
| 10.45 Prototype 45: Admin Manage Students                      | 100 |
| 10.46 Prototype 46: Admin Manage Faculty                       | 101 |
| 10.47 Prototype 47: Admin Manage Course Coordinators           | 102 |
| 10.48 Prototype 48: Admin Manage Accounts                      | 103 |
| 10.49 Prototype 49: Admin Profile                              | 104 |
| 10.50 Prototype 50: Admin Edit Profile                         | 105 |
| 10.51 Prototype 51: Admin Course Question Pools                | 106 |
| 10.52 Prototype 52: Admin Course's Question Pool               | 107 |
| 11 Functional Requirements Inventory                           | 110 |
| 12 Non-Functional Requirements Inventory                       | 110 |
| 13 Testing Plan                                                | 111 |

| 13.1 Overview & Strategy                     | 111 |
|----------------------------------------------|-----|
| 13.2 Exception Handling                      | 111 |
| 13.3 Acceptance Test                         | 111 |
| 13.4 Unit Test                               | 111 |
| 13.5 Test Cases                              | 111 |
| 13.6 Integration/Regression Testing          | 112 |
| 13.7 System Testing                          | 112 |
| 14 Development, Operating, and Maintenance   | 112 |
| Environments                                 | 112 |
| 15 Logical Data Dictionary                   | 113 |
| 16 Packaging Specifications and Deliverables | 113 |
| 17 Future Enhancements                       | 113 |
| Appendices                                   | 113 |
| Appendix A – Glossary of Terms               | 113 |
| Appendix B – Project Timeline                | 113 |
| Appendix C – Unit Tests                      | 113 |
| Annendiy D— Logical Data Dictionary          | 113 |

## 1 Product Overview and Summary

DeltaTech's client, Dr. Darren Lim, is in need of a web based system for delivering Java programming problems to the students in the Java programming sequence. The Java Problem Repository and Education Platform (JPREP) will be utilized by Dr. Lim and other faculty members to create problems and assignments or reuse old problems from the question pool. Students will be able to write, compile, and run code within the web browser and then get immediate feedback from test cases.

## 2 User Case Narratives

#### 2.1 Student

A student will login with credentials provided by the administrator. The username will be the student's Siena email address, and a password will be created by the administrator. Once logged on to JPREP, the student will have access to all enrolled courses. The student will have access to that course's assignments. Pending and past assignments will be available to view, but only pending assignments can be worked on and submitted. Through the submission process, the student's code will be compiled and validated using predetermined test cases. If the student wishes to work on the problem at a later time, the student will be able to save the code from the most recent question that the student had worked on. The student will be able to see the completion status and grade for each assignment. If the student is enrolled in more than one course, the student will be able to switch between courses as needed. Once the student wishes to end the session on JPREP, the student will be able to log out and return to the login page.

#### 2.2 Faculty

A faculty member will login with credentials provided by the administrator. The username will be the faculty member's Siena email address, and a password will be created by the administrator. Once logged on to JPREP, a faculty member will have access to the courses that the administrator has associated with that faculty member. Once a course has been selected, the faculty member will be able to create and edit assignments. When an assignment is selected, the faculty member will be able to create, edit, and delete questions within that assignment. In addition to creating questions, the faculty member will be able to add a question to the faculty member's personal question pool. At any point, the faculty member can reuse a question from either the personal question pool or the course question pool. The faculty member will also be able to set a due date for each assignment. The faculty member will be able to see which students have completed past assignments. The faculty member will also have access to a grade book that displays which questions for each assignment students have completed. Once the faculty member wishes to end the session on JPREP, the faculty member will be able to log out and return to the login page.

#### 2.3 Course Coordinator

A course coordinator will login with credentials provided by the administrator. The username will be the course coordinator's Siena email address, and a password created by the administrator. The course coordinator will be able to create questions for the course question pool. The purpose of the course coordinator is to deliver the same questions across all sections of a course, when multiple faculty members are teaching the same course. The course coordinator will also have the same privileges as *Faculty*.

#### 2.4 Administrator

An administrator will be able to login with unique credentials. The administrator will be in charge of creating student and faculty accounts. The administrator will provide the unique credentials for all users. The administrator will be able to create and remove courses from JPREP. The administrator will be able to create questions for any particular course question pool. The administrator will assign courses to faculty members. The administrator will be able to enroll students into a course and lock out users who have completed or dropped the course.

## 3 UML Use Case Diagram

A use case diagram is a representation of a user's interaction with the system.

## 3.1 UML Use Case Diagram Legend

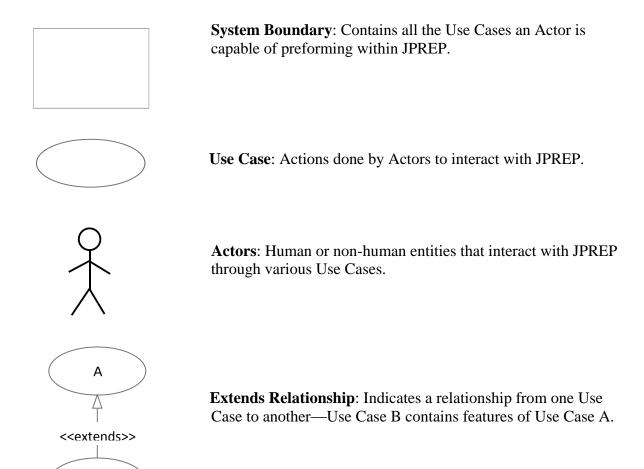

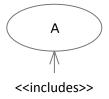

В

**Includes Relationship**: Indicates a dependency of one Use Case on another Use Case—Use Case B requires Use Case A.

# 3.2 UML Use Case Diagram Java Problem Repository and Education Platform

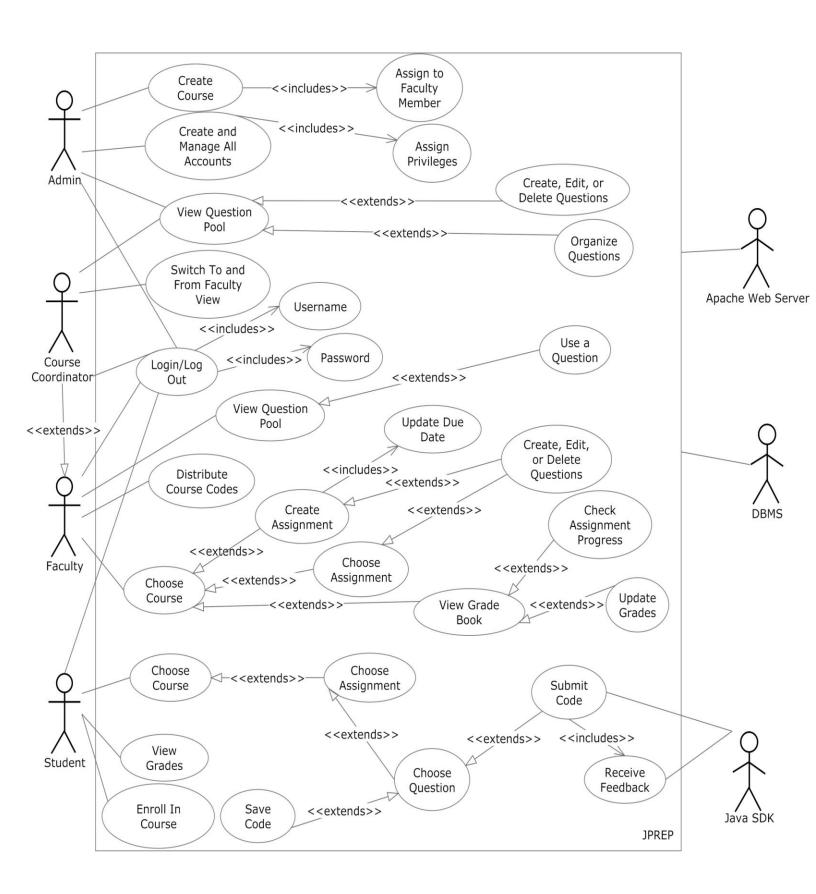

## **4 UML Deployment Diagram**

A deployment diagram models the deployment of artifacts on nodes.

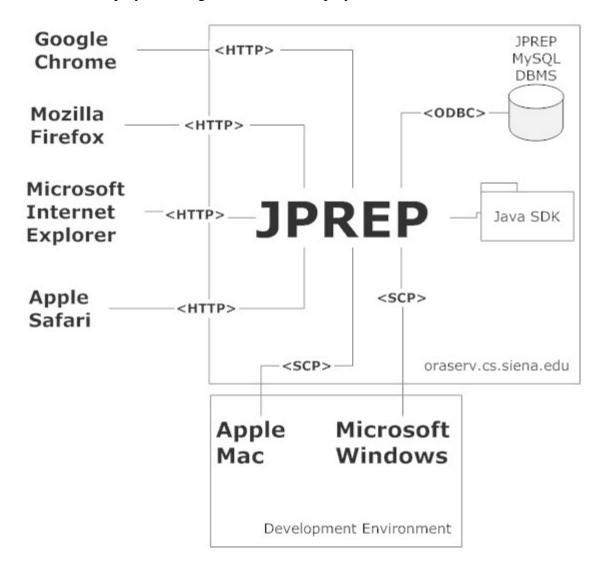

## **5 Activity Diagram**

An activity diagram is a graphical representation of workflows of stepwise activities and actions with support for choice, iteration and concurrency.

#### 5.1 Activity Diagram - Login

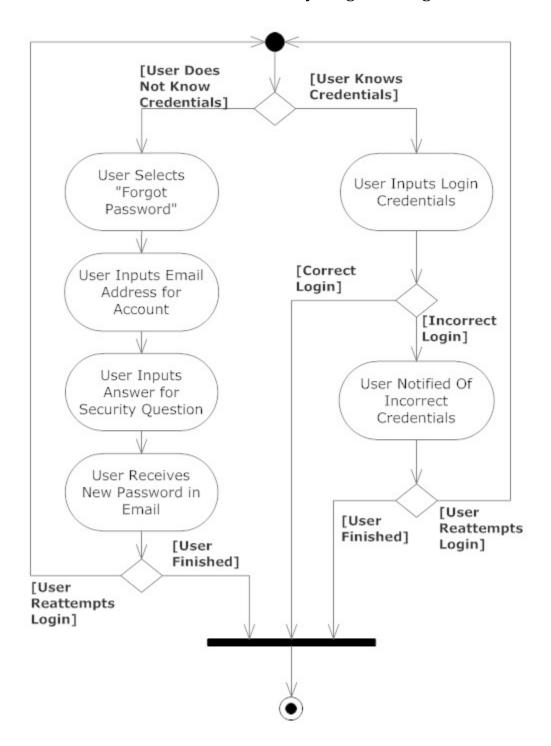

## 5.2 Activity Diagram – Student Gradebook

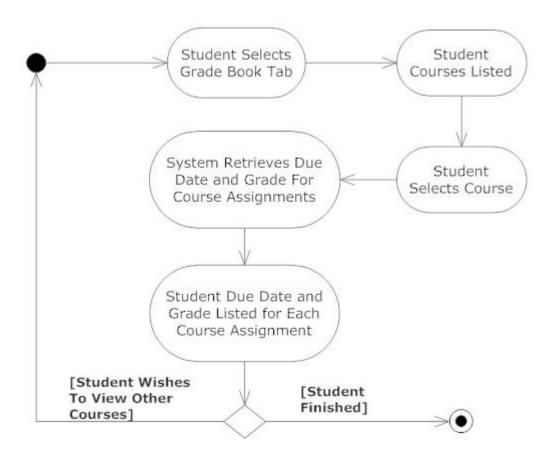

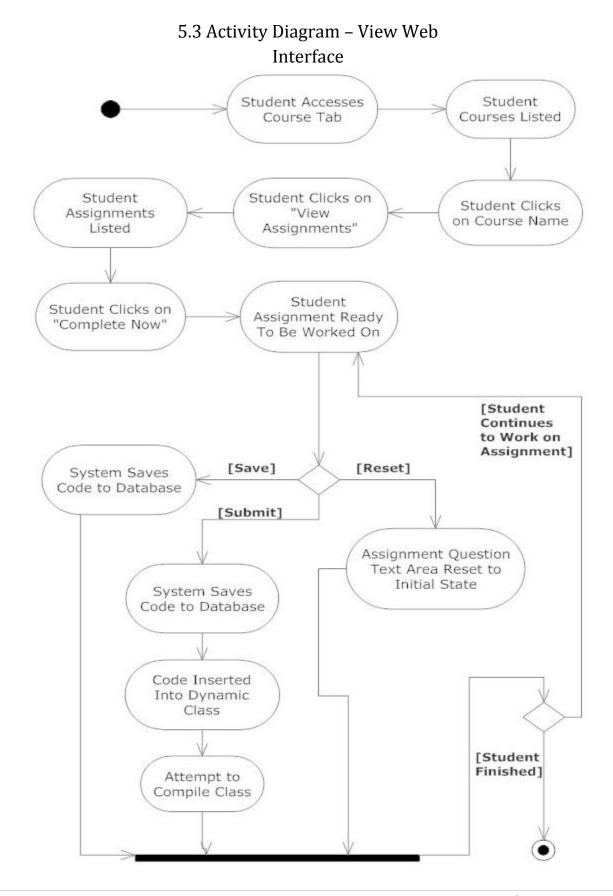

#### 5.4 Activity Diagram – Faculty Gradebook Faculty Selects Faculty "Gradebook" Tab Courses Listed [View Assignments] System Retrieves Due Faculty Selects Dates and Class a Course Grades for Each Assignment [View Students] Course Assignment Grades Assignments and System Retrieves Fields Become Grades Listed Students and Grades Editable by Faculty for Course Faculty Selects Faculty Changes an Assignment Grade Fields All Students and Grades in Course Listed [Submit Changes] [Edit System Retrieves Grades] Students Grades and [Cancel] Status for Assignment [Faculty Finished] Resets Assignment Grades System Saves Fields and Statuses for Updated Grades Students Listed [Edit Grades] [Faculty Finished] [Faculty Wishes to Move to Next Course]

**15 |** D e | t a T e c h

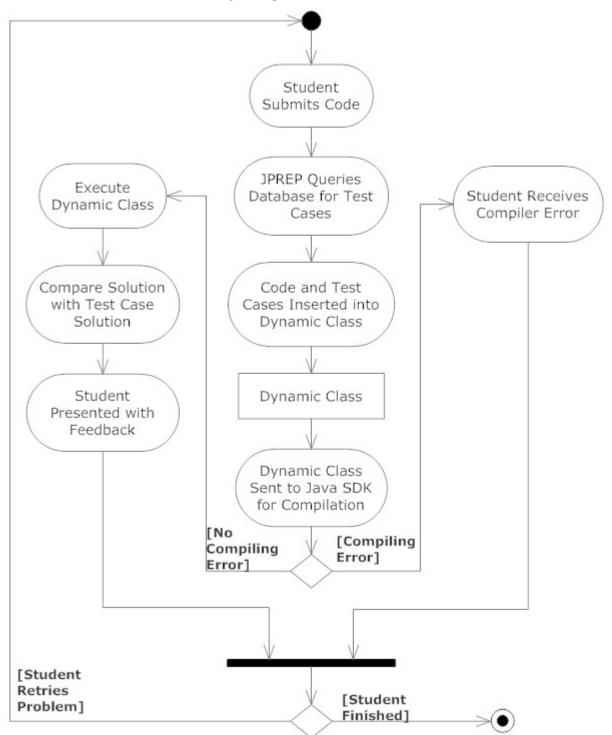

5.5 Activity Diagram – Answer Problem

## **6 Website Map**

The website map will show where a user can navigate to from a specific web page through a link. The boxes in the diagram represent web pages where a user can land. The links connecting each box represents a possible route to the web page.

## 6.1 Home Page

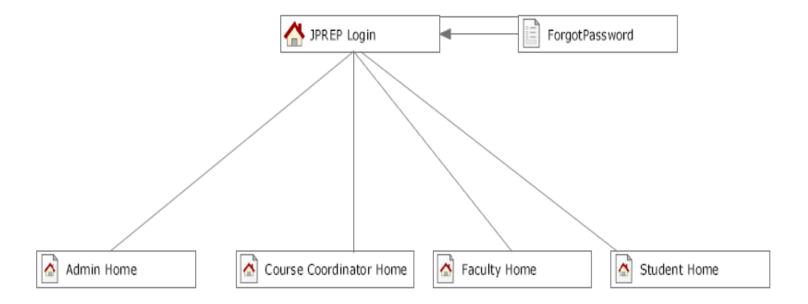

## 6.2 Student Page

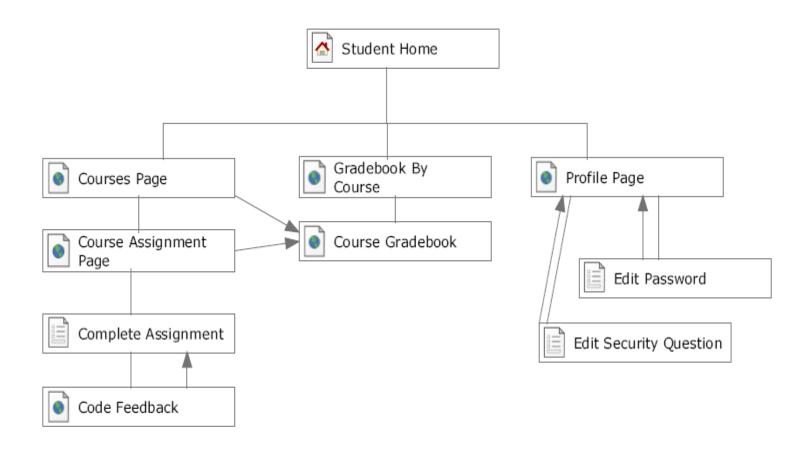

## 6.3 Faculty Page

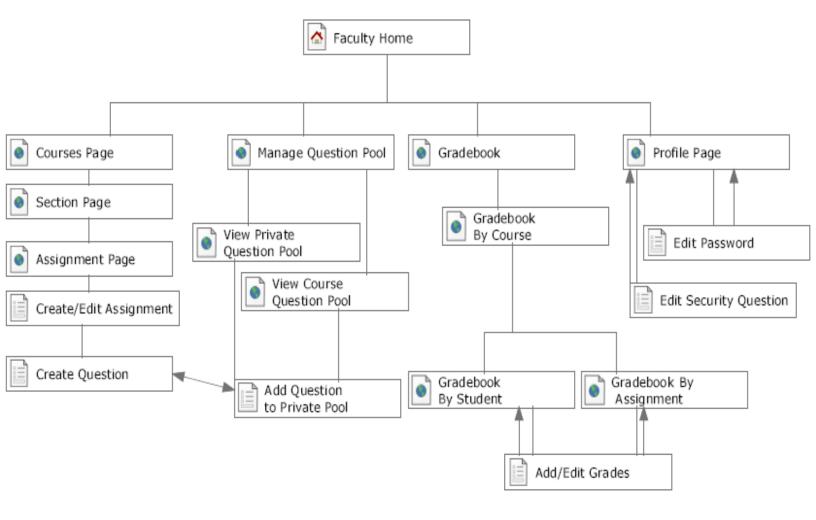

## 6.4 Course Coordinator Page

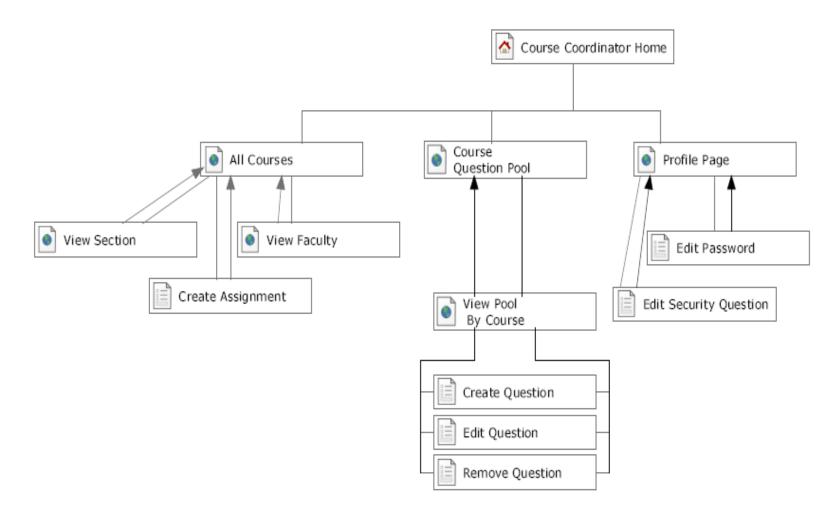

## 6.5 Administrator Page

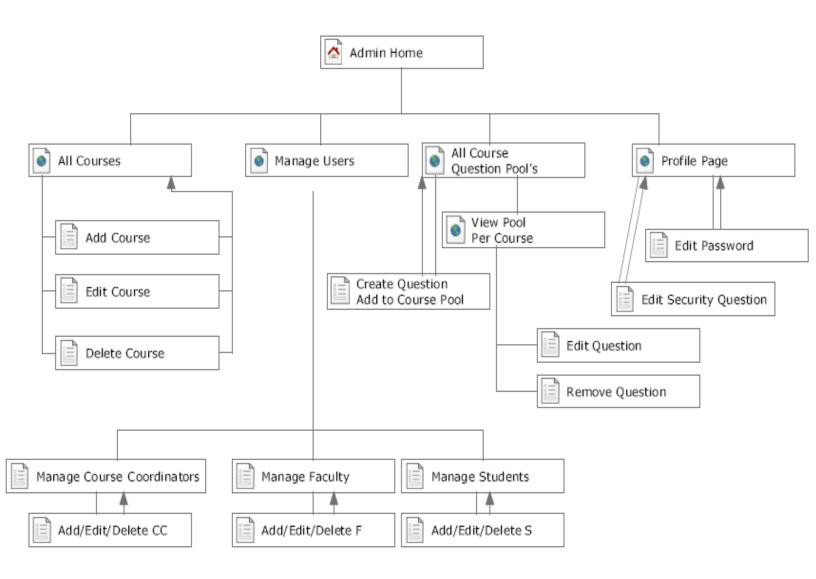

## 7 Data Flow Diagram

A dataflow diagram is a graphical representation of the flow of data through a system.

## 7.1 Data Flow Diagram Legend

|           | Process: Action where data is manipulated or transformed                                                                                                    |
|-----------|----------------------------------------------------------------------------------------------------|
|           | <b>Entity</b> : A human, system, or subsystem where data goes to or originates from                                                                                                    |
|           | Data Flow: The flow of information                                                                                                    |
| Datastore | <b>Data Store</b> : Repository of information that is used by JPREP. Can either be contained within JPREP or be an external source of information.                                                                                                    |
|           | <b>System Boundary</b> : Indicates edge of JPREP. Entities and Data Stores inside the boundary are directly controlled by JPREP and ones outside the boundary are not directly controlled by JPREP. The context diagram is the only data flow diagram that includes a system boundary |

## 7.2 Context Diagram

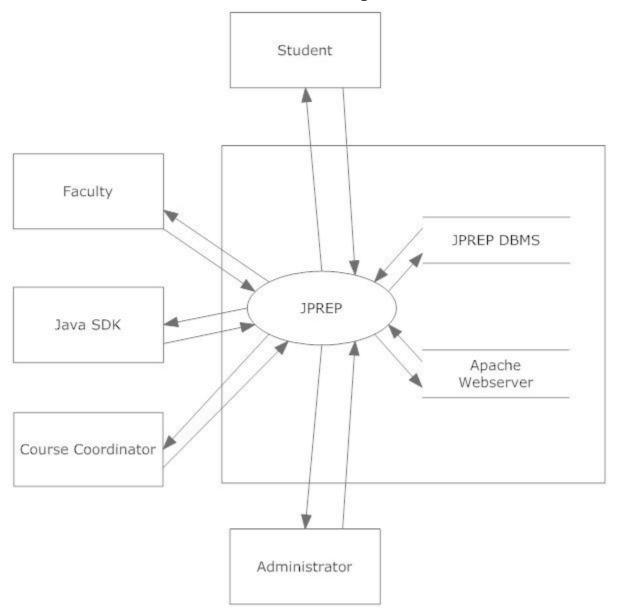

## 7.3 Level 0 Data Flow Diagram

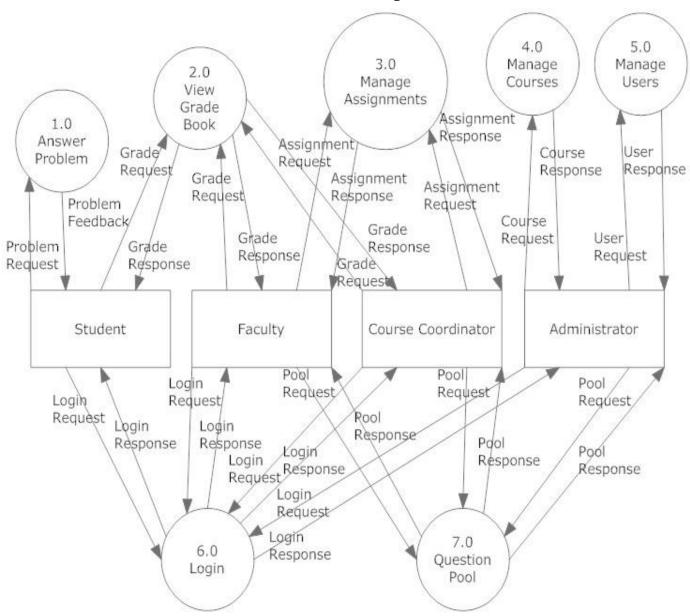

## 7.4 Level 1 Data Flow Diagrams

Java Problem Repository and Education Platform

## 7.4.1 Answer Problem Level 1 Data Flow Diagram

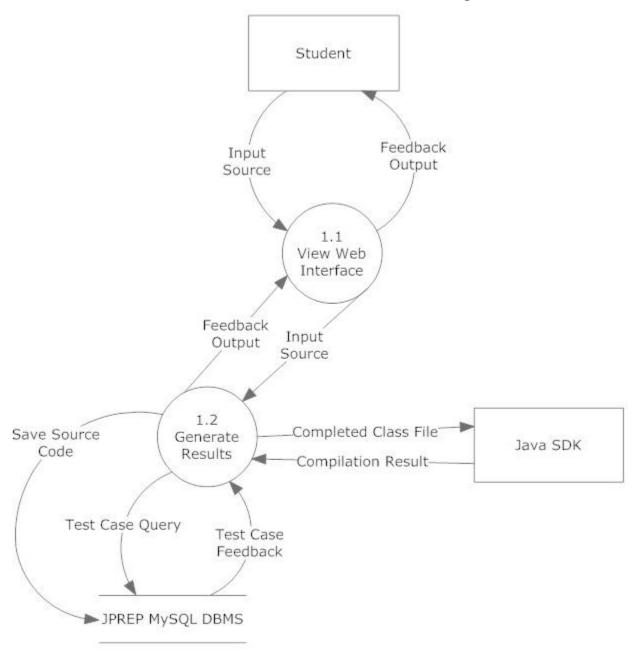

## 7.4.2 View Grade Book Level 1 Data Flow Diagram

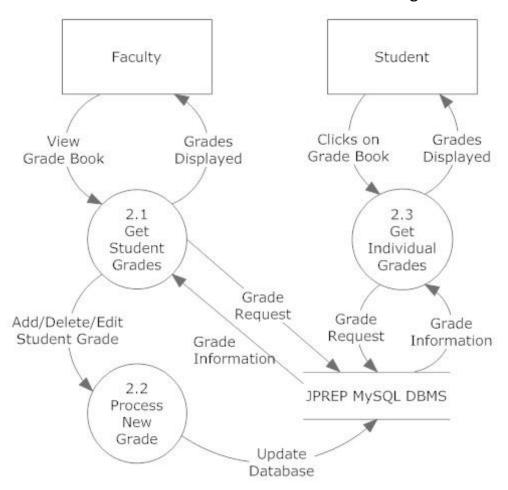

## 7.4.3 Manage Assignments Level 1 Data Flow Diagram

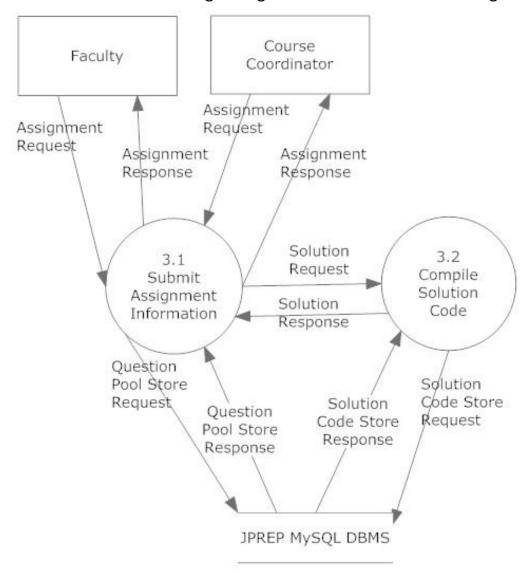

## 7.4.4 Manage Users Level 1 Data Flow Diagram

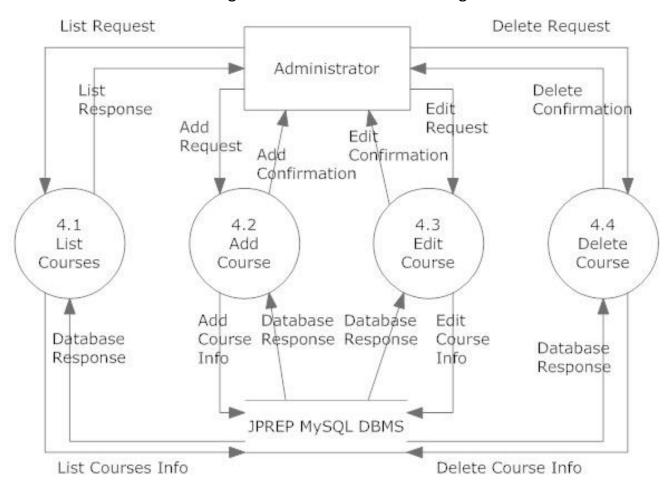

## 7.4.5 Manage Users Level 1 Data Flow Diagram

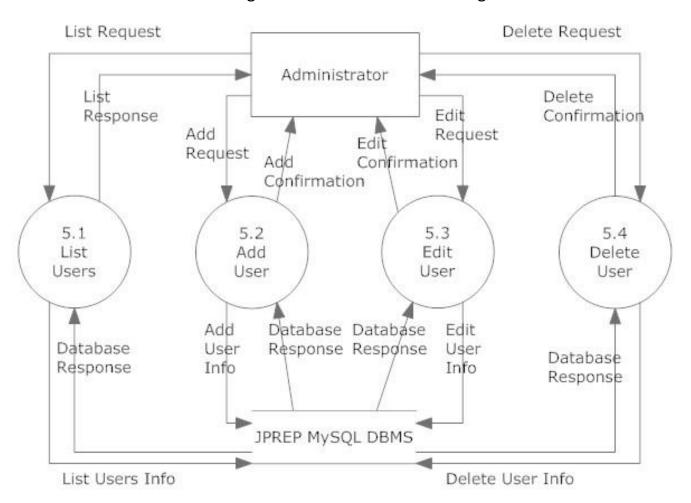

## 7.4.6 Login Level 1 Data Flow Diagram

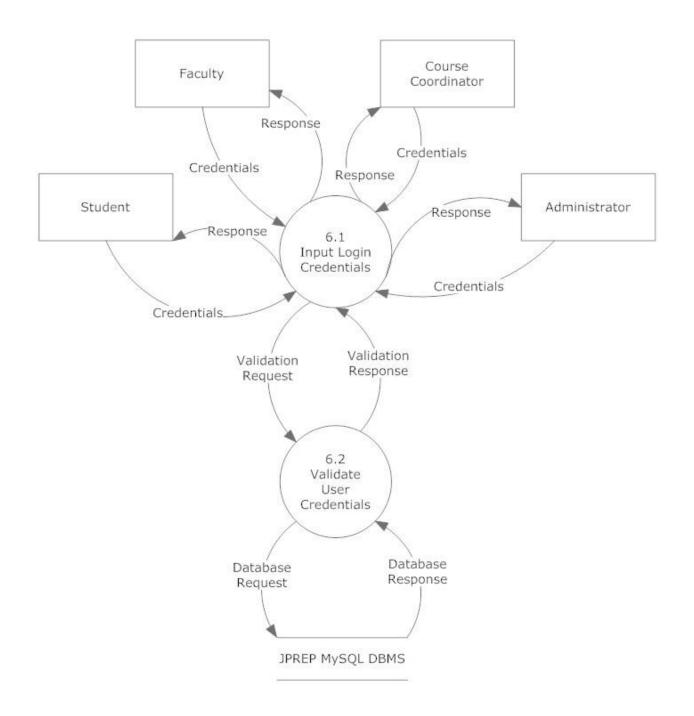

## 7.4.6 Question Pool Level 1 Data Flow Diagram

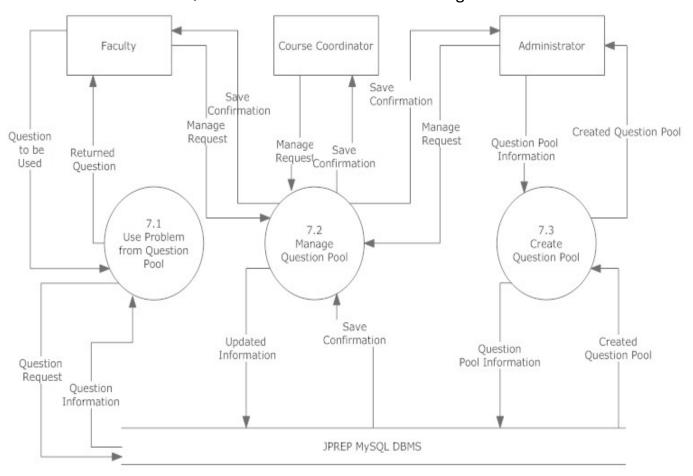

Question pool level 1

## 7.5 Level 2 Data Flow Diagrams

#### Java Problem Repository and Education Platform

## 7.5.1 Add Question Level 2 Data Flow Diagram

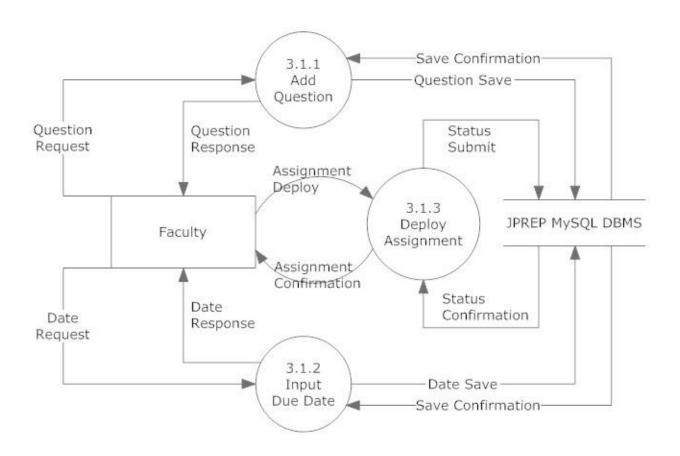

## 7.5.2 Manage Course – Add Course Level 2 Data Flow Diagram

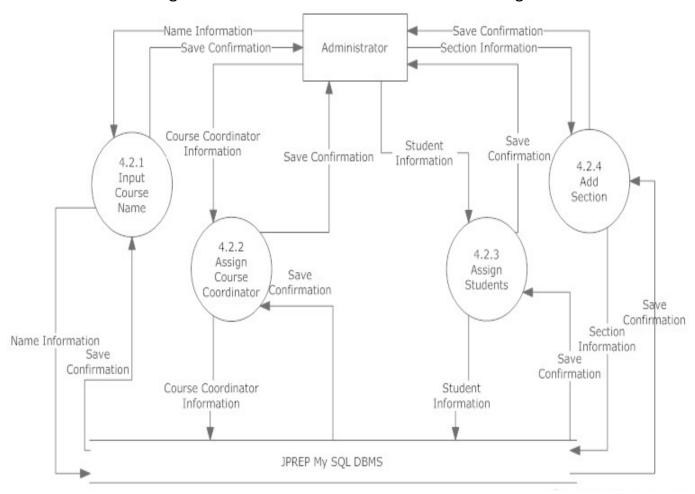

## 7.5.3 Manage Course – Edit Course Level 2 Data Flow Diagram

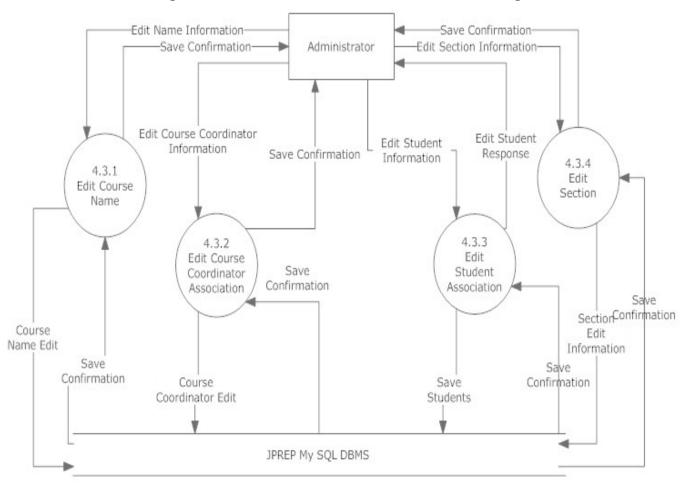

## 7.5.4 Manage Question Pool – Edit Level 2 Data Flow Diagram

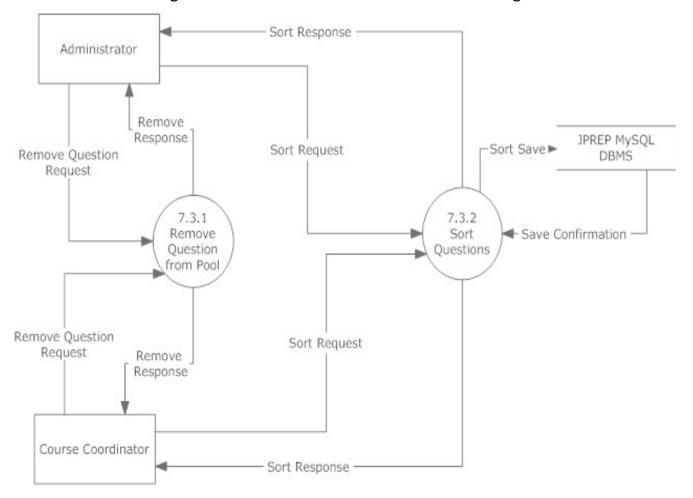

## 7.5.5 Manage Question Pool – Add Question to Personal Pool Level 2 Data Flow Diagram

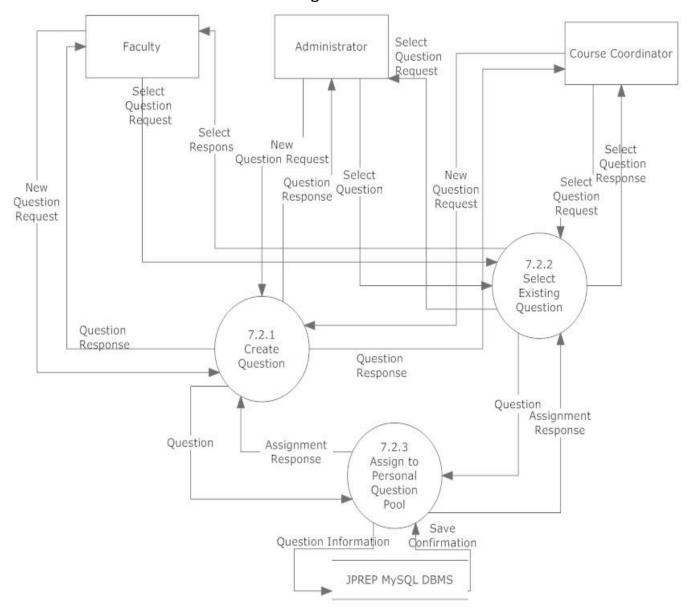

### 7.5.6 Manage Question Pool – Course Coordinator Level 2 Data Flow Diagram

Manage Question Pool Level 2-Course Coordinator

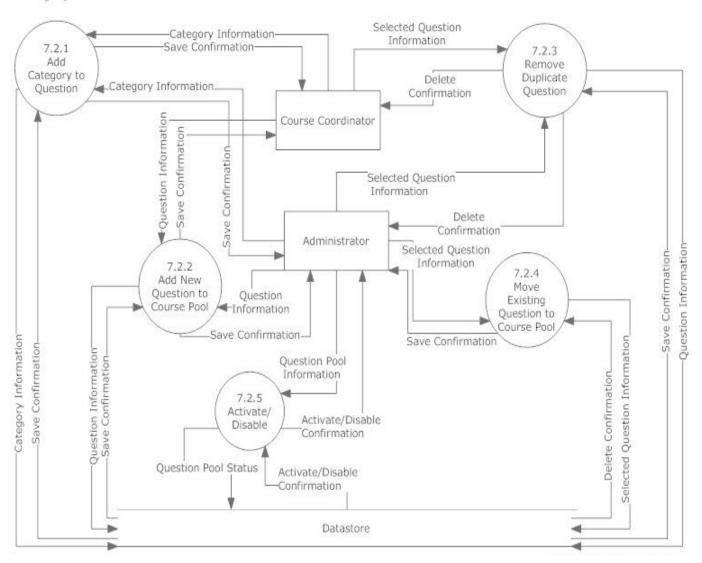

### 7.5.7 Manage Question Pool – Faculty Level 2 Data Flow Diagram

Manage Question pool level 2-Faculty

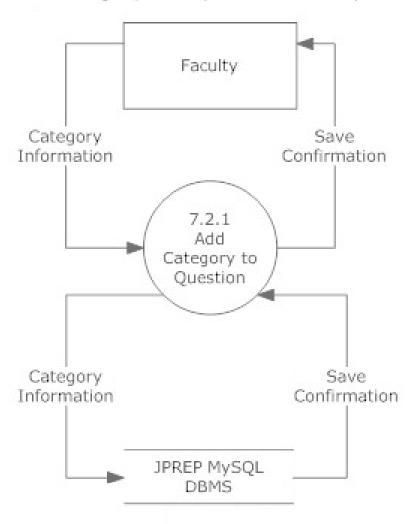

### 7.5.7 Question Pool – Use Question Level 2 Data Flow Diagram

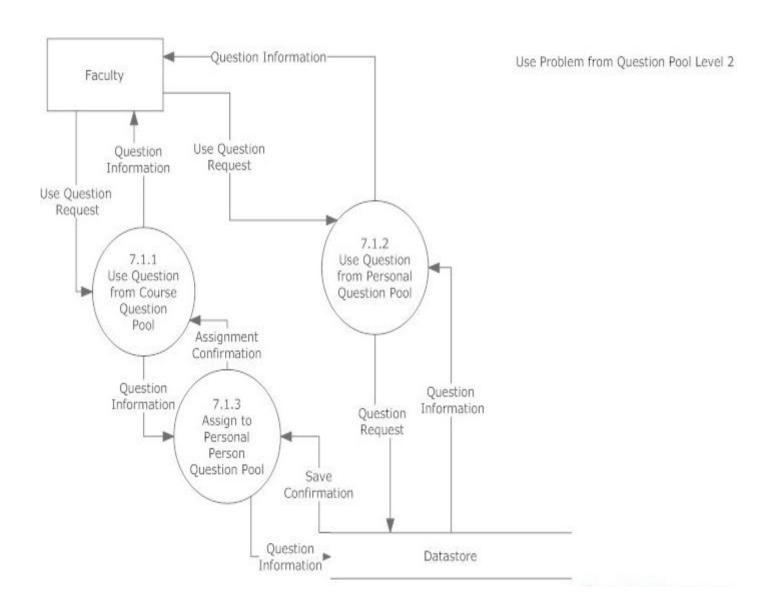

### 7.5.6 Manage Users – Add User Level 2 Data Flow Diagram

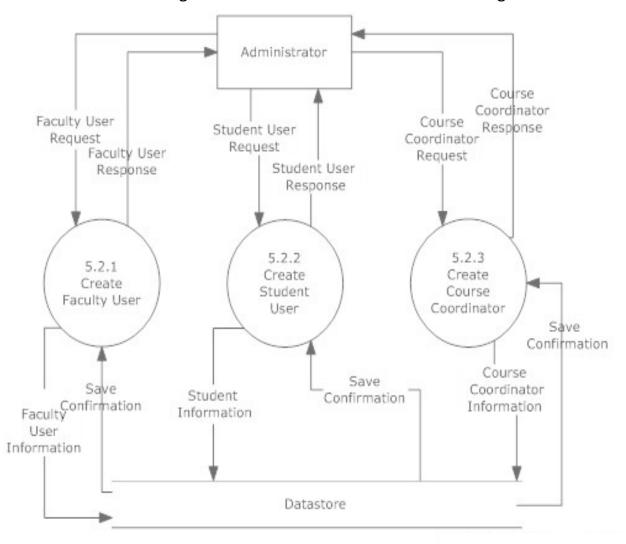

### 7.5.7 View Grades – Students Level 2 Data Flow Diagram

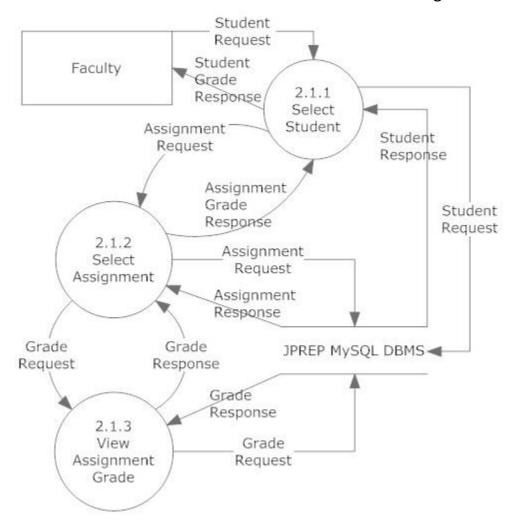

### 7.5.8 Process Grades Level 2 Data Flow Diagram

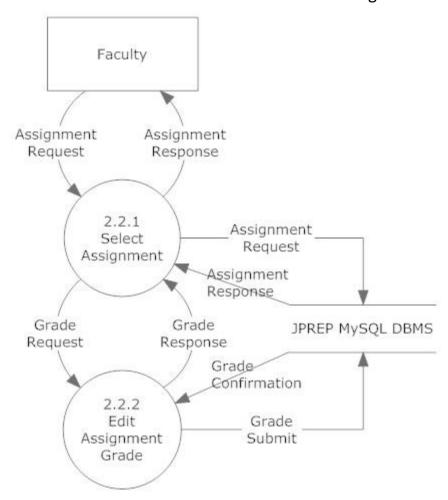

### 7.5.9 Get Individual Grades Level 2 Data Flow Diagram

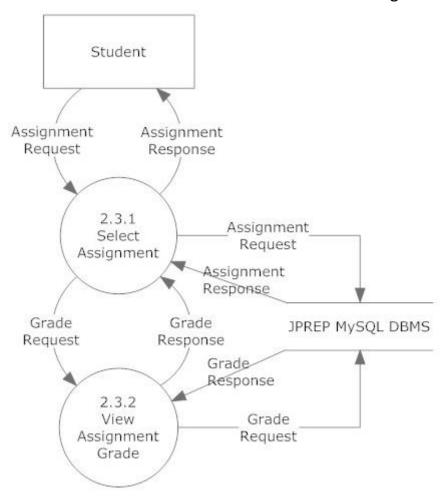

### 7.5.10 Generate Results Level 2 Data Flow Diagram

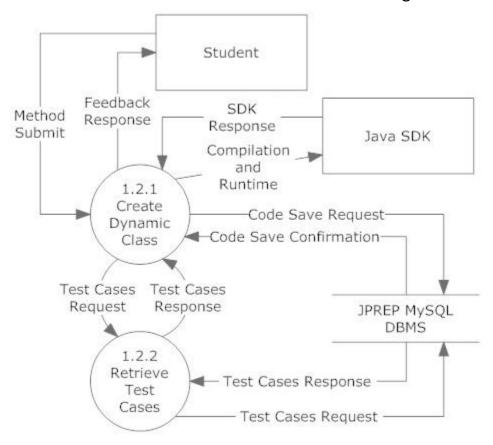

### 7.6 Level 3 Data Flow Diagrams

Java Problem Repository and Education Platform

### 7.6.1 Add Question Level 3 Data Flow Diagram

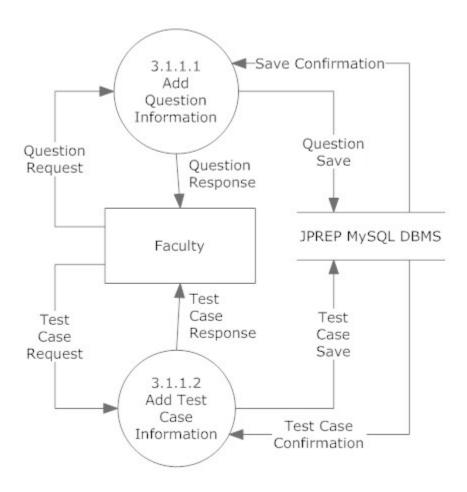

### 7.6.2 Deploy Assignment Level 3 Data Flow Diagram

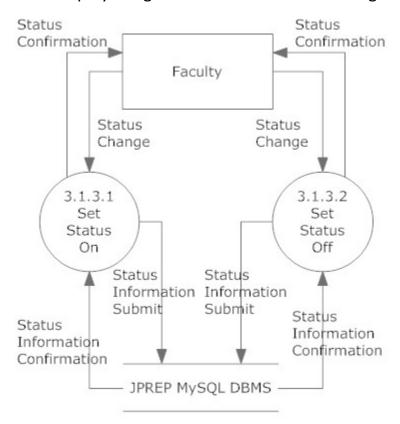

### 7.6.3 Manage Course – Edit Course – Edit Section Level 3 Data Flow Diagram

Manage Course-Edit Course- Edit section

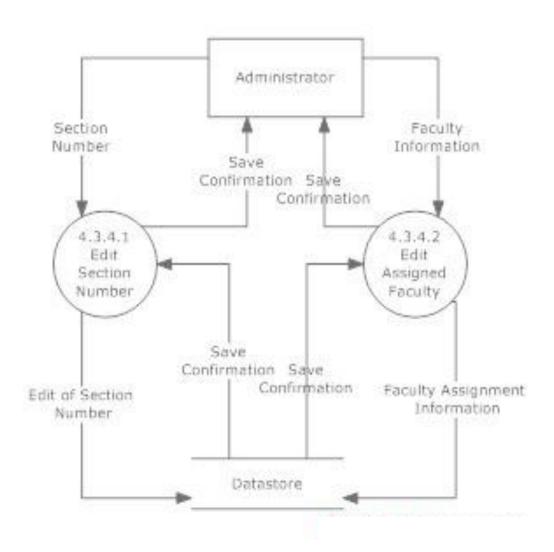

### 7.6.4 Manage Course – Add Course – Edit Section Level 3 Data Flow Diagram

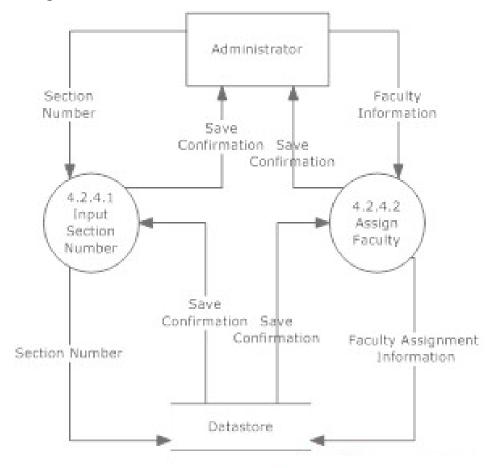

### 7.6.5 Manage User – Add Student User Level 3 Data Flow Diagram

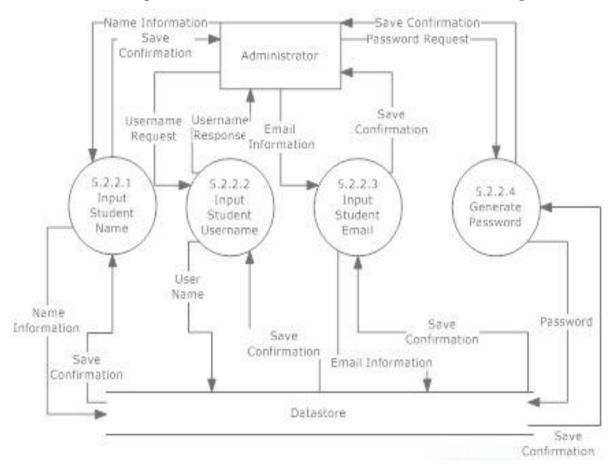

### 7.6.6 Manage User – Add Faculty User Level 3 Data Flow Diagram

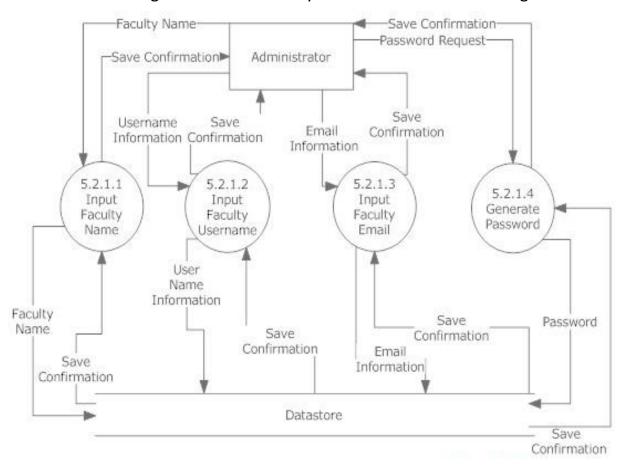

### 7.6.7 Manage User – Add Course Coordinator User Level 3 Data Flow Diagram

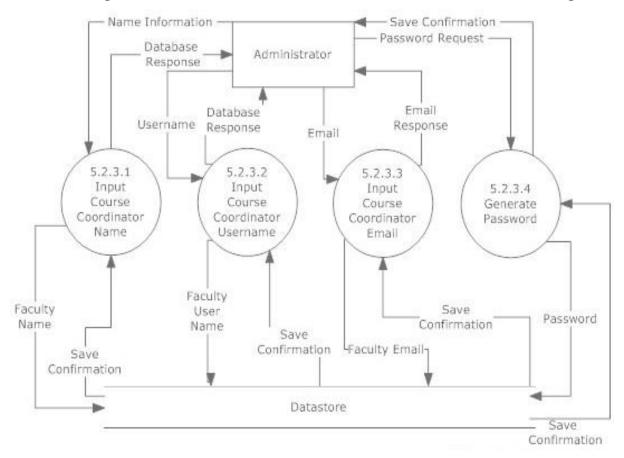

### 7.7 Level 4 Data Flow Diagrams

#### Java Problem Repository and Education Platform

# 7.7.1 Manage Assignments – Add Test Case Information User Level 3 Data Flow Diagram

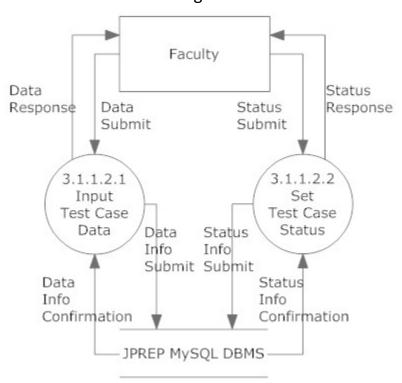

# 8 Hierarchy Diagram

A hierarchy diagram is a diagram that is used to show the relationship between various units.

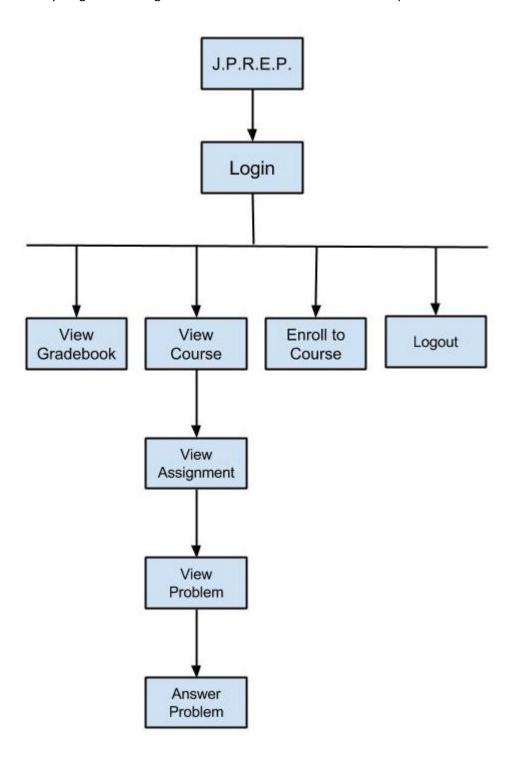

### 9 Entity-Relationships Diagram and Table Relations

A ER Diagram is the representation of the design of a database

### 9.1 Entity Relationship Diagram Legend

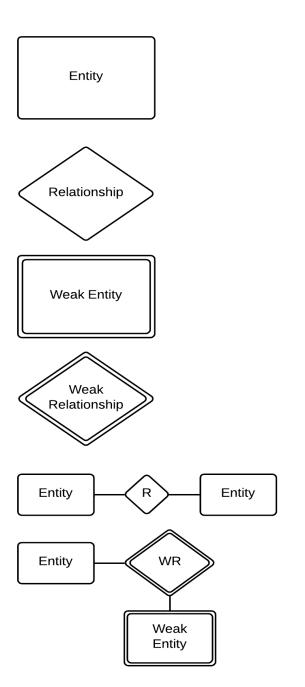

**Entity**—Represents an object that can be written into a table

**Relationship**—Describes how entities are related

**Weak Entity**—Represents objects that can be written into a table but whose existence relies on another table

**Weak Relationship**—Describes how Entities are related to Weak Entities

**Entity to Entity Relationship**—Shows how two Entities are related

**Entity to Weak Entity Relationship**—Shows how an Entity is related to a Weak Entity

# 9.2 Entity Relationship Diagram

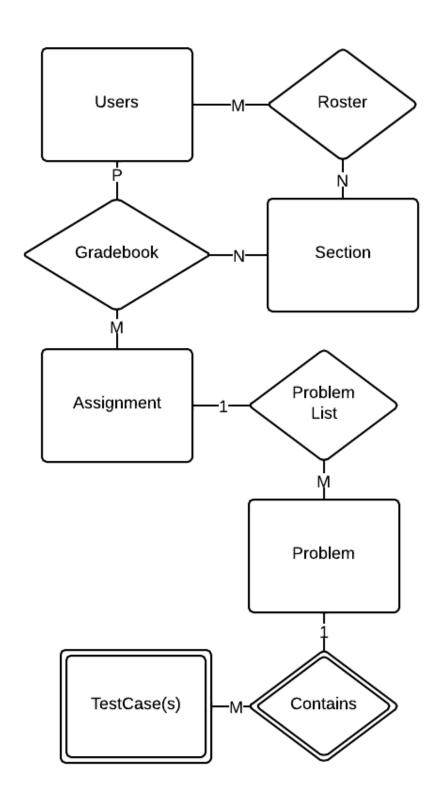

### 9.3 Expanded Tables Diagram

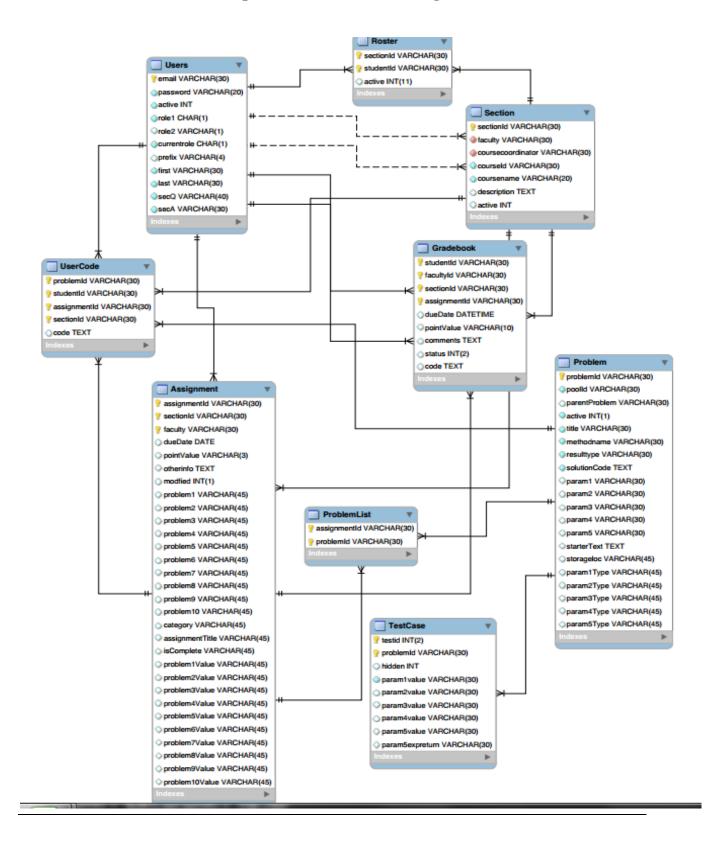

## **10 Prototypes**

The following images represent current prototypes that are being used to develop JPREP further. The prototypes do not represent the final design of JPREP and are subject to change.

### 10.1 Prototype 1: Login Screen

This screen represents the login screen for JPREP. All users will be presented with this screen, in order to provide user credentials.

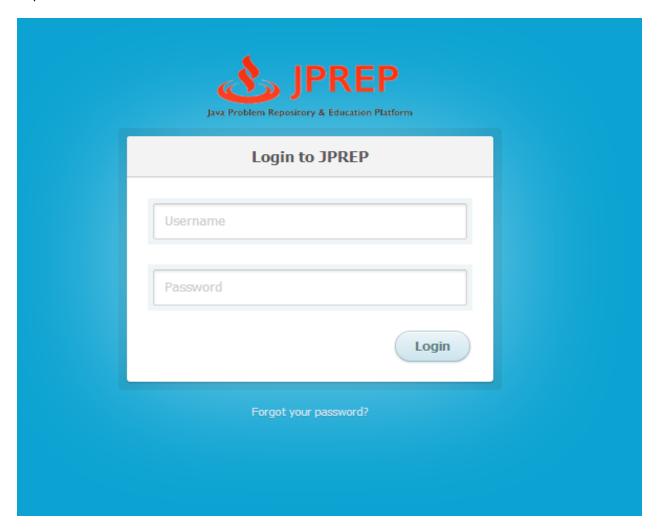

### 10.2 Prototype 2: Invalid Login Screen

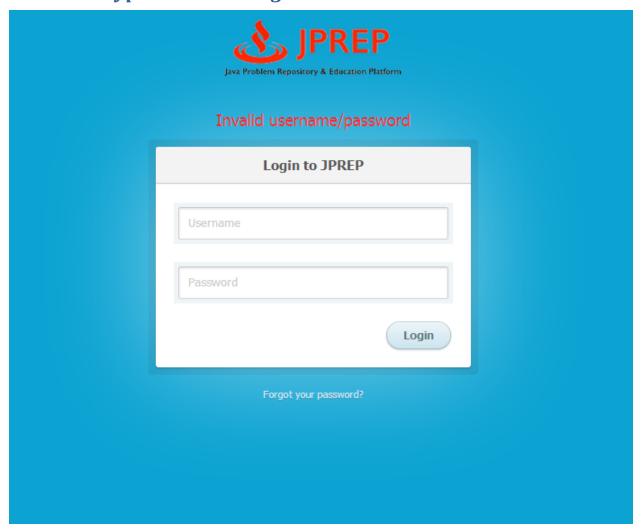

### 10.3 Prototype 3: Logout Screen

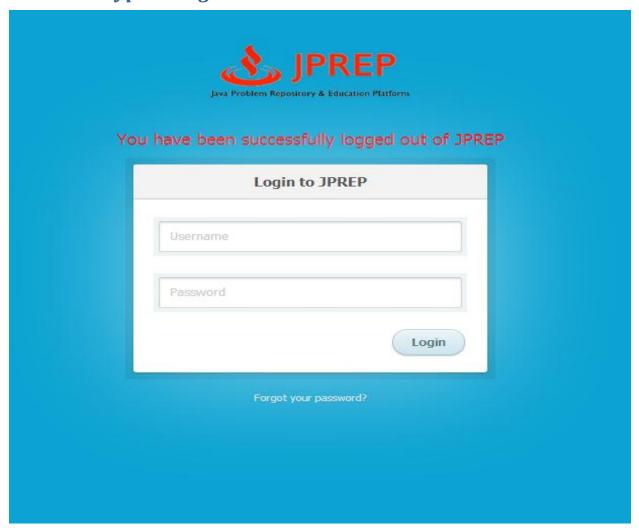

### 10.4 Prototype 4: Forgot Password - Security Question

This screen represents the view a user will see when they have forgotten their password.

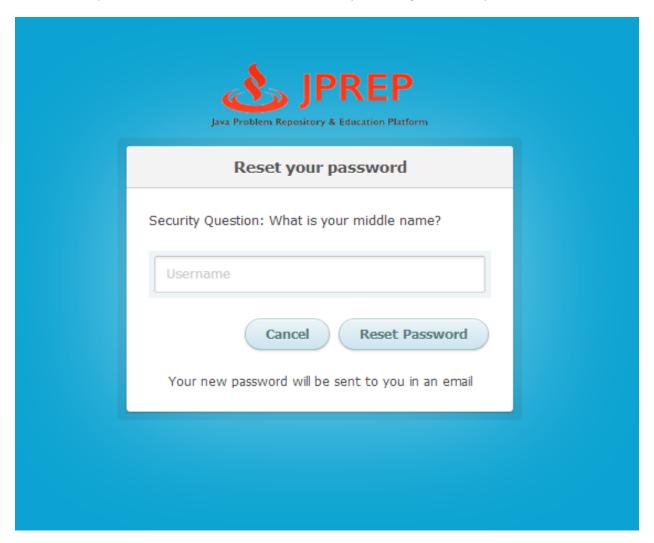

### 10.5 Prototype 5: Student Course View

This screen represents the view of a student when logged in. A list of courses and the respective course assignments and grade book are presented.

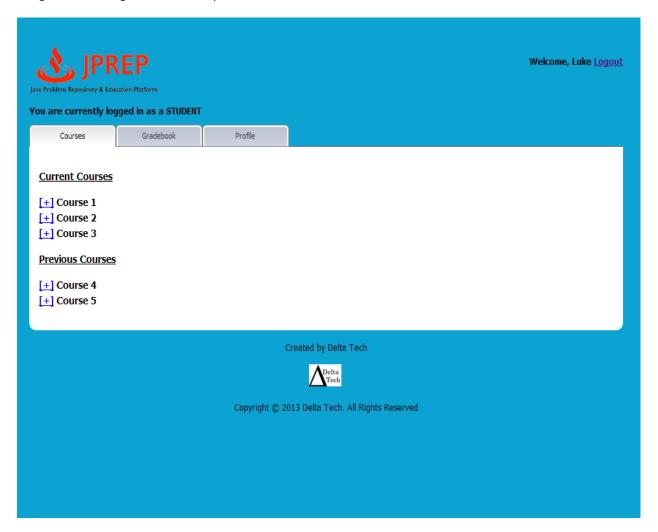

### 10.6 Prototype 6: Student Assignment View

This screen represents the view a student would have if an assignment was chosen under a certain course.

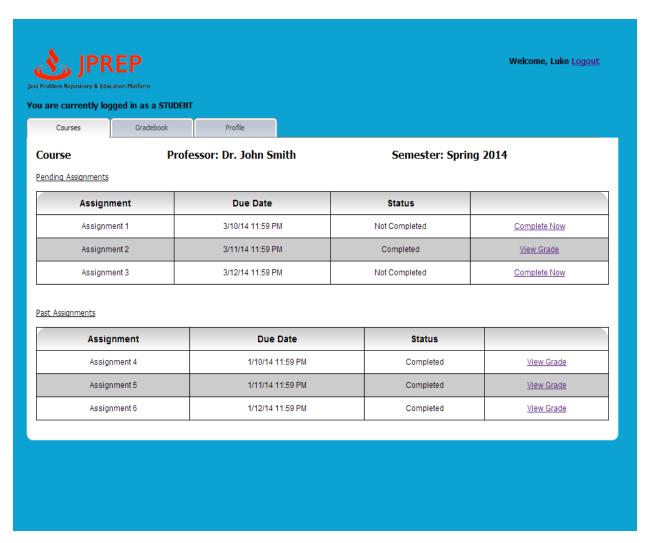

### 10.8 Prototype 8: Student View Profile

This screen represents a student viewing the profile.

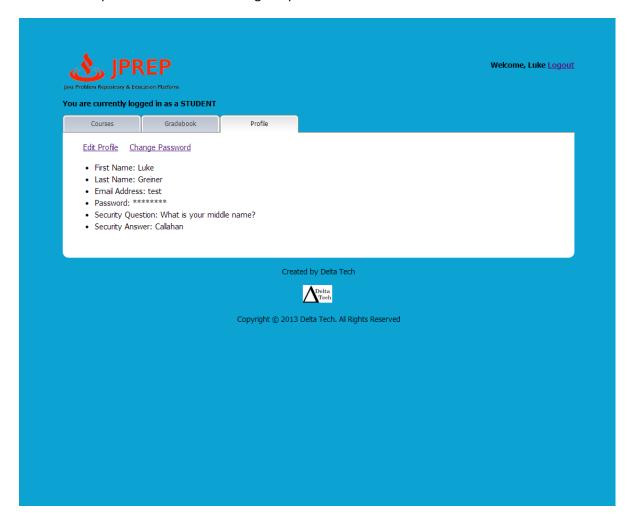

### 10.9 Prototype 9: Student Edit Profile

This screen represents a student editing the profile.

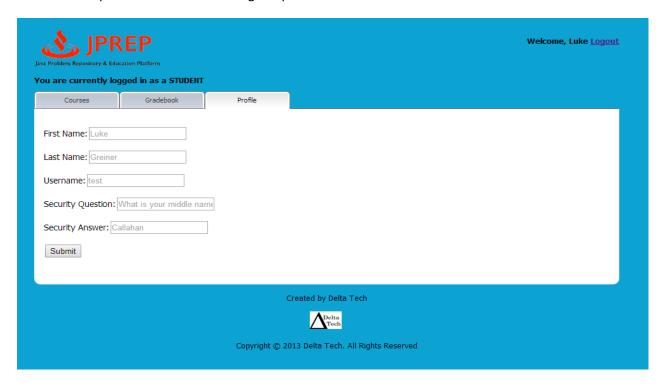

### 10.10 Prototype 10: Student Change Password View

This screen represents the student's ability to change the password.

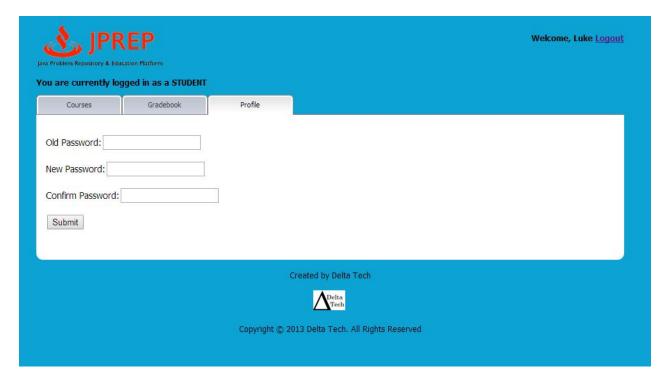

### 10.11 Prototype 11: Student Course Grade Book Selection

This screen represents what courses the student can view the course grade book for.

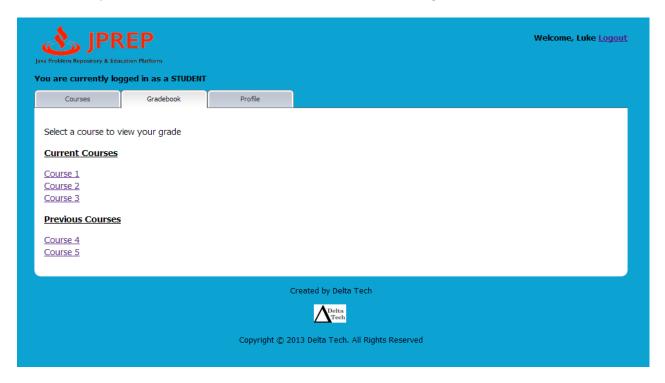

### 10.12 Prototype 12: Student Grade Book View

This screen represents the student's view of a course grade book.

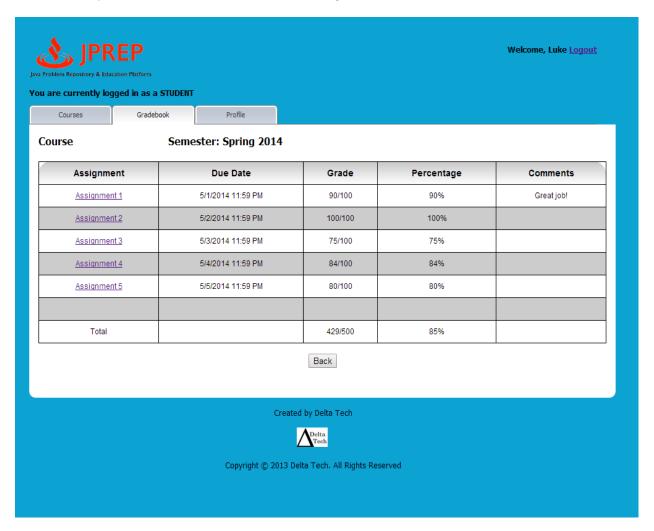

### 10.13 Prototype 13: Faculty Courses

This screen represents the faculty's view of their courses.

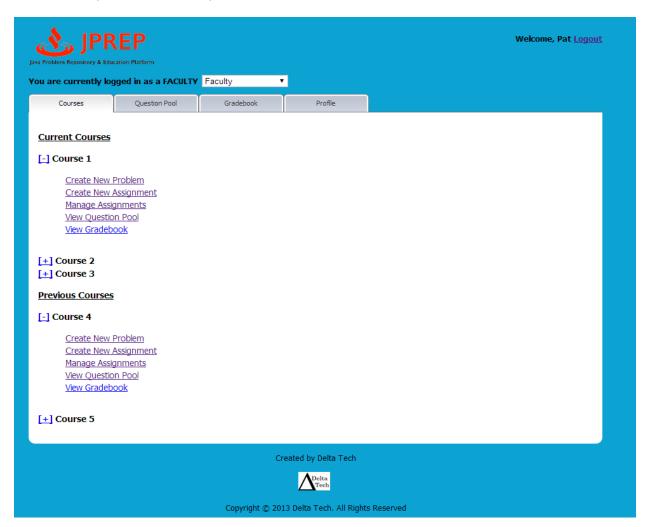

### 10.14 Prototype 14: Faculty Course Question Pool

This screen represents the faculty's view of the course's question pool.

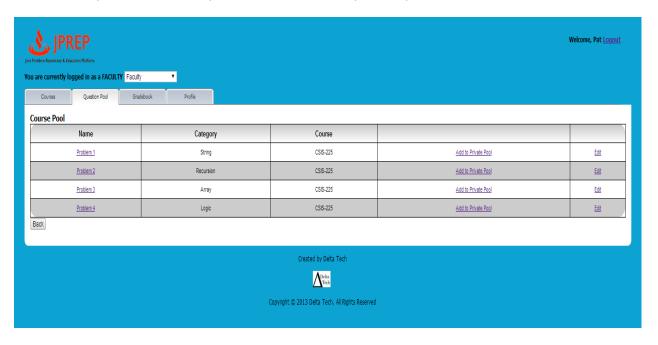

### 10.15 Prototype 15: Faculty Create Assignment

This screen represents the faculty's view of creating a question.

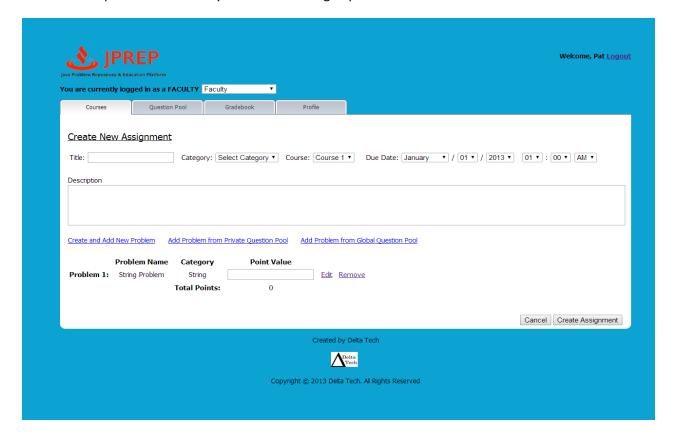

### 10.16 Prototype 16: Faculty Create Problem

This screen represents the faculty's view of creating a problem.

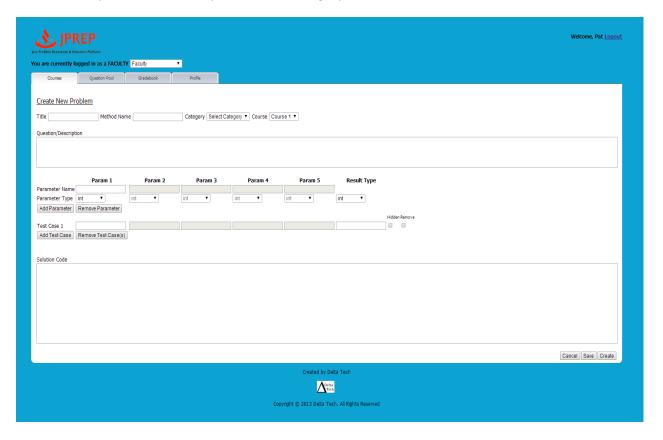

### 10.17Prototype 17: Faculty Cancel Problem

This screen represents the faculty's view of cancel a problem.

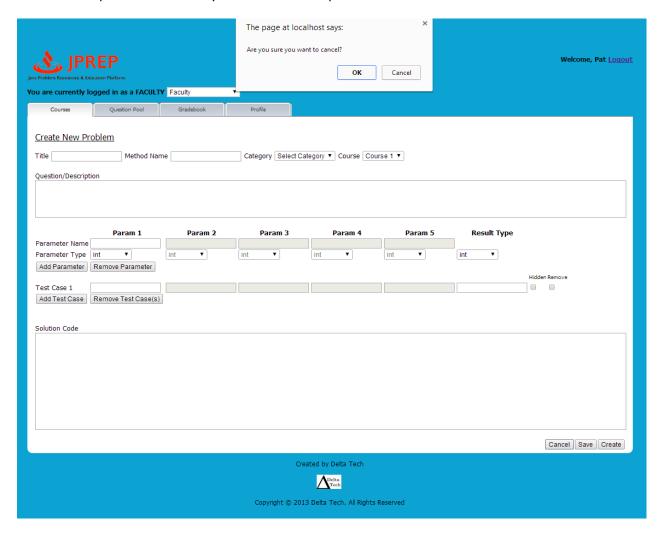

## 10.18Prototype 18: Faculty Profile

This screen represents the faculty's view of a profile.

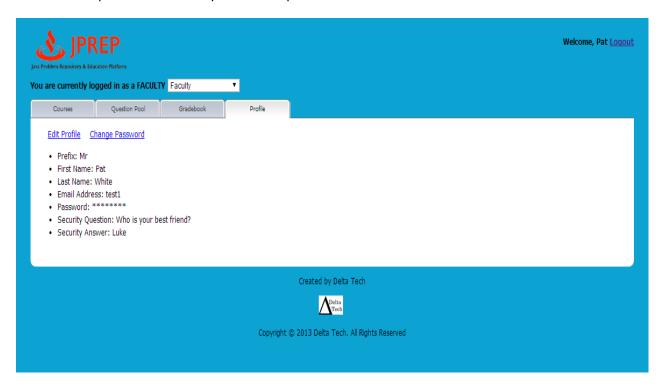

## 10.19 Prototype 19: Faculty Edit Profile

This screen represents the faculty's view of a profile.

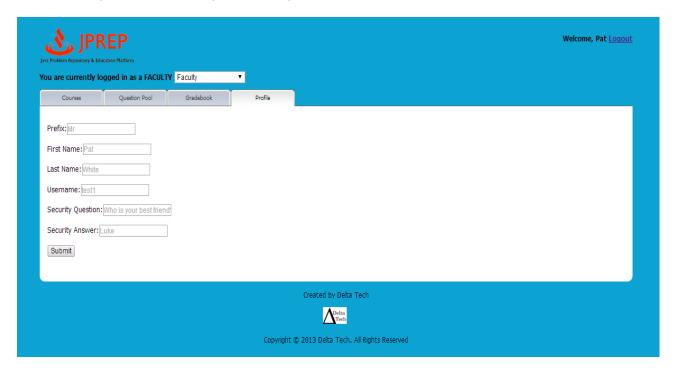

## 10.20 Prototype 20: Faculty Change Password

This screen represents the faculty changing their password.

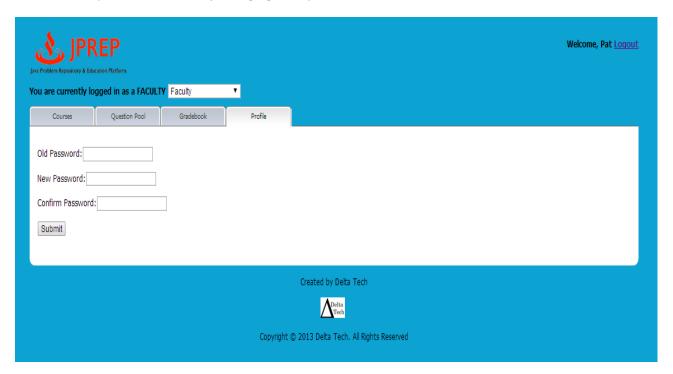

## 10.21 Prototype 21: Faculty Question Pool

This screen represents the faculty's access to question pools.

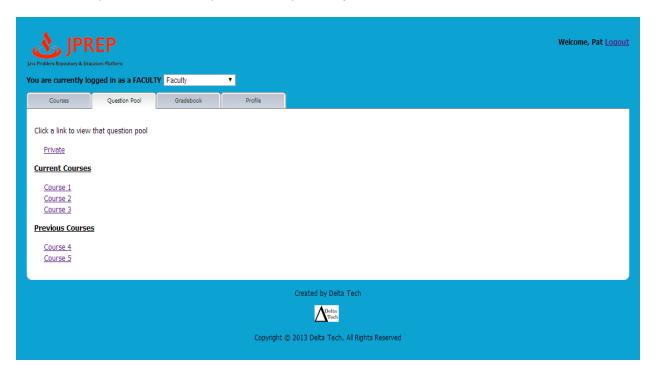

## 10.22 Prototype 22: Faculty Personal Private Question Pool

This screen represents the faculty's personal private question pool.

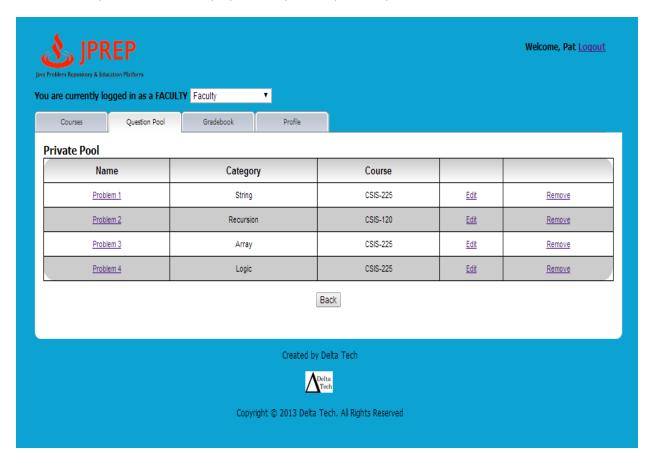

## 10.23 Prototype 23: Faculty Gradebook Course selection

This screen represents the faculty's gradebook course selection.

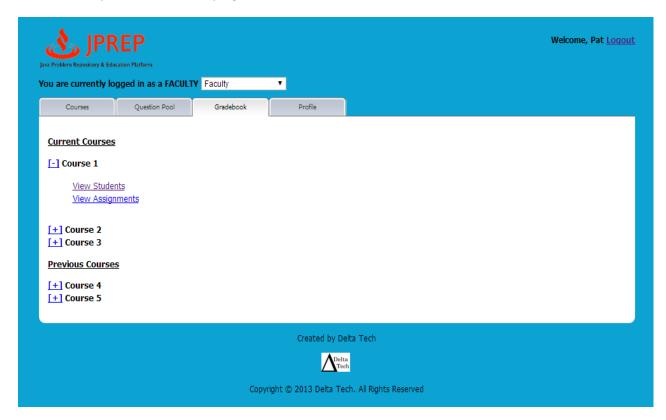

## 10.24 Prototype 24: Faculty Assignment Gradebook

This screen represents the faculty's assignment gradebook.

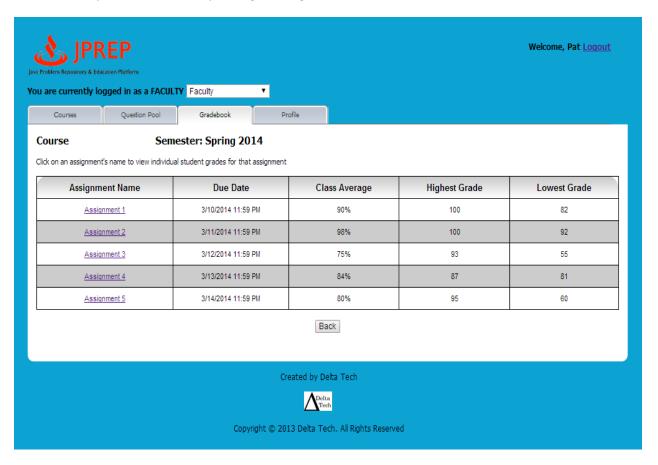

## 10.25 Prototype 25: Faculty All Student Gradebook

This screen represents the faculty's view of all as all students' gradebook.

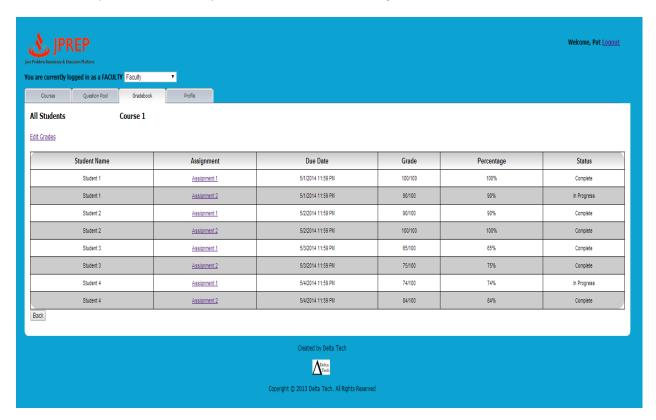

## 10.26 Prototype 26: Faculty Single Student's Gradebook

This screen represents the faculty's view of a single student's gradebook.

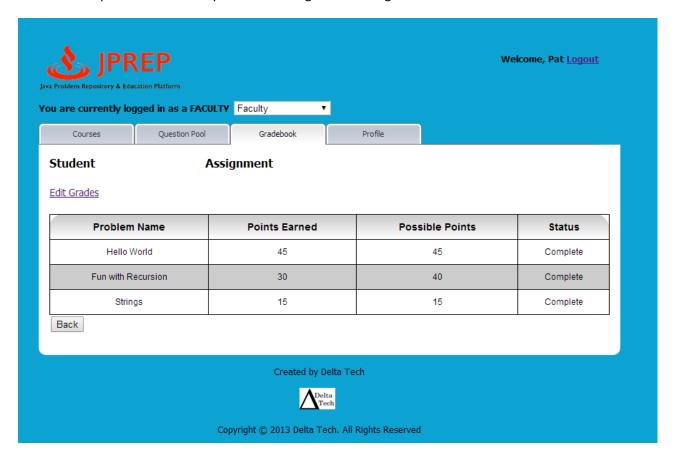

## 10.27Prototype 27: Faculty Edit Student's Gradebook

This screen represents the faculty's view of editing a single student's gradebook.

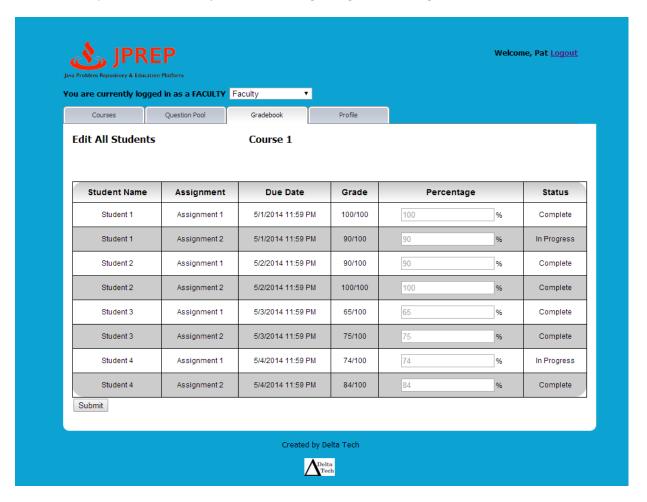

## 10.28 Prototype 28: Faculty Edit Student's Problem Grade

This screen represents the faculty's view of editing a single student's problem grade.

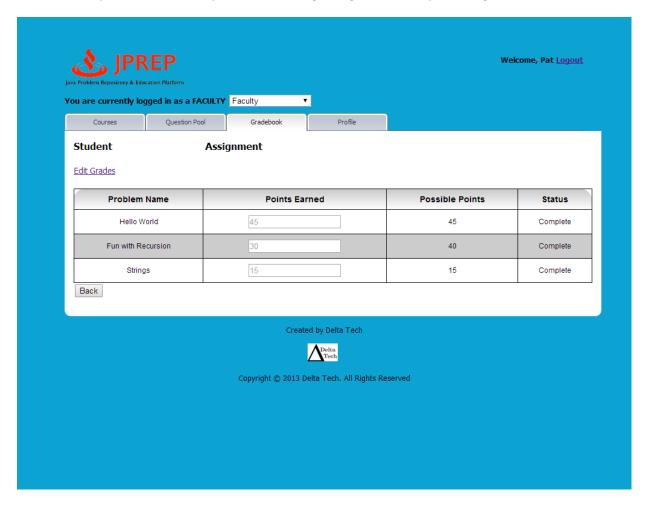

## 10.29 Prototype 29: Course Coordinator Courses

This screen represents the Course Coordinator's view of their courses.

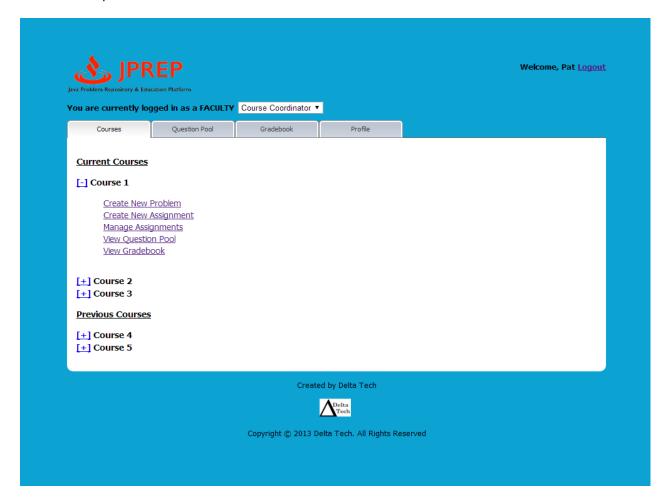

## 10.30 Prototype 30: Course Coordinator Profile

This screen represents the Course Coordinator's view of their profile.

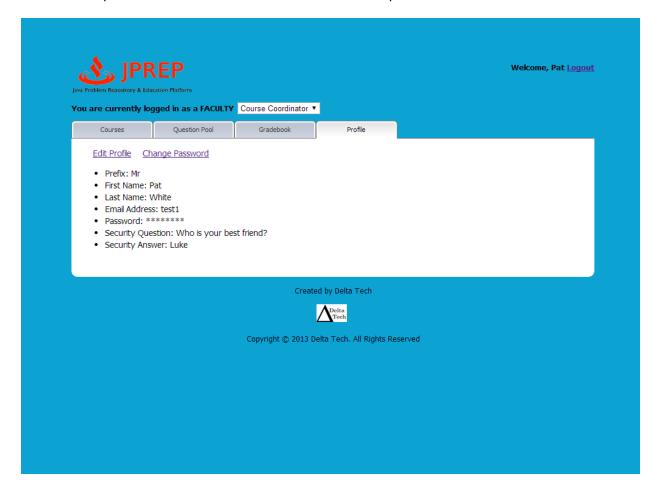

## 10.31 Prototype 31: Course Coordinator Edit Profile

This screen represents the Course Coordinator's view of editing their profile.

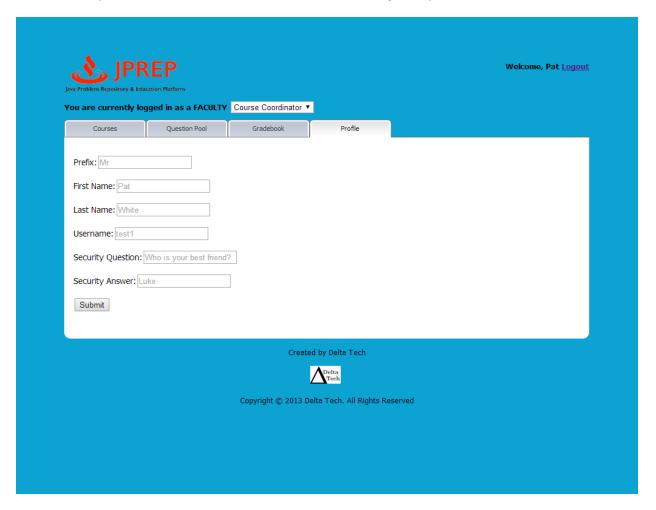

## 10.32 Prototype 32: Course Coordinator Change Password

This screen represents the Course Coordinator's view of changing their password.

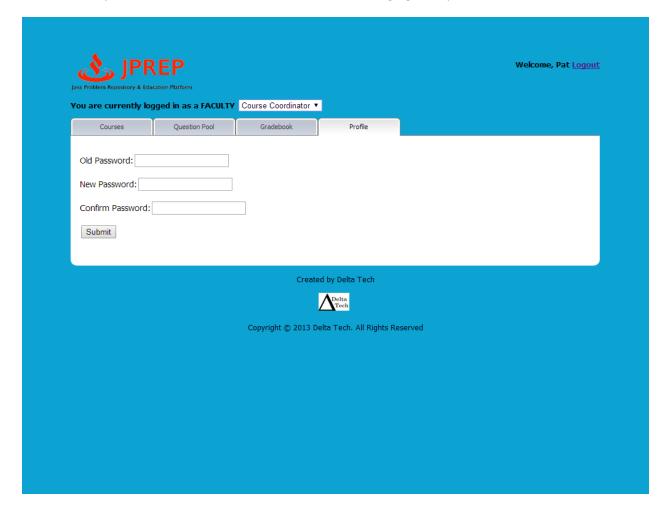

## 10.33 Prototype 33: Course Coordinator Courses' Question Pools

This screen represents the Course Coordinator's ability to select which course question pool they want to view

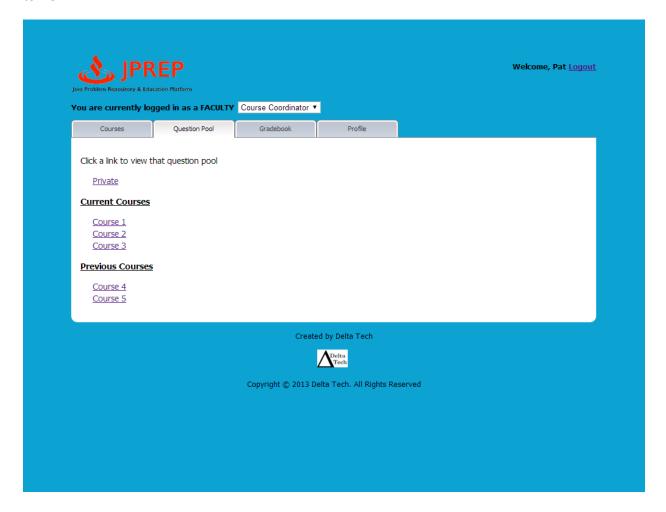

## 10.34 Prototype 34: Course Coordinator Course Question Pool

This screen represents the Course Coordinator's view of the course question pool.

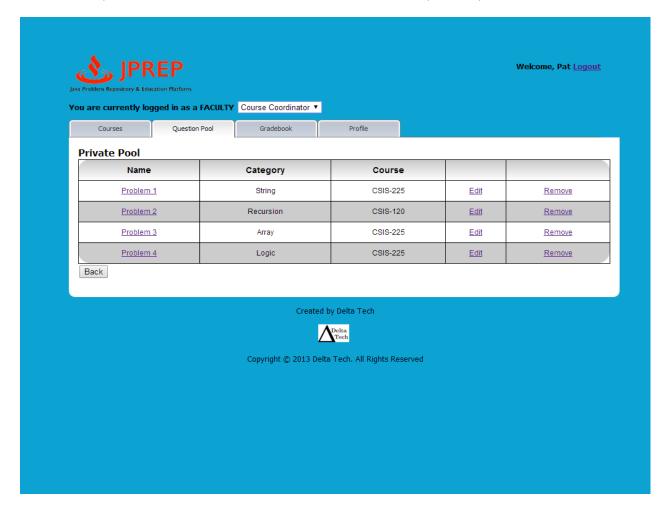

#### 10.35 Prototype 35: Course Coordinator Create Problem

This screen represents the Course Coordinator's view of creating a problem.

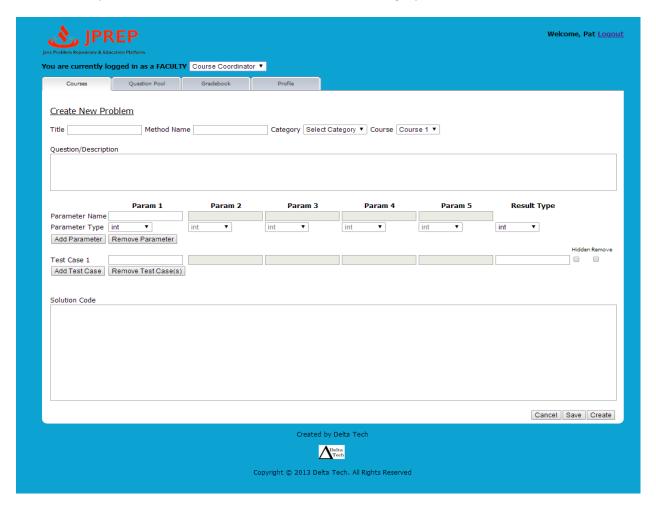

## 10.36 Prototype 36: Admin Courses

This screen represents the administrator's view of courses.

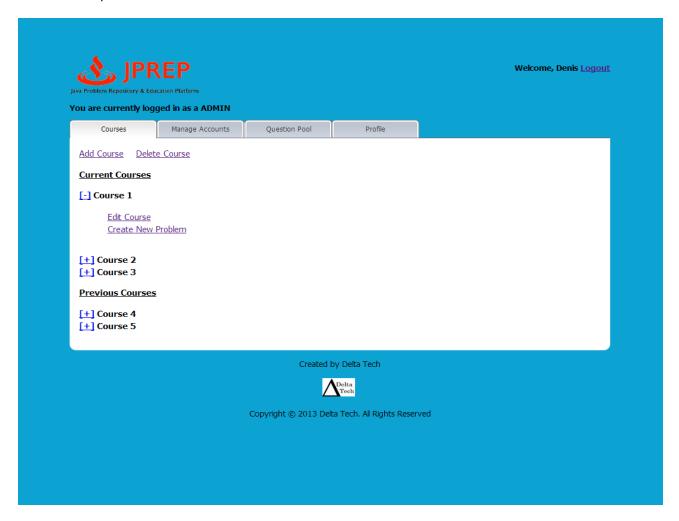

## 10.37 Prototype 37: Admin Create Course

This screen represents the administrator's ability to add a course

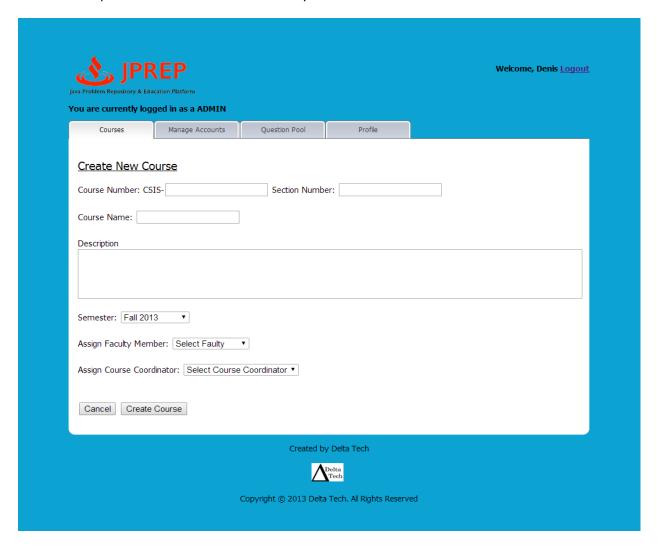

## 10.38 Prototype 38: Admin Disable Course

This screen represents the administrator's ability to disable a course

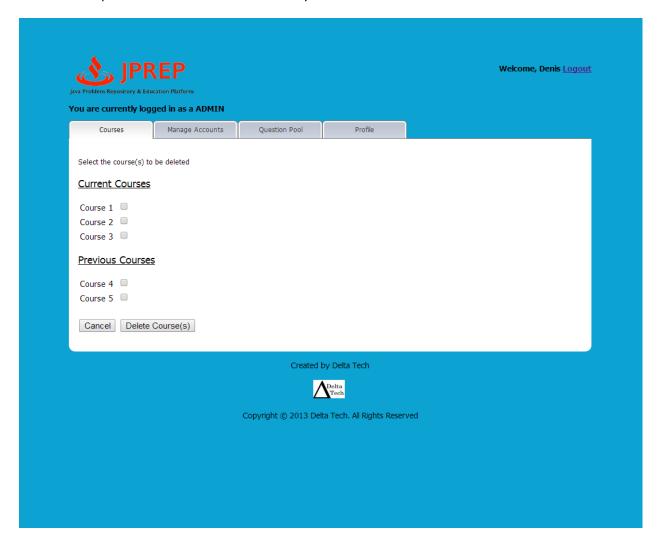

## 10.39 Prototype 39: Admin Create Student

This screen represents the administrator's ability to create a student account.

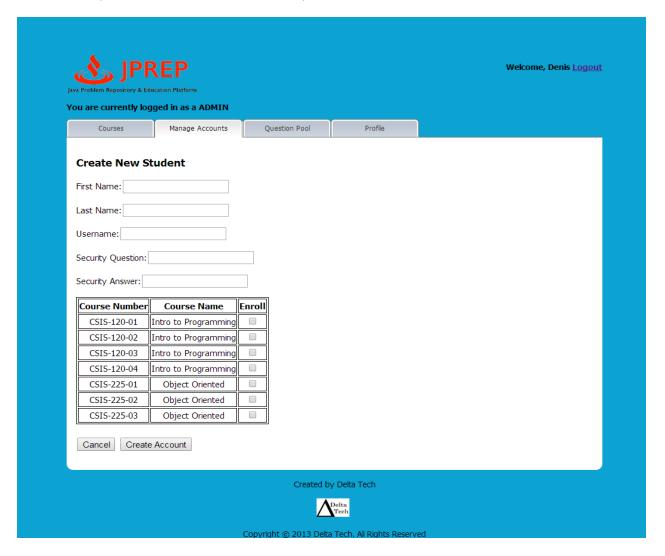

## 10.40 Prototype 40: Admin Create Faculty

This screen represents the administrator's ability to create a faculty account.

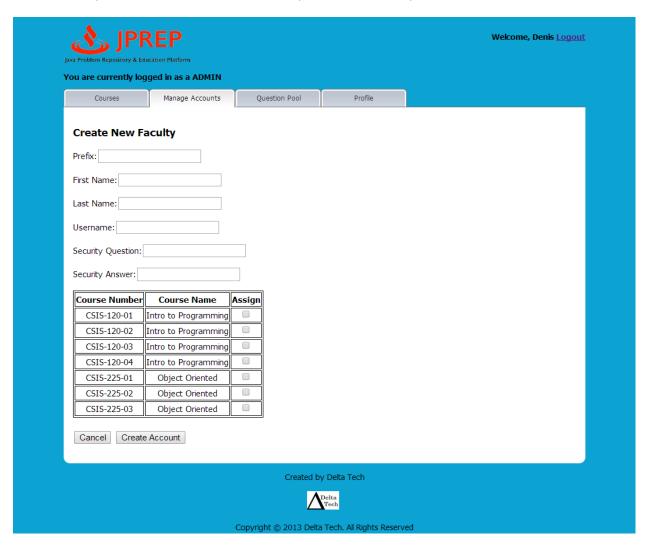

## 10.41 Prototype 41: Admin Create Course Coordinator

This screen represents the administrator's ability to create a course coordinator account.

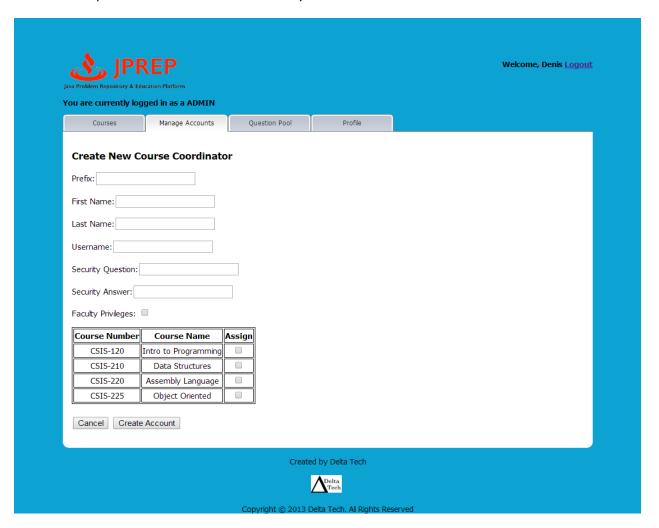

## 10.42 Prototype 42: Admin Edit Student

This screen represents the administrator's ability to edit a student account.

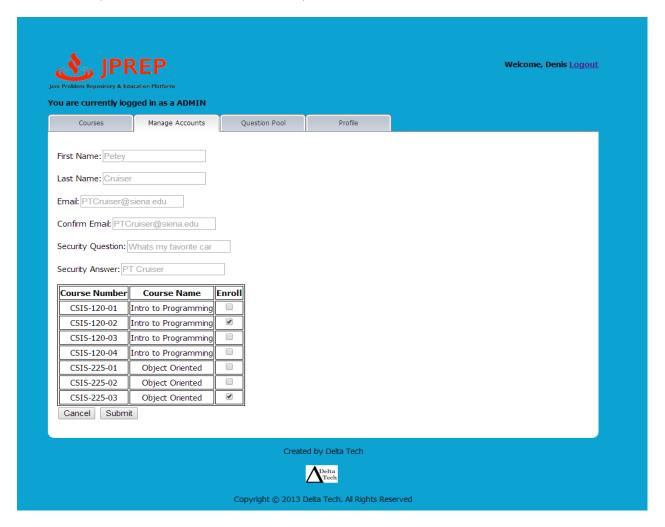

## 10.43 Prototype 43: Admin Edit Faculty

This screen represents the administrator's ability to edit a faculty account.

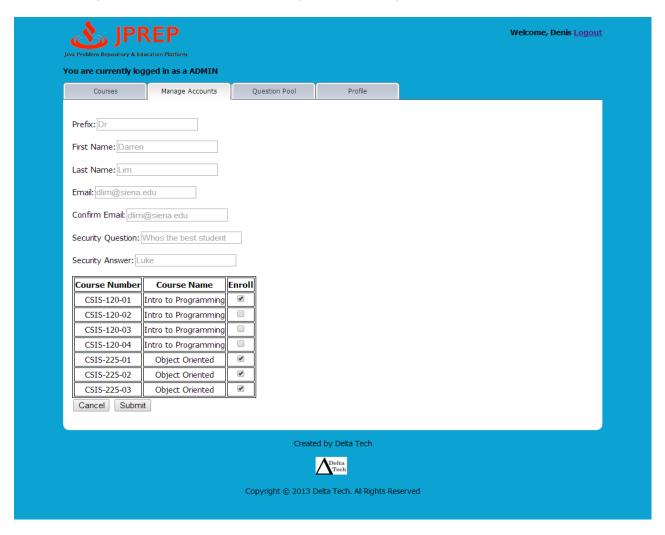

## 10.44 Prototype 44: Admin Edit Course Coordinator

This screen represents the administrator's ability to edit a course coordinator account.

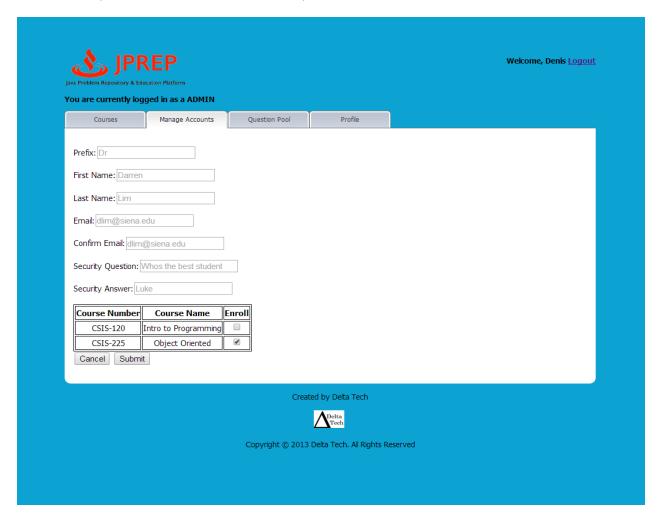

## 10.45 Prototype 45: Admin Manage Students

This screen represents the administrator's ability to manage student accounts.

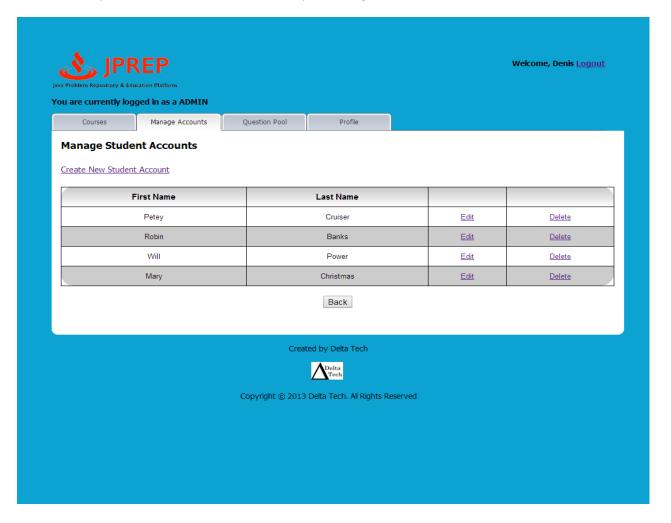

## 10.46 Prototype 46: Admin Manage Faculty

This screen represents the administrator's ability to manage faculty accounts.

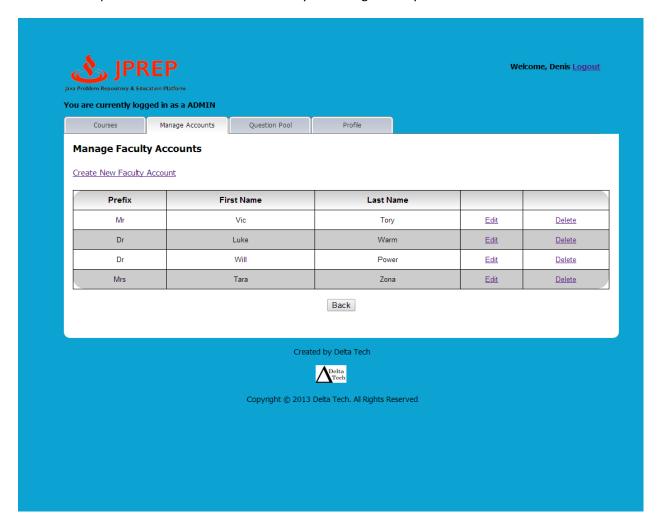

## 10.47 Prototype 47: Admin Manage Course Coordinators

This screen represents the administrator's ability to manage course coordinator accounts.

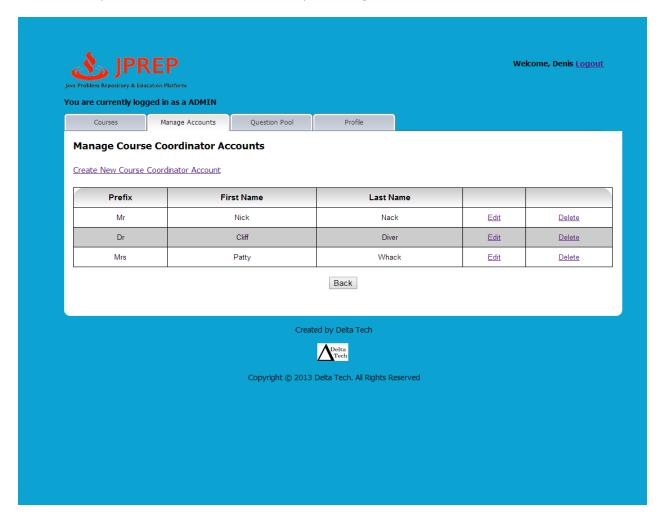

## 10.48 Prototype 48: Admin Manage Accounts

This screen represents the administrator's ability to manage accounts.

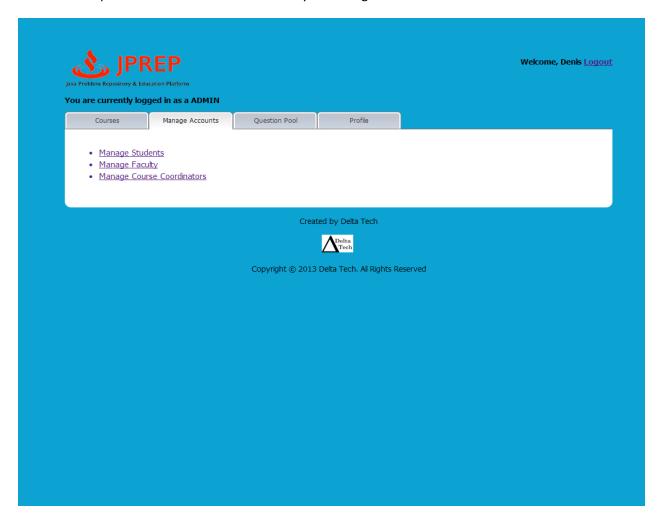

## 10.49 Prototype 49: Admin Profile

This screen represents the administrator's ability to manage their profile.

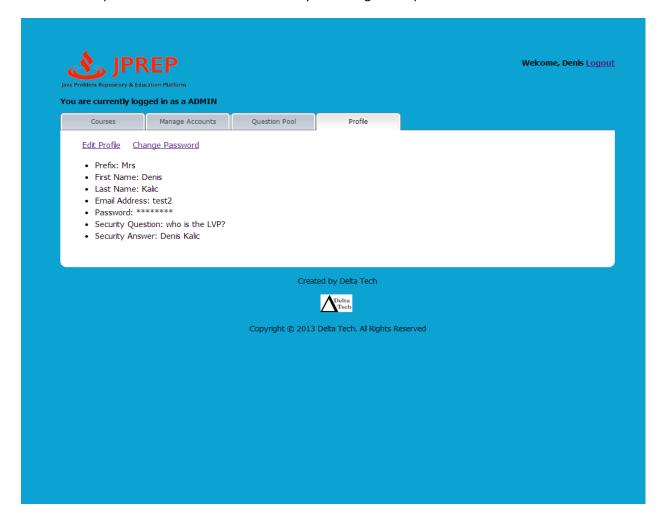

## 10.50 Prototype 50: Admin Edit Profile

This screen represents the administrator's ability to manage edit their profile.

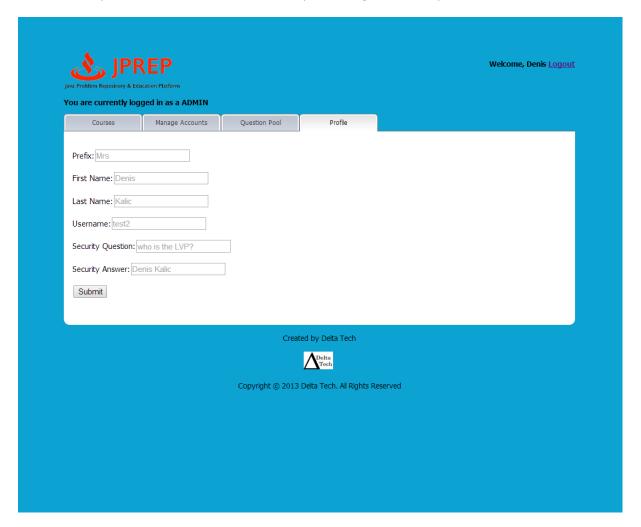

## 10.51 Prototype 51: Admin Course Question Pools

This screen represents the administrator's view of course question pools

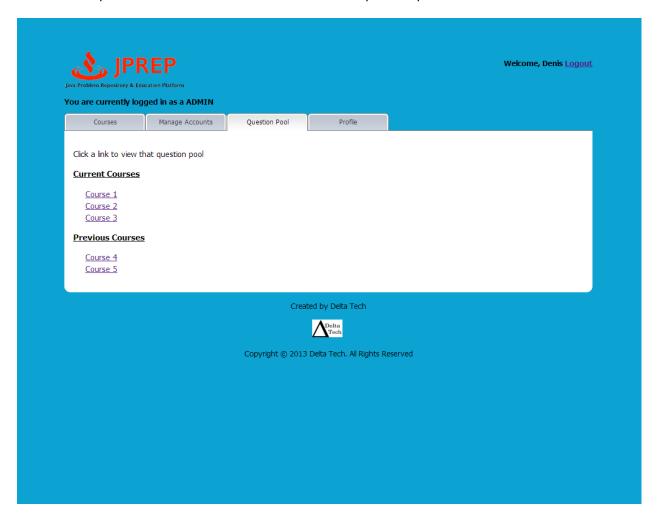

.

## 10.52 Prototype 52: Admin Course's Question Pool

This screen represents the administrator's view of a course's question pool.

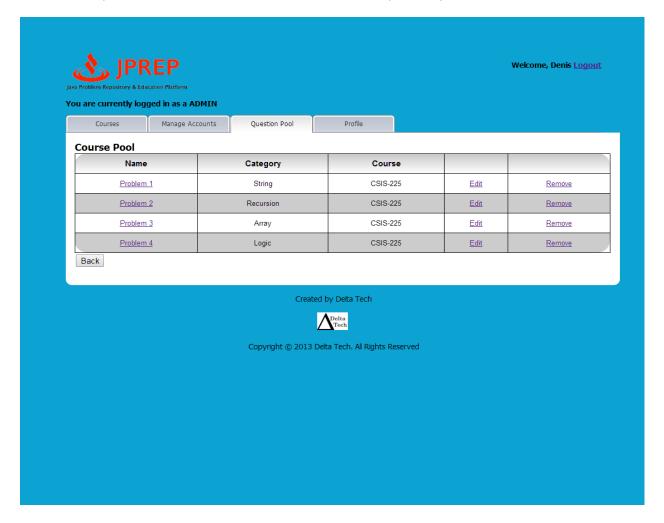

# **11 Functional Requirements Inventory**

The following charts describe the Functional Requirements of the JPREP system. Some requirements were determined to be unnecessary after the development of the Requirements Specification Document. Such requirements were not tested as they were no longer necessary to the completion of JPREP

#### Student:

| Functionality                                                                        | Met/Not Met/Not Tested |
|--------------------------------------------------------------------------------------|------------------------|
| Able to log into JPREP.                                                              | Met                    |
| An incorrect login will display an error message                                     | Met                    |
| Enroll in classes they are registered for                                            | Not Tested             |
| Receive email with unique course code from professor                                 | Not Tested             |
| Switch between classes that the student is currently enrolled in at any time         | Met                    |
| Able to view assignments for each course they are in enrolled in                     | Met                    |
| Able to view past and pending assignments                                            | Met                    |
| Able to view problems in each assignment                                             | Met                    |
| Able to submit solutions to individual problems using the Java™ programming language | Met                    |
| Code will be compiled by JPREP                                                       | Met                    |
| If they exist, the student will instantly receive feedback on compile errors         | Met                    |
| Receive feedback on how their solution performed when run against the test cases     | Met                    |
| Able to complete assignments                                                         | Met                    |
| Able to work on any problem in the assignment; order does not matter                 | Met                    |
| Able to save code for most recent problem                                            | Not Met                |
| Able to view grades for each class in a grade book                                   | Not Met                |
| Able to view progress for each assignment                                            | Not Met                |
| Able to view all solutions that have been previously submitted                       | Not Met                |
| Able to log out of JPREP                                                             | Met                    |

### Faculty:

| Functionality                                                                                | Met/Not Met/Not Tested |
|----------------------------------------------------------------------------------------------|------------------------|
| Able to log into JPREP.                                                                      | Met                    |
| Incorrect login will display an error message                                                | Met                    |
| Able to create and edit assignments                                                          | Met                    |
| Able to import problems from the question pool to any assignment                             | Met                    |
| Able to create a problem for an assignment                                                   | Met                    |
| Able to delete a problem from an assignment                                                  | Not Met                |
| Able to edit a problem in an assignment                                                      | Not Met                |
| Able to assign a grading rule for assignments                                                | Not Met                |
| Able to assign different point values for problems in the assignments                        | Met                    |
| Able to administer assignments to any courses that the faculty instructs                     | Met                    |
| Able to set due dates for each assignment                                                    | Met                    |
| Able to search the question pool for potential problems                                      | Met                    |
| Able to view a grade book for each of the courses                                            | Not Met                |
| Able to view student's progress for each assignment                                          | Not Met                |
| Able to modify grades for all students in each of the courses they are currently instructing | Not Met                |
| Able to log out of JPREP                                                                     | Met                    |

### **Course Coordinator:**

The functionality of a course coordinator will include all of the functionality that a Faculty Member has.

| Functionality                                              | Met/Not<br>Met/Not Tested |
|------------------------------------------------------------|---------------------------|
| Will be able to manage question pool                       | Met                       |
| Will create questions for the course question pool         | Met                       |
| Will disable questions from the course question pool       | Not Met                   |
| Will edit questions that exist in the course question pool | Met                       |
| Will be able to switch to Faculty view without logging out | Met                       |

### Administrator:

| Functionality                                                  | Met/Not Met/ Not Tested        |  |  |  |  |
|----------------------------------------------------------------|--------------------------------|--|--|--|--|
| Will be able to log into JPREP.                                | Met                            |  |  |  |  |
| An incorrect login will display an error message               | Met                            |  |  |  |  |
| Will be able to add and delete courses                         | Met (delete course not tested) |  |  |  |  |
| Will be able to manage all user accounts on JPREP              | Met                            |  |  |  |  |
| Will be able to modify all account information for any user    | Met                            |  |  |  |  |
| Will be able to delete accounts                                | Not Tested                     |  |  |  |  |
| Will be able to lock out expired students                      | Met                            |  |  |  |  |
| Will be able to manage question pool                           | Met                            |  |  |  |  |
| Will create questions for the course question pools            | Met                            |  |  |  |  |
| Will delete questions from the course question pools           | Met                            |  |  |  |  |
| Will edit questions that exist in the course question pools    | Met                            |  |  |  |  |
| Will be able to create course coordinator and faculty accounts | Met                            |  |  |  |  |
| Will be able to assign courses to faculty                      | Met                            |  |  |  |  |
| Will be able to log out                                        | Met                            |  |  |  |  |

# 12 Non-Functional Requirements Inventory

The following list contains non-functional requirements that identify whether properties are not specific features in the software and have no definitive way of measuring:

- The system will have an intuitive user interface.
- The system will run efficiently
- The system will be stable

## 13 Testing Plan

## 13.1 Overview & Strategy

Delta Tech will ensure that JPREP meets all functional and non-functional requirements, as stated in sections 1.5 and 1.6 in this document. The functional requirements will be directly tested, while the non-functional requirements will be tested as thoroughly as possible. JPREP was tested on Google Chrome and Mozilla Fire Fox as both browsers are widely used. Unit tests were used to test the separate parts of the system. A system test will be implemented after all unit tests have passed. The system test will ensure all units work together properly.

## 13.2 Exception Handling

In the instance that an exception occurs or JPREP experiences a crash, PHP has catch functionality that will trigger. This statement will log the error and deliver it in a document accessible to the administrator for debugging purposes. This document may contain other aspects of the error such as the code, time, and system conditions. In the event that a crash occurs, an error page will display and the system will be handled appropriately.

## 13.3 Acceptance Test

The acceptance criteria for JPREP will be the previously stated functional requirements and non-functional requirements of the system defined throughout the Requirements specification document. JPREP's ability to satisfy the functional requirements will be verified through testing and data analysis. The non-functional requirements describe how JPREP should behave under a given condition and cannot be tested. If a functional or non-functional requirement is not met upon final testing and delivery, there must be an acceptable justification for the decision to leave the requirement out of the final version of JPREP.

### 13.4 Unit Test

Each unit will be tested on its own. If it passes all individual tests, then Delta Tech will run a full system test. A system test will ensure all units work together appropriately. Unit tests for JPREP can be found in Appendix C. The excel file of JPREP's unit tests will also be on the Delta Tech website.

### 13.5 Test Cases

The protocol and requirements needed to test JPREP will be created by *DeltaTech* using the Functional Requirements. Computers running Windows Vista and Mac OS X will be used to test JPREP along with the web browsers: Mozilla Firefox, Apple Safari, Internet Explorer, and Google Chrome.

## 13.6 Integration/Regression Testing

Within the unit test, each unit will have associations with other units. When any change occurs in the code for any unit, testing will occur for the connected units. This integration/regression testing will continue for all linking of units until the all coupled units are tested. The goal of this testing phase is to determine if units still function properly if an attached unit has been altered in any way.

## 13.7 System Testing

The functional and non-functional requirement specifications for JPREP will be tested to determine if the system satisfies the conditions found in the Requirement Specification document. These tests will focus on analysis of the overall system to decide if JPREP complies with its specified requirements.

# 14 Development, Operating, and Maintenance Environments

The development environment listed below is the hardware and the software that *DeltaTech* plans to use during the production phase of JPREP.

Server:

Server Name: oraserv.cs.siena.edu

Operating System: CentOS 5.2, Kernel 2.6.18-92e15

Processor: Intel Xeon Speed: 2.66 GHz

Memory (RAM): 8.00 GB

Windows Machine: Dell Optiplex 760

Operating System: Microsoft Windows Vista Enterprise Service Pack 2

Processor: Intel® CoreTM2 Duo CPU

Model: E7500 Speed: 2.93 GHz System Type: 32-bit Memory (RAM): 4.00 GB

Macintosh Machine:

Operating System: Apple Mac OS X Lion Version 10.7.5

Processor: Intel core i5 Model: iMac 21.5 mid 2011

Speed: 2.5 GHz System Type: 64-bit Memory (RAM): 4.00 GB

# 15 Logical Data Dictionary

The logical data dictionary will show details regarding the data that will be used in JPREP. The data dictionary can be found in the Appendix D.

## 16 Packaging Specifications and Deliverables

DeltaTech will deliver all documentation, testing information, and program files to our client Dr. Darren Lim. The client will be given all information pertaining to JPREP including a CD with source code, a README.TXT file explaining the system architecture, and copies of all documentation that DetlaTech has produced. All documentation will be clearly labeled and described to aid in the client's understanding of JPREP. DeltaTech will also assist in installation and training of the JPREP system to aid in the full deployment of the system as needed by the client. After installation, the client will receive full control of the system.

## 17 Future Enhancements

The following future enhancements are possible improvements DeltaTech would implement to continue to develop JPREP

- · Enhancing the user interface
- Implementing reporting tools to generate information about the performance of students or questions over time

## **Appendices**

| Appendix A – Glossary of Terms      | 114 |
|-------------------------------------|-----|
| Appendix B – Project Timeline       | 115 |
| Appendix C – Unit Tests             | 116 |
| Appendix D– Logical Data Dictionary | 145 |

# **Appendix A - Glossary of Terms**

**DFD** – **D**ata **F**low **D**iagram – used to show the flow of data in the system.

**HTML** – **H**ypertext **M**arkup **L**anguage – The language used to describe the information on websites.

Java – the programming language in which students will be asked to respond to questions in, designed by Sun Microsystems

Java SDK (Software Development Kit) - The Java Development Kit (JDK) is an implementation of either one of the Java SE, Java EE or Java MEplatforms[1] released by Oracle Corporation in the form of a binary product aimed at Java developers on Solaris, Linux, Mac OS X or Windows.

JPREP – Java Problem Repository & Education Platform, the application being developed for the client, Dr. Darren Lim

Mac – a type of computer made by Apple that runs on the operating system Mac OS

MySQL – language that will be used to easily access data from a database

**Oracle SQL Server** –a database management system used to store and retrieve information from databases

**SQL** – **S**tructured **Q**uery **L**anguage – used to manage data in a relational database management system

**UML – U**nified **M**odeling **L**anguage is a standardized, general-purpose modeling language in the field of software engineering

**Use Case Diagram** – Graphical representation of how users interact with the system.

# **Appendix B - Project Timeline**

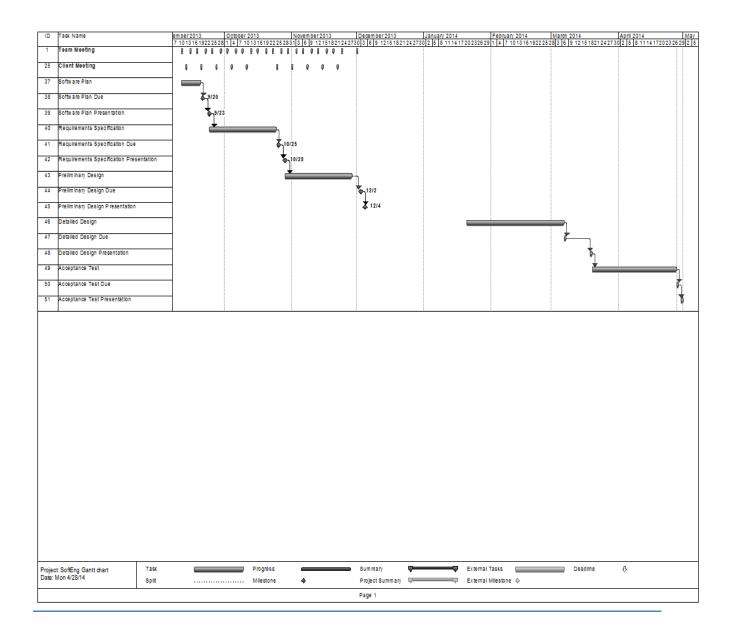

# **Appendix C - Unit Tests**

The following Unit Tests were conducted on JPREP on a Mozilla Fire Fox browser.

### System Test - Test Results for All Unit Tests

Team Name: Delta Tech

Project Name: Java Problem Repository & Education Platform (JPREP)

Client: Dr. Darren Lim

Directory of Unit Tests (note: this could also be called an Index or a Catalog)

| Unit Test<br>Number | Unit Test Name          | Date Last<br>Tested | Pass/Fa | nil Status | Passed           | Failed          | Comments or brief description                                        | Integrated with these units |
|---------------------|-------------------------|---------------------|---------|------------|------------------|-----------------|----------------------------------------------------------------------|-----------------------------|
| 1                   | <u>Login</u>            | 04/27/14            | Р       | 100%       | 8                | 0               | Tests user's ability to login                                        |                             |
| 2                   | Edit Profile            | 04/27/14            | Р       | 100%       | 3                | 0               | Tests user's ability to edit their profile                           | 1                           |
| 3                   | Change<br>Password      | 04/27/14            | Р       | 100%       | 5                | 0               | Tests user's ability to change their password                        | 1, 2                        |
| 4                   | Answer Question         | 04/27/14            | F       | 50%        | 3                | 3               | Tests student's ability to answer a question                         | 1                           |
| 5                   | Manage<br>Question      | 04/27/14            | F       | 50%        | 6                | 6               | Tests faculty/course coordinator's ability to manage a question      | 1                           |
| 6                   | Manage<br>Assignment    | 04/27/14            | F       | 54%        | 7                | 6               | Tests faculty/course coordinator's ability to manage an assignment   | 1, 5                        |
| 7                   | Manage<br>Question Pool | 04/27/14            | F       | 50%        | 3                | 3               | Tests faculty/course coordinator's ability to manage a question pool | 1, 5                        |
| 8                   | View Grade Book         | 04/27/14            | F       | 40%        | 2                | 3               | Tests student/faculty's ability to view the Grade Book               | 1                           |
| 9                   | Edit Grade Book         | 04/27/14            | F       | 0%         | 0                | 4               | Tests faculty's ability to edit the Grade Book                       | 1, 8                        |
| 10                  | Manage User<br>Account  | 04/27/14            | Р       | 100%       | 4                | 0               | Tests administrator's ability to manage user accounts                | 1, 2, 3                     |
|                     |                         |                     |         | 62.12%     | of Test Cases Pa | ssed (99.44% pa | sses the Ivory Snow Test)                                            | •                           |

|                          |                | T                                 | eam Name: Delta Ted                                | ch Proje                                                                      | ect Name: Java Prob<br>Unit Test 1: Logi |                                                           | ucation Platform (JI                                      | PREP)                                                                                                    |           |           |
|--------------------------|----------------|-----------------------------------|----------------------------------------------------|-------------------------------------------------------------------------------|------------------------------------------|-----------------------------------------------------------|-----------------------------------------------------------|----------------------------------------------------------------------------------------------------|-----------|-----------|
|                          |                |                                   |                                                    | Descrip                                                                       | tion: Tests user's at                    |                                                           |                                                           |                                                                                                    |           |           |
| Pass /<br>Fail<br>Status | Test<br>Number | Test Cases  Description           | Action to Perform<br>Test (Input)                  | Steps to be<br>Executed                                                       | State Before Test                        | Expected Result                                           | Observed Result                                           | Comments                                                                                                    | Tested By | Test Date |
| P                        | 1.001          | Null input for username           | Submit form with no username input                 | Leave usename field<br>empty, fill out rest of<br>form correctly              | Empty form                               | Login error,<br>"Incorrect<br>username/password"          | Login error,<br>"Incorrect<br>username/password"          |                                                                                                    | АМ        | 4/27/14   |
| Р                        | 1.002          | Invalid username                  | Submit form with username not in database          | fill out form with<br>invalid username,<br>correctly fill out other<br>fields | Empty form                               | Login error,<br>"Incorrect userneme"                      | Login error,<br>"Incorrect userneme"                      |                                                                                                    | A.M       | 4/27/14   |
| Р                        | 1.003          | Valid username-<br>password check | Check if password is<br>valid for that<br>username | submit form with<br>correct username<br>password combo                        | Empty form                               | Login successful,<br>redirect to correct<br>username page | Login successful,<br>redirect to correct<br>username page | Manually check data<br>base to see if<br>submitted username<br>and password are<br>correctly associated<br>to each other | A.M       | 4/27/14   |

|                          | -              | - To                                    | eam Name: Delta Tec                                 | ch Proje                                                                              |                                            |                                                                         | <br>ucation Platform (JI                                                | PREP)                                                                                                    | -         |           |
|--------------------------|----------------|-----------------------------------------|-----------------------------------------------------|---------------------------------------------------------------------------------------|--------------------------------------------|-------------------------------------------------------------------------|-------------------------------------------------------------------------|----------------------------------------------------------------------------------------------------|-----------|-----------|
|                          |                |                                         |                                                     | Descrin                                                                               | Unit Test 1: Logi<br>tion: Tests user's at |                                                                         |                                                                         |                                                                                                    |           |           |
|                          |                | Test Cases                              |                                                     | Безепр                                                                                | tion, rests user s at                      | mity to login                                                           |                                                                         |                                                                                                    |           |           |
| Pass /<br>Fail<br>Status | Test<br>Number | Description                             | Action to Perform<br>Test (Input)                   | Steps to be<br>Executed                                                               | State Before Test                          | Expected Result                                                         | Observed Result                                                         | Comments                                                                                                    | Tested By | Test Date |
| P                        | 1.004          | Null password                           | Submit form with null password field                | Leave password<br>field blank, correctly<br>fill other fields                         | Empty form                                 | Login error, invalid<br>password but valid<br>username                  | Login error, invalid<br>username/password                               |                                                                                                    | A.M       | 4/27/14   |
| Р                        | 1.005          | Forgot password<br>Link                 | Click Forgot<br>Password link                       | Correctly fill out<br>username field, enter<br>incorrect/null<br>password, click link | form with valid<br>username                | redirect to the forgot<br>password page                                 | redirect to the forgot password page                                    | may be different<br>version of same page                                                                                         | A.M       | 4/27/14   |
| Р                        | 1.006          | Input username                          | input username into<br>form                         | Type username, click<br>submit                                                        | Empty Forgot<br>Password Form              | Redirects to correct security question page                             | Redirects to correct page                                               | Should be repeated for each security question available                                                                          | A.M       | 4/27/14   |
| Р                        | 1.007          | Security Question<br>Answer (valid)     | Answer security question with correct input         | Correctly select<br>security question,<br>input valid answer                          | Empty Forgot<br>Password Form              | Email sent to correct<br>user email with new<br>password<br>information | Email sent to correct<br>user email with new<br>password<br>information | Check JPREP DBMS<br>to ensure new<br>password<br>information has been<br>updated                                                 | A.M       | 4/27/14   |
| Р                        | 1.008          | Security Question<br>Answer (non-valid) | Answer security<br>question with<br>incorrect input | Correctly select<br>security question,<br>input invalid answer                        | Empty Forgot<br>Password Form              | Error message,<br>invalid/null answer<br>for question                   | Error message,<br>invalid/null answer<br>for question                   | Incorrect input includes null or input that user did not fill out for secuirty question, no specific formating of answers stated | A.M       | 4/27/14   |
| Р                        | •              | nit Summary                             | 100%                                                | Passing                                                                               | 8                                          | Passed                                                                  |                                                                         | Date of Last T                                                                                                    | est:      | 4/27/14   |
|                          | 8              | Tests                                   |                                                     |                                                                                       | 0                                          | Failed                                                                  |                                                                         |                                                                                                    |           |           |

|                          |                |                      |                                                         |                                                                                     | ect Name: Java Prob<br>Unit Test 2: Edit Pro |                                                         |                                                         | ,                                                               |           |           |
|--------------------------|----------------|----------------------|---------------------------------------------------------|-------------------------------------------------------------------------------------|----------------------------------------------|---------------------------------------------------------|---------------------------------------------------------|-----------------------------------------------------------------|-----------|-----------|
|                          |                |                      |                                                         | Description: T                                                                      | ests user's ability to                       | edit profile page                                       |                                                         |                                                                 |           |           |
|                          |                | Test Cases           |                                                         |                                                                                     |                                              |                                                         |                                                         |                                                                 |           |           |
| Pass /<br>Fail<br>Status | Test<br>Number | Description          | Action to Perform<br>Test (Input)                       | Steps to be<br>Executed                                                             | State Before Test                            | Expected Result                                         | Observed Result                                         | Comments                                                        | Tested By | Test Date |
| Р                        | 2.001          | Edit Profile link    | Clicking Edit Profile<br>Link from User Profile<br>page | Click Link                                                                          | User Profile page                            | Correct Edit Profile<br>page                            | Correct Edit Profile<br>page                            |                                                                 | АМ        | 4/27/14   |
| Р                        | 2.004          | Null security answer | Null security answer<br>field                           | Leave security<br>answer field blank,<br>correcity fill out the<br>rest of the form | Empty Form                                   | Error Message<br>"Secuirty question<br>must have answer | Error Message<br>"Secuirty question<br>must have answer | Detailed Design<br>Generated - Test Not<br>Performed            | АМ        | 4/27/14   |
| Р                        | 2.005          | Save Changes         | Click Save Changes                                      | Correctly fill out form,<br>click save changes                                      | Complete Form                                | Redirect to User<br>Profile page with<br>fields updated | Redirect to User<br>Profile page with<br>fields updated | Manually check<br>JPREP DBMS to see if<br>results saved poperly | АМ        | 4/27/14   |
| Р                        | U              | nit Summary          | 100%                                                    | Passing                                                                             | 3                                            | Passed                                                  |                                                         | Date of Last 1                                                  | est:      | 4/27/14   |
|                          | 3              | Tests                |                                                         | _                                                                                   | 0                                            | Failed                                                  |                                                         |                                                                 |           |           |
|                          | Direct         | ory Page             |                                                         |                                                                                     |                                              |                                                         |                                                         |                                                                 |           |           |

|                          |                | T                                | eam Name: Delta Ted                                                                        |                                                                                                    | ect Name: Java Prob<br>it Test 3: Change Pa | lem Repository & Ed                                                  | ucation Platform (Ji                                                 | PREP)                                                  |           |           |
|--------------------------|----------------|----------------------------------|--------------------------------------------------------------------------------------------|----------------------------------------------------------------------------------------------------|---------------------------------------------|----------------------------------------------------------------------|----------------------------------------------------------------------|--------------------------------------------------------|-----------|-----------|
|                          |                |                                  |                                                                                            |                                                                                                    |                                             | ssword<br>nange their passwor                                        | d                                                                    |                                                        |           |           |
|                          |                | Test Cases                       |                                                                                            |                                                                                                    |                                             |                                                                      |                                                                      |                                                        |           |           |
| Pass /<br>Fail<br>Status | Test<br>Number | Description                      | Action to Perform<br>Test (Input)                                                          | Steps to be<br>Executed                                                                                                    | State Before Test                           | Expected Result                                                      | Observed Result                                                      | Comments                                               | Tested By | Test Date |
| Р                        | 3.001          | Correctly Linked<br>Pages        | Click Change<br>Password link                                                              | Click Link                                                                                                    | User Profile page                           | Change Password<br>page                                              | Change Password<br>page                                              |                                                        | АМ        | 4/27/14   |
| Р                        | 3.002          | Invalid old password             | Input invalid<br>password                                                                  | Input invalid<br>password into old<br>password field,<br>correct input for all<br>other fields                                           | Empty Form                                  | Error message "Enter<br>your old password"                           | Error message "Enter<br>your old password"                           |                                                        | АМ        | 4/27/14   |
| Р                        | 3.003          | Invalid new<br>password          | Input invalid<br>password                                                                  | Input invalid<br>password into new<br>password field,<br>correct inputs for all<br>other fields                                          | Empty Form                                  | _                                                                    | Error message "Enter<br>your new password"                           | An example of an invalid password is a null password   | АМ        | 4/27/14   |
| Р                        | 3.004          | Matching password                | Input non-matching<br>passwords into new<br>password and<br>confirm new<br>password fields | Input two different<br>passwords into new<br>password and<br>confirm new<br>password fields and<br>correct input for all<br>other fields | Empty Form                                  | Error message<br>"Confirm new<br>password"                           | Error message<br>"Confirm new<br>password"                           |                                                        | АМ        | 4/27/14   |
| Р                        | 3.005          | Correctly saving password change | Enter all fields<br>correctly                                                              | Input correct inputs<br>for old, new, and<br>confirm password,<br>click save changes                                                     | Empty Form                                  | New error<br>messages, correcty<br>redirects to user<br>profile page | New error<br>messages, correcty<br>redirects to user<br>profile page | Manuall check JPREP<br>DBMS for updated<br>information | АМ        | 4/27/14   |
| P                        |                | nit Summary                      | 100%                                                                                       | Passing                                                                                                    | 5                                           | Passed                                                               |                                                                      | Date of Last                                           | Test:     | 4/27/14   |
|                          | 5              | Tests                            |                                                                                            |                                                                                                    | 0                                           | Failed                                                               |                                                                      |                                                        |           |           |

|                          |                | 7                                            | eam Name: Delta Te                                     | ch Proje                                                       | ect Name: Java Prob                       | lem Repository & Ed                                                           | ucation Platform (JF                                        | PREP)          |           |           |
|--------------------------|----------------|----------------------------------------------|--------------------------------------------------------|----------------------------------------------------------------|-------------------------------------------|-------------------------------------------------------------------------------|-------------------------------------------------------------|----------------|-----------|-----------|
|                          |                |                                              |                                                        |                                                                | it Test 4: Answer Qu                      |                                                                               |                                                             |                |           |           |
|                          |                | Test Cases                                   | 1                                                      | Description: Les                                               | ts student's ability t                    | o answer a question                                                           |                                                             |                |           |           |
| Pass /<br>Fail<br>Status | Test<br>Number | Description                                  | Action to Perform<br>Test (Input)                      | Steps to be<br>Executed                                        | State Before Test                         | Expected Result                                                               | Observed Result                                             | Comments       | Tested By | Test Date |
| P                        | 4.001          | Null Input for<br>Submission Field           | Submit solution with<br>no text in submission<br>field | Leave submission field empty                                   | Empty form                                | Compilation error                                                             | Compilation error                                           |                | АМ        | 4/27/14   |
| P                        | 4.002          | Submit Solution<br>(Valid)                   | Click 'Submit' button                                  | Submit solution with correct code                              | Submission field that contains a solution | Test cases marked correct, problem provides full points                       | Test cases marked correct, problem provides full points     |                | АМ        | 4/27/14   |
| P                        | 4.003          | Submit Solution<br>(Invalid)                 | Click 'Submit' button                                  | Submit solution with incorrect code                            | Submission field that contains a solution | Test cases marked incorrect, problem remains with no points                   | Test cases marked incorrect, problem remains with no points |                | АМ        | 4/27/14   |
| F                        | 4.004          | Reset Submission<br>Field                    | Click 'Reset' button                                   | Input a solution and<br>then deletes form of<br>solution       | Submission field that contains a solution | Submission field<br>deletes of any text<br>and resets form                    | No reset field option                                       |                | АМ        | 4/27/14   |
| F                        | 4.005          | Save Solution<br>Submission Field            | Click 'Save' button                                    | Input a solution and<br>then save solution to<br>work on later | Submission field that contains a solution | Notification appears<br>that notifies user that<br>solution has been<br>saved | No notification,<br>nothing is saved                        |                | АМ        | 4/27/14   |
| F                        | 4.006          | Save Solution<br>Submission Field<br>(Empty) | Click 'Save' button                                    | Attempt to save a solution that is empty                       | Empty form                                | Notification appears<br>that notifies user that<br>the solution is empty      | No notification,<br>nothing is saved                        |                | АМ        | 4/27/14   |
| F                        |                | nit Summary                                  | 50%                                                    | Passing                                                        | 3                                         | Passed                                                                        |                                                             | Date of Last 1 | est:      | 4/27/14   |
|                          | 6              | Tests                                        |                                                        |                                                                | 3                                         | Failed                                                                        |                                                             |                |           |           |

|                          |                | 7                                               | eam Name: Delta Te                                                       | ch Proje                                         | ect Name: Java Prob   | lem Repository & Ed                                                                         | ucation Platform ( II              | PRFP)    |           |           |
|--------------------------|----------------|-------------------------------------------------|--------------------------------------------------------------------------|--------------------------------------------------|-----------------------|---------------------------------------------------------------------------------------------|------------------------------------|----------|-----------|-----------|
|                          |                |                                                 | cam ramer berta rec                                                      |                                                  | nit Test 5: Manage Qu |                                                                                             | acation ration (or                 | ne,      |           |           |
|                          |                |                                                 | Descr                                                                    | iption: Tests faculty                            | course coordinator    | s ability to manage a                                                                       | question                           |          |           |           |
|                          |                | Test Cases                                      |                                                                          |                                                  |                       |                                                                                             |                                    |          |           |           |
| Pass /<br>Fail<br>Status | Test<br>Number | Description                                     | Action to Perform<br>Test (Input)                                        | Steps to be<br>Executed                          | State Before Test     | Expected Result                                                                             | Observed Result                    | Comments | Tested By | Test Date |
| F                        | 5.001          | Null Input for Title<br>Field                   | Submit question with no title                                            | Leave title form<br>empty                        | Empty form            | Notification indicating<br>that a question<br>requires a title                              | NO NOTIFICAITON                    |          | A.M       | 4/27/14   |
| F                        | 5.002          | Null Input for Method<br>Name Field             | Submit question with no method name                                      | Leave method name form empty                     | Empty form            | Notification indicating<br>that a question<br>requires a method<br>name                     | No Notification                    |          | A.M       | 4/27/14   |
| F                        | 5.003          | Null Input for<br>Question/Description<br>Field | Submit question with<br>no question or<br>description for the<br>problem | Leave<br>question/description<br>form empty      | Empty form            | Notification indicating<br>that a question<br>requires text for the<br>question/description | No Notification                    |          | A.M       | 4/27/14   |
| Р                        | 5.004          | Return Type selection                           | Select return type                                                       | Pick a return type<br>from a drop down<br>window | Empty form            | Return type correctly set for problem                                                       | Correct return type<br>on question |          | A.M       | 4/27/14   |
| F                        | 5.005          | Null Input for Test<br>Case Field               | Submit question with<br>no initial test case                             | Leave test case form<br>empty                    | Empty form            | Notification indicating<br>that a question<br>requires at least one<br>test case            | No Notification                    |          | A.M       | 4/27/14   |
| F                        | 5.006          | Null Input for Solution<br>Code Field           | Submit question with<br>no solution code                                 | Leave solution code<br>form empty                | Empty form            | Notification indicating<br>that a question<br>requires a solution<br>code                   | No Notification                    |          | A.M       | 4/27/14   |

|                          |                | T                            | eam Name: Delta Te                                                           | ,                                                                                          |                                                                             |                                                                                                    | ucation Platform (JP                                                                                                    | REP)         |           |           |
|--------------------------|----------------|------------------------------|------------------------------------------------------------------------------|--------------------------------------------------------------------------------------------|-----------------------------------------------------------------------------|----------------------------------------------------------------------------------------------------|----------------------------------------------------------------------------------------------------|--------------|-----------|-----------|
|                          |                |                              | Danas                                                                        |                                                                                            | nit Test 5: Manage Qu<br>/course coordinator                                |                                                                                                    | question                                                                                                    |              |           |           |
|                          | _              | Test Cases                   | Descr                                                                        | iption: rests faculty                                                                      | course coordinator                                                          | s ability to manage a                                                                                                    | question                                                                                                    |              |           |           |
| Pass /<br>Fail<br>Status | Test<br>Number | Description                  | Action to Perform<br>Test (Input)                                            | Steps to be<br>Executed                                                                    | State Before Test                                                           | Expected Result                                                                                                    | Observed Result                                                                                                    | Comments     | Tested By | Test Date |
| Р                        | 5.007          | Create Question<br>(Valid)   | Click 'Create' button                                                        | Submit question with<br>all required fields<br>filled out and options<br>selected          | Create New Problem form filled out                                          | Notification stating that the problem has been created and redirects to pool page that shows the list of problems                  | Notification stating that the problem has been created and redirects to pool page that shows the list of problems                  |              | A.M       | 4/27/14   |
| F                        | 5.008          | Create Question<br>(Invalid) | Click 'Create' button                                                        | Submit question with<br>a portion of required<br>fields filled out and<br>options selected | Create New Problem<br>form partially filled out<br>or empty form            | An error notification<br>will pop-up stating<br>the list of<br>errors/missing fields<br>for the form                               | No Notification                                                                                                    |              | A.M       | 4/27/14   |
| Р                        | 5.009          | Cancel Question<br>Creation  | Click 'Cancel' button                                                        | Attempt to cancel the progress of question development                                     | Create New Problem<br>form partially/all filled<br>out or empty             | Notificaiton indicating if the user is sure of canceling the question, and if confirmed, the user is directed to the previous page | Notificaiton indicating if the user is sure of canceling the question, and if confirmed, the user is directed to the previous page |              | АМ        | 4/27/14   |
| Р                        | 5.010          | Select Result Type<br>Option | Click 'Result Type'<br>drop-down and<br>select a result type<br>for question | Attempt to select a result type from the available result type choices                     | Result Type selected<br>as 'Type' or as<br>another available<br>result type | Form displays<br>selected result type                                                                                              | Form displays<br>selected result type                                                                                              |              | АМ        | 4/27/14   |
| Р                        | 5.011          | Add Additional<br>Parameter  | Click 'Add Parameter'                                                        | Attempt to add an additional parameter for the question                                    | The previous number of parameters are present on the form                   | An additional<br>parameter field<br>appears on the form<br>next to the last<br>available parameter<br>field                        | An additional parameter field appears on the form next to the last available parameter field                                       |              | АМ        | 4/27/14   |
| Р                        | 5.012          | Add Additional Test<br>Case  | Click 'Add Test Case'                                                        | Attempt to add an additional test case for the question                                    | The previous number of test cases are present on the form                   | An additional test<br>case field appears on<br>the form under the<br>last available test<br>case field                             | An additional test<br>case field appears on<br>the form under the<br>last available test<br>case field                             |              | АМ        | 4/27/14   |
| F                        | U              | nit Summary                  | 50%                                                                          | Passing                                                                                    | 6                                                                           | Passed                                                                                                    |                                                                                                    | Date of Last | Test:     | 4/27/14   |
|                          | 12             | Tests                        |                                                                              |                                                                                            | 6                                                                           | Failed                                                                                                    |                                                                                                    |              |           |           |

|                          |                | T                                                   | eam Name: Delta Te                                          | ch Proie                                                                                     | ect Name: Java Prob                                             | lem Repository & Ed                                                                                   | ucation Platform (.II                                                              | PREP)                                 |           |           |
|--------------------------|----------------|-----------------------------------------------------|-------------------------------------------------------------|----------------------------------------------------------------------------------------------|-----------------------------------------------------------------|----------------------------------------------------------------------------------------------------|------------------------------------------------------------------------------------|---------------------------------------|-----------|-----------|
|                          |                | ,                                                   | eam name. Derta 7et                                         |                                                                                              | Test 6: Manage Ass                                              |                                                                                                    | acation / rationii (or                                                             | NET /                                 |           |           |
|                          |                |                                                     | Descript                                                    | tion: Tests faculty/co                                                                       | ourse coordinator's                                             | ability to manage an                                                                                  | assignment                                                                         |                                       |           |           |
| Pass /<br>Fail<br>Status | Test<br>Number | Test Cases  Description                             | Action to Perform<br>Test (Input)                           | Steps to be<br>Executed                                                                      | State Before Test                                               | Expected Result                                                                                       | Observed Result                                                                    | Comments                              | Tested By | Test Date |
| F                        | 6.001          | Null Input for Title<br>Field                       | Submit assignment<br>with no title                          | Leave title form<br>empty                                                                    | Empty form                                                      | Notification indicating<br>that an assignment<br>requires a title                                     | Notification indicating<br>that an assignment<br>requires a title                  | Question created<br>without title     | АМ        | 4/27/14   |
| Р                        | 6.002          | Select a category for<br>an asignment               | Choose a category<br>from a drop down list                  | Select a Category for<br>a question                                                          | Empty form                                                      | Category selection<br>assigned to<br>assignment                                                       | Category assigned                                                                  |                                       | АМ        | 4/27/14   |
| F                        | 6.003          | Null Value for Total<br>Points                      | Submit assignment<br>with point values<br>totalling 0       | Leave all of the point<br>value fields for the<br>problems found in the<br>problem set empty | Empty form                                                      | Notification indicating<br>that at least one of<br>the problems needs<br>to include a point<br>value  | No notification                                                                    | Question created without point values | АМ        | 4/27/14   |
| F                        | 6.004          | Invalid Due Date<br>Selection                       | Submit an assignment<br>with an invalid due<br>date         | Select a due date that<br>is earlier than the<br>system's time and<br>date                   | Due Date drop-down<br>options set on default<br>or changed date | Notification indicating<br>that a due date<br>cannot be set to<br>before the present<br>time and date | No notification                                                                    |                                       | АМ        | 4/27/14   |
| P                        | 6.005          | Create and Add New<br>Problem Option                | Click 'Create and Add<br>New Problem' option                | Create New Problem<br>form filled out and<br>question created                                | Problem list empty or<br>containing selected<br>problems        | Question has been<br>added and created<br>question is shown in<br>the problem list                    | Question has been<br>added and created<br>question is shown in<br>the problem list |                                       | АМ        | 4/27/14   |
| P                        | 6.006          | Add Problem from<br>Private Question Pool<br>Option | Click 'Add Problem<br>from Private Question<br>Pool' option | Select a problem from<br>user's private<br>quesiton pool                                     | Problem list empty or<br>containing selected<br>problems        | Question has been<br>added and shown in<br>the problem list                                           | Question has been<br>added and shown in<br>the problem list                        |                                       | АМ        | 4/27/14   |

|                          | •              | T                                                  | eam Name: Delta Te                                         |                                                                                                    |                                                          | lem Repository & Ed                                                                                                    | ucation Platform (Ji                                        | PREP)                                                                |           |           |
|--------------------------|----------------|----------------------------------------------------|------------------------------------------------------------|----------------------------------------------------------------------------------------------------|----------------------------------------------------------|----------------------------------------------------------------------------------------------------|-------------------------------------------------------------|----------------------------------------------------------------------|-----------|-----------|
|                          |                |                                                    | Descript                                                   | Unit<br>tion: Tests faculty/co                                                                             | Test 6: Manage Ass                                       | -                                                                                                    | assignment                                                  |                                                                      |           |           |
|                          |                | Test Cases                                         |                                                            |                                                                                                    |                                                          |                                                                                                    |                                                             |                                                                      |           |           |
| Pass /<br>Fail<br>Status | Test<br>Number | Description                                        | Action to Perform<br>Test (Input)                          | Steps to be<br>Executed                                                                                    | State Before Test                                        | Expected Result                                                                                                    | Observed Result                                             | Comments                                                             | Tested By | Test Date |
| P                        | 6.007          | Add Problem from<br>Global Question Pool<br>Option | Click 'Add Problem<br>from Global Question<br>Pool' option | Select a problem from<br>course's global<br>quesiton pool                                                  | Problem list empty or<br>containing selected<br>problems | Question has been<br>added and shown in<br>the problem list                                                                        | Question has been<br>added and shown in<br>the problem list |                                                                      | АМ        | 4/27/14   |
| F                        | 6.008          | Edit Problem from<br>Problem List                  | Click 'Edit' next to<br>problem                            | Enter the Create New<br>Problem form for that<br>problem with its fields<br>filled out and edit<br>problem | Problem list<br>containing selected<br>problems          | Notification indicating<br>that the question has<br>been edited and<br>shown in the problem<br>list                                | No notification                                             |                                                                      | АМ        | 4/27/14   |
| F                        | 6.009          | Remove Problem from<br>Problem List                | Click 'Remove' next to<br>problem                          | Attempt to remove a problem from the problem list                                                          | Problem list<br>containing selected<br>problems          | Notificaiton indicating if the user is sure of removing the problem and if confirmed, the problem is removed from the problem list | No notification                                             |                                                                      | АМ        | 4/27/14   |
| Р                        | 6.010          | Create Assignment<br>(Valid)                       | Click 'Create' button                                      | Submit assignment<br>with all required<br>fields filled out and<br>options selected                        | Create New<br>Assignment form<br>filled out              | Assignment Created, redirect back to main page                                                                                     | Assignment Created,<br>redirected back to<br>main page      | Manually check<br>database to make<br>sure assignemtn was<br>created | АМ        | 4/27/14   |

|                          | U              | 7                              | eam Name: Delta Te                                                        | ch Proje                                                                                        | ect Name: Java Prob                                                              | lem Repository & Ed                                                                                  | ucation Platform (JF                                                                                                    | PREP)        | U         |           |
|--------------------------|----------------|--------------------------------|---------------------------------------------------------------------------|-------------------------------------------------------------------------------------------------|----------------------------------------------------------------------------------|----------------------------------------------------------------------------------------------------|----------------------------------------------------------------------------------------------------|--------------|-----------|-----------|
|                          |                |                                |                                                                           | Unit                                                                                            | Test 6: Manage Ass                                                               | ignment                                                                                              |                                                                                                    | •            |           |           |
|                          |                |                                | Descript                                                                  | tion: Tests faculty/co                                                                          | ourse coordinator's                                                              | ability to manage an                                                                                 | assignment                                                                                                    |              |           |           |
| Pass /<br>Fail<br>Status | Test<br>Number | Test Cases  Description        | Action to Perform<br>Test (Input)                                         | Steps to be<br>Executed                                                                         | State Before Test                                                                | Expected Result                                                                                      | Observed Result                                                                                                    | Comments     | Tested By | Test Date |
| F                        | 6.011          | Create Assignment<br>(Invalid) | Click 'Create' button                                                     | Submit assignment<br>with a portion of<br>required fields filled<br>out and options<br>selected | Create New<br>Assignment form<br>partially filled out or<br>empty form           | An error notification<br>will pop-up stating<br>the list of<br>errors/missing fields<br>for the form | No notification                                                                                                    |              | АМ        | 4/27/14   |
| Р                        | 6.012          | Cancel Assignment<br>Creation  | Click 'Cancel' button                                                     | Attempt to cancel the progress of assignment development                                        | Create New<br>Assignment form<br>partially/all filled out<br>or empty            | if the user is sure of<br>canceling the<br>assignment, and if                                        | Notificaiton indicating if the user is sure of canceling the assignment, and if confirmed, the user is directed to the previous page |              | АМ        | 4/27/14   |
| Р                        | 6.013          | Select Category<br>Option      | Click 'Category' drop-<br>down and select a<br>category for<br>assignment | Attempt to select a category from the available category choices                                | Category selected as<br>'Select Category' or<br>as another available<br>category | Form displays<br>selected category                                                                   | Form displays<br>selected category                                                                                                   |              | АМ        | 4/27/14   |
| F                        | U              | nit Summary                    | 54%                                                                       | Passing                                                                                         | 7                                                                                | Passed                                                                                               |                                                                                                    | Date of Last | Test:     | 4/27/14   |
|                          | 13             | Tests                          |                                                                           |                                                                                                 | 6                                                                                | Failed                                                                                               |                                                                                                    |              |           |           |

|                          |                | 7                                                           | eam Name: Delta Ted                                                            | ch Proje                                                                                                | ect Name: Java Prob                                                                  | lem Repository & Ed                                                                                                    | ucation Platform (JF                                                                                    | PREP)        |           |           |
|--------------------------|----------------|-------------------------------------------------------------|--------------------------------------------------------------------------------|----------------------------------------------------------------------------------------------------|--------------------------------------------------------------------------------------|----------------------------------------------------------------------------------------------------|----------------------------------------------------------------------------------------------------|--------------|-----------|-----------|
|                          |                |                                                             |                                                                                |                                                                                                    | Test 7: Manage Ques                                                                  |                                                                                                    |                                                                                                    |              |           |           |
|                          |                | Test Cases                                                  | Descript                                                                       | ion: Tests faculty/co                                                                                   | ourse coordinator's                                                                  | ability to manage a q                                                                                                    | uestion pool                                                                                            |              |           |           |
| Pass /<br>Fail<br>Status | Test<br>Number | Description                                                 | Action to Perform<br>Test (Input)                                              | Steps to be<br>Executed                                                                                 | State Before Test                                                                    | Expected Result                                                                                                    | Observed Result                                                                                         | Comments     | Tested By | Test Date |
| P                        | 7.001          | View Private<br>Question Pool                               | Click 'Private' option<br>under list of question<br>pools                      | Attempt to view the user's personal private pool of questions                                           | User is viewing the 'Question Pool' tab from the program                             | User is directed to a<br>page that will list out<br>the user's personal<br>private pool of<br>questions                            | User is directed to a<br>page that will list out<br>the user's personal<br>private pool of<br>questions |              | АМ        | 4/27/14   |
| P                        | 7.002          | View Course<br>Question Pool                                | Click on a course<br>name under list of<br>question pools                      | Attempt to view the course's global pool of questions                                                   | User is viewing the 'Question Pool' tab from the program                             | User is directed to a<br>page that will list out<br>the course's global<br>pool of questions                                       | User is directed to a<br>page that will list out<br>the course's global<br>pool of questions            |              | АМ        | 4/27/14   |
| F                        | 7.003          | Add to Private<br>Question Pool                             | Click 'Add to Private<br>Pool' option from the<br>Course Question Pool<br>page | Attempt to add a course question pool to the user's personal private pool of questions                  | User is viewing the<br>Course Question Pool<br>page                                  | Notification that<br>question has been<br>moved to the user's<br>private pool                                                      | Question has been<br>moved to the user's<br>private pool, no<br>notification                            |              | АМ        | 4/27/14   |
| P                        | 7.004          | Edit Question from<br>Pool                                  | Click 'Edit' next to a<br>question within a pool<br>page                       | Attempt to edit a question from any pool page                                                           | User is viewing either<br>a Course Question<br>Pool or Private<br>Question Pool page | Notification indicating<br>that the question has<br>been edited and<br>shown in the problem<br>list                                | Notification indicating<br>that the question has<br>been edited and<br>shown in the problem<br>list     |              | АМ        | 4/27/14   |
| F                        | 7.005          | Remove Question<br>from Private Pool                        | Click ' Remove' next<br>to a question within<br>Private Pool page              | Attempt to remove a<br>question from user's<br>personal private pool<br>of questions                    | User is viewing the<br>Private Pool page                                             | Notificaiton indicating if the user is sure of removing the problem and if confirmed, the problem is removed from the problem list | No Notification                                                                                         |              | АМ        | 4/27/14   |
| F                        | 7.006          | Remove Question<br>from Course Pool<br>(Course Coordinator) | Click 'Remove' next to<br>a question within<br>Course Global Pool<br>page      | Attempt to remove a<br>question from<br>course's global pool<br>of questions as a<br>course coordinator | Course Coordinator<br>User is viewing the<br>Course Global Pool<br>page              | Notification indicating if the user is sure of removing the problem and if confirmed, the problem is removed from the problem list | No Notification                                                                                         |              | АМ        | 4/27/14   |
| F                        |                | nit Summary                                                 | 50%                                                                            | Passing                                                                                                 | 3                                                                                    | Passed                                                                                                    |                                                                                                    | Date of Last | Test:     | 4/27/14   |
|                          | 6              | Tests                                                       |                                                                                |                                                                                                    | 3                                                                                    | Failed                                                                                                    |                                                                                                    |              |           |           |

Project Name: Java Problem Repository & Education Platform (JPREP) Team Name: Delta Tech Unit Test 8: View Grade Book Description: Tests student/faculty's ability to view the Grade Book Test Cases Pass Test Action to Perform Steps to be Observed Result Tested By Test Date Fail Description State Before Test **Expected Result** Comments Executed Number Test (Input) Status Student User is Student User is Click on a course Student User is directed to the directed to the As a student, attempt name under the viewing the list of Select Course Р 8.001 to view a specific course's page listing course's page listing AM 4/27/14 (Student) Grade Book tab as courses under the course list of grades the grades for that the grades for that Student user Grade Book tab specific course specific course As a faculty, attempt The options View The options View Click on a course to view the possible Faculty User is Students and View Students and View viewing the list of Select Course name under the options for that 8.002 Assignments should Assignments should AM 4/27/14 courses under the (Faculty) Grade Book tab as a specific course: appear under the appear under the Faculty user View Students or Grade Book tab selected course selected course View Assignments As a faculty, select a The Faculty User is Faculty User is Click 'View Students' course and then directed to a page viewing the list of option under selected select the View displaying a list of View Students No current Students F 4/27/14 8.003 options for a selected AM (Faculty) course as a Faculty Students option to students and their are displayed course under the User view the list of grades for that Grade Book tab student grades selected course As a faculty, select a The Faculty User is Click 'View course and then Faculty User is directed to a page View Course Assignments' option viewing the list of No current select the View displaying a list of 4/27/14 F 8.004 Assignments under selected Assignments option options for a selected assignments are AM assignments and its course under the (Faculty) course as a Faculty to view the displayed grades for that Grade Book tab User assignment grades selected course for that course Faculty User is As a faculty, select Click on an The Faculty User is View Assignments viewing a list of assignment name directed to a page assignments for a No current for a course and then under the list of displaying all the View Assignment 4/27/14 F 8.005 click an individual course after assignments are AM assignment for students' grades for (Faculty) assignment name to selecting View displayed selected course as that selected view the assignment Assignments under Faculty User assignment the Grade Book tab grades F Unit Summary 40% Passed Date of Last Test: 4/27/14 Passing 5 Tests 3 Failed

|                          |                | 7                         | eam Name: Delta Te                                                                                  | ch Proje                                                                                                    | ect Name: Java Prob                                                                         | lem Repository & Ed                                                                                                    | ucation Platform (Ji           | PREP)          |           |           |
|--------------------------|----------------|---------------------------|----------------------------------------------------------------------------------------------------|----------------------------------------------------------------------------------------------------|---------------------------------------------------------------------------------------------|----------------------------------------------------------------------------------------------------|--------------------------------|----------------|-----------|-----------|
|                          |                |                           |                                                                                                    |                                                                                                    | nit Test 9: Edit Grade                                                                      |                                                                                                    |                                |                |           |           |
|                          |                |                           |                                                                                                    | Description: Tes                                                                                              | ts faculty's ability to                                                                     | edit the Grade Book                                                                                                    | (                              |                |           |           |
|                          |                | Test Cases                |                                                                                                    |                                                                                                    |                                                                                             |                                                                                                    |                                |                |           |           |
| Pass /<br>Fail<br>Status | Test<br>Number | Description               | Action to Perform<br>Test (Input)                                                                   | Steps to be<br>Executed                                                                                       | State Before Test                                                                           | Expected Result                                                                                                    | Observed Result                | Comments       | Tested By | Test Date |
| F                        | 9.001          | Edit Student Grades       | Click 'Edit Grades'<br>option while viewing<br>a Student Grade<br>Book for a specific<br>assignment | View Students for a<br>specific course and<br>attempt to edit the<br>student's individual<br>assignment grade | Viewing an individual<br>student for a specific<br>assignment located in<br>a course        | User is directed to a<br>page that has fields<br>that can be edited for<br>the grades for that<br>student's assignment | No Student Grades<br>Displayed |                | АМ        | 4/27/14   |
| F                        | 9.002          | Edit Assignment<br>Grades | Click 'Edit Grades'<br>option while viewing<br>an assignment for a<br>specific course               | View Assignments<br>for a specific course<br>and attempt to edit<br>each student's<br>assignment grade        | Viewing an individual<br>assignment for a<br>specific course                                | User is directed to a page that has fields that can be edited for each students' grades                                | No Assignments<br>Available    |                | АМ        | 4/27/14   |
| F                        | 9.003          | Submit Changes            | Click 'Submit<br>Changes' button                                                                    | After editing grades,<br>attempt to submit the<br>changes to the<br>database                                  | Viewing a page that<br>has fields that can be<br>edited for<br>student/assignment<br>grades | Notification asks user<br>if the changes are<br>correct, and if<br>confirmed, refresh<br>page with new<br>values       | Button not active              |                | АМ        | 4/27/14   |
| F                        | 9.004          | Cancel Changes            | Click 'Cancel' button                                                                               | After editing grades,<br>attempt to cancel any<br>changes                                                     | Viewing a page that<br>has fields that can be<br>edited for<br>student/assignment<br>grades | Notification asks user<br>if user is sure to<br>cancel, and if<br>confirmed, refresh<br>page with original<br>values   | Button not active              |                | АМ        | 4/27/14   |
| F                        | U              | nit Summary               | 0%                                                                                                  | Passing                                                                                                    | 0                                                                                           | Passed                                                                                                    |                                | Date of Last 1 | est:      | 4/27/14   |
|                          | 4              | Tests                     |                                                                                                    |                                                                                                    | 4                                                                                           | Failed                                                                                                    |                                |                |           |           |

|                          | 1              | T                          | eam Name: Delta Te                                                                                      | ch Proje                                                                                                    | ect Name: Java Prob                                                              | lem Repository & Ed                                                                                   | ucation Platform (JF                                                                                                    | PREP)        |           |           |
|--------------------------|----------------|----------------------------|----------------------------------------------------------------------------------------------------|----------------------------------------------------------------------------------------------------|----------------------------------------------------------------------------------|----------------------------------------------------------------------------------------------------|----------------------------------------------------------------------------------------------------|--------------|-----------|-----------|
|                          |                |                            |                                                                                                    |                                                                                                    | Test 10: Manage Use                                                              |                                                                                                    |                                                                                                    |              |           |           |
|                          |                | Test Cases                 |                                                                                                    | escription: Tests ad                                                                                                    | ministrator's ability                                                            | to manage user acc                                                                                    | ounts                                                                                                    |              |           |           |
| Pass /<br>Fail<br>Status | Test<br>Number | Description                | Action to Perform<br>Test (Input)                                                                       | Steps to be<br>Executed                                                                                                    | State Before Test                                                                | Expected Result                                                                                       | Observed Result                                                                                                    | Comments     | Tested By | Test Date |
| Р                        | 10.001         | Select List of<br>Accounts | Click on 'Manage' for<br>one of the accounts:<br>Students, Faculty,<br>Course Coordinators              | Under the Manage<br>Accounts tab as an<br>administrator, select<br>on which account to<br>manage                                                         | Viewing the Manage<br>Accounts tab as an<br>administrator                        | Administrator is redirected to a page that will list the corresponding users for that type of account | Administrator is redirected to a page that will list the corresponding users for that type of account                                       |              | АМ        | 4/27/14   |
| Р                        | 10.002         | Create User Account        | Click on 'Create'<br>account for one of<br>the user types:<br>Students, Faculty,<br>Course Coordinators | Within a list displaying<br>the users of that<br>account type, choose<br>to create an account<br>and follow the steps<br>similar to editing a<br>profile | Under the Manage<br>Accounts tab<br>viewing a list of a<br>specific account type | Administrator is redirected to a page that will allow for inputting values for user account creation  | Administrator is redirected to a page that will allow for inputting values for user account creation                                        |              | АМ        | 4/27/14   |
| Р                        | 10.003         | Edit User Account          | Click on 'Edit' account<br>for one of the user<br>types: Students,<br>Faculty, Course<br>Coordinators   | Within a list displaying the users of that account type, choose to edit an account and follow the steps similar to editing a profile                     | Under the Manage<br>Accounts tab<br>viewing a list of a<br>specific account type | Administrator is redirected to a page that will allow for inputting values for user account creation  | Administrator is redirected to a page that will allow for inputting values for user account creation                                        |              | АМ        | 4/27/14   |
| Р                        | 10.004         | Remove User<br>Account     | Click on 'Remove'<br>account for one of<br>the user types:<br>Students, Faculty,<br>Course Coordinators | Within a list displaying<br>the users of that<br>account type, choose<br>to remove an account<br>and follow the steps<br>similar to editing a<br>profile | Under the Manage                                                                 | user is set to                                                                                        | Notification verifying<br>if the user wishes to<br>remove the account,<br>and if confirmed, that<br>user is set to<br>disabled in databases |              | АМ        | 4/27/14   |
| Р                        |                | nit Summary                | 100%                                                                                                    | Passing                                                                                                    | 4                                                                                | Passed                                                                                                |                                                                                                    | Date of Last | est:      | 4/27/14   |
|                          | 4              | Tests                      |                                                                                                    |                                                                                                    | 0                                                                                | Failed                                                                                                |                                                                                                    |              |           |           |

The next set of Unit Tests were preformed on JPREP using a Google Chrome browser

### $\textit{System Test} \, \cdot \, \mathsf{Test} \, \mathsf{Results} \, \, \mathsf{for} \, \, \mathsf{All} \, \, \mathsf{Unit} \, \, \mathsf{Tests}$

Team Name: Delta Tech

Project Name: Java Problem Repository & Education Platform (JPREP)

Client: Dr. Darren Lim

Directory of Unit Tests (note: this could also be called an Index or a Catalog)

| Unit Test<br>Number | Unit Test Name                     | Date Last<br>Tested | Pass/Fa | nil Status | Passed                                                   | Failed | Comments or brief description                                        | Integrated with these units |
|---------------------|------------------------------------|---------------------|---------|------------|----------------------------------------------------------|--------|----------------------------------------------------------------------|-----------------------------|
| 1                   | <u>Login</u>                       | 04/27/14            | Р       | 100%       | 8                                                        | 0      | Tests user's ability to login                                        |                             |
| 2                   | Edit Profile                       | 04/27/14            | Р       | 100%       | 3                                                        | 0      | Tests user's ability to edit their profile                           | 1                           |
| 3                   | <u>Change</u><br><u>Password</u>   | 04/27/14            | P 100%  |            | 5                                                        | 0      | Tests user's ability to change their password                        | 1, 2                        |
| 4                   | Answer Question                    | 04/27/14            | F 50%   |            | 3                                                        | 3      | Tests student's ability to answer a question                         | 1                           |
| 5                   | Manage<br>Question                 | 04/27/14            | F       | 50%        | 6                                                        | 6      | Tests faculty/course coordinator's ability to manage a question      | 1                           |
| 6                   | <u>Manage</u><br><u>Assignment</u> | 04/27/14            | F       | 54%        | 7                                                        | 6      | Tests faculty/course coordinator's ability to manage an assignment   | 1, 5                        |
| 7                   | Manage<br>Question Pool            | 04/27/14            | F       | 50%        | 3                                                        | 3      | Tests faculty/course coordinator's ability to manage a question pool | 1, 5                        |
| 8                   | View Grade Book                    | 04/27/14            | F       | 40%        | 2                                                        | 3      | Tests student/faculty's ability to view the Grade Book               | 1                           |
| 9                   | Edit Grade Book                    | 04/27/14            | F       | 0%         | 0                                                        | 4      | Tests faculty's ability to edit the Grade Book                       | 1, 8                        |
| 10                  | Manage User<br>Account             | 04/27/14            | P 100%  |            | 4                                                        | 0      | Tests administrator's ability to manage user accounts                | 1, 2, 3                     |
|                     |                                    |                     |         | 62.12%     | of Test Cases Passed (99.44% passes the Ivory Snow Test) |        |                                                                      |                             |

|                          |                | T                                       | eam Name: Delta Ted                           | h Proje                                                                               | ct Name: Java Prob            | lem Repository & Ed                                                     | ucation Platform (JF                                                    | PREP)                                                                                              |           |           |
|--------------------------|----------------|-----------------------------------------|-----------------------------------------------|---------------------------------------------------------------------------------------|-------------------------------|-------------------------------------------------------------------------|-------------------------------------------------------------------------|----------------------------------------------------------------------------------------------------|-----------|-----------|
|                          |                |                                         |                                               |                                                                                       | Unit Test 1: Logi             |                                                                         |                                                                         |                                                                                                    |           |           |
|                          |                | Test Cases                              | 1                                             | Descrip                                                                               | tion: Tests user's al         | oility to login                                                         |                                                                         |                                                                                                    |           |           |
| Pass /<br>Fail<br>Status | Test<br>Number | Description                             | Action to Perform<br>Test (Input)             | Steps to be<br>Executed                                                               | State Before Test             | Expected Result                                                         | Observed Result                                                         | Comments                                                                                           | Tested By | Test Date |
| Р                        | 1.004          | Null password                           | Submit form with null password field          | Leave password<br>field blank, correctly<br>fill other fields                         | Empty form                    | Login error, invalid<br>password but valid<br>username                  | Login error, "Invalid<br>username/password"                             | Same type of error<br>message seen -<br>password included<br>as well creates same<br>error message | P.T       | 4/22/14   |
| Р                        | 1.005          | Forgot password<br>Link                 | Click Forgot<br>Password link                 | Correctly fill out<br>username field, enter<br>incorrect/null<br>password, click link | form with valid<br>username   | redirect to the forgot password page                                    | Redirect to the Forgot<br>Password Page                                 | Form can be empty<br>as well. User will<br>need to insert<br>username on forgot<br>password page   | P.T       | 4/22/14   |
| Р                        | 1.006          | Input username                          | input username into<br>form                   | Type username, click<br>submit                                                        | Empty Forgot<br>Password Form | Redirects to correct<br>security question<br>page                       | Redirects to correct page                                               | Should be repeated for each security question available                                            | РТ        | 4/27/14   |
| Р                        | 1.007          | Security Question<br>Answer (valid)     | Answer security question with correct input   | Correctly select<br>security question,<br>input valid answer                          | Empty Forgot<br>Password Form | Email sent to correct<br>user email with new<br>password<br>information | Email sent to correct<br>user email with new<br>password<br>information | Tested with nv03truo@siena.edu account                                                             | P.T       | 4/22/14   |
| Р                        | 1.008          | Security Question<br>Answer (non-valid) | Answer security question with incorrect input | Correctly select<br>security question,<br>input invalid answer                        | Empty Forgot<br>Password Form | Error message,<br>invalid/null answer<br>for question                   | Error Message,<br>"Incorrect answer"                                    | Similar message for expected result                                                                | P.T       | 4/22/14   |
| Р                        | Uı             | nit Summary                             | 100%                                          | Passing                                                                               | 8                             | Passed                                                                  |                                                                         | Date of Last 1                                                                                     | est:      | 4/27/14   |
|                          | 8              | Tests                                   |                                               |                                                                                       | 0                             | Failed                                                                  |                                                                         |                                                                                                    |           |           |

|                          | Team Name: Delta Tech Project Name: Java Problem Repository & Education Platform (JPREP)  Unit Test 2: Edit Profile |                         |                                                         |                                                                                     |                        |                                                         |                                                         |              |           |           |  |  |  |  |
|--------------------------|----------------------------------------------------------------------------------------------------|-------------------------|---------------------------------------------------------|-------------------------------------------------------------------------------------|------------------------|---------------------------------------------------------|---------------------------------------------------------|--------------|-----------|-----------|--|--|--|--|
|                          |                                                                                                    |                         |                                                         |                                                                                     |                        |                                                         |                                                         |              |           |           |  |  |  |  |
|                          |                                                                                                    | T40                     | 1                                                       | Description: T                                                                      | ests user's ability to | edit profile page                                       |                                                         |              |           |           |  |  |  |  |
| Pass /<br>Fail<br>Status | Test<br>Number                                                                                                    | Test Cases  Description | Action to Perform<br>Test (Input)                       | Steps to be<br>Executed                                                             | State Before Test      | Expected Result                                         | Observed Result                                         | Comments     | Tested By | Test Date |  |  |  |  |
| P                        | 2.001                                                                                                    | Edit Profile link       | Clicking Edit Profile<br>Link from User Profile<br>page | Click Link                                                                          | User Profile page      | Correct Edit Profile<br>page                            | Directed to correct<br>edit profile page                |              | Р.Т       | 4/27/14   |  |  |  |  |
| Р                        | 2.002                                                                                                    | Null security answer    | Null security answer<br>field                           | Leave security<br>answer field blank,<br>correcity fill out the<br>rest of the form | Empty Form             | Error Message<br>"Secuirty question<br>must have answer | Error Message<br>"Secuirty question<br>must have answer |              | P.T       | 4/27/14   |  |  |  |  |
| Р                        | 2.003                                                                                                    | Save Changes            | Click Save Changes                                      | Correctly fill out form,<br>click save changes                                      | Complete Form          | Redirect to User<br>Profile page with<br>fields updated | Redirect to User<br>Profile page with<br>fields updated |              | P.T       | 4/27/14   |  |  |  |  |
| Р                        | U                                                                                                    | nit Summary             | 100%                                                    | Passing                                                                             | 3                      | Passed                                                  |                                                         | Date of Last | Test:     | 4/27/14   |  |  |  |  |
|                          | 3                                                                                                    | Tests                   |                                                         |                                                                                     | 0                      | Failed                                                  |                                                         |              |           |           |  |  |  |  |

|                          |                | T                                | eam Name: Delta Tec                                                                        | ch Proje                                                                                                    | ect Name: Java Prob    | lem Repository & Ed                                                  | ucation Platform (Ji                                                      | PREP)                                                         |           |           |
|--------------------------|----------------|----------------------------------|--------------------------------------------------------------------------------------------|----------------------------------------------------------------------------------------------------|------------------------|----------------------------------------------------------------------|---------------------------------------------------------------------------|---------------------------------------------------------------|-----------|-----------|
|                          |                |                                  |                                                                                            |                                                                                                    | it Test 3: Change Pas  |                                                                      |                                                                           |                                                               |           |           |
|                          |                | Test Cases                       |                                                                                            | Description: Test                                                                                                    | s user's ability to ch | ange their passwor                                                   | a                                                                         |                                                               |           |           |
| Pass /<br>Fail<br>Status | Test<br>Number | Description                      | Action to Perform<br>Test (Input)                                                          | Steps to be<br>Executed                                                                                                    | State Before Test      | Expected Result                                                      | Observed Result                                                           | Comments                                                      | Tested By | Test Date |
| P                        | 3.001          | Correctly Linked<br>Pages        | Click Change<br>Password link                                                              | Click Link                                                                                                    | User Profile page      | Change Password<br>page                                              | Change Password<br>page                                                   |                                                               | P.T       | 4/27/14   |
| Р                        | 3.002          | Invalid old password             | Input invalid<br>password                                                                  | Input invalid<br>password into old<br>password field,<br>correct input for all<br>other fields                                           | Empty Form             | Error message<br>"Invalid old<br>password"                           | Error message<br>"Invalid old<br>password"                                |                                                               | Р.Т       | 4/27/14   |
| P                        | 3.003          | Invalid new<br>password          | Input invalid<br>password                                                                  | Input invalid<br>password into new<br>password field,<br>correct inputs for all<br>other fields                                          | Empty Form             | Error message<br>"Invalid new<br>password"                           | Error message "New<br>password must be<br>different from old<br>password" | By placing matching passwords                                 | Р.Т       | 4/27/14   |
| P                        | 3.004          | Matching password                | Input non-matching<br>passwords into new<br>password and<br>confirm new<br>password fields | Input two different<br>passwords into new<br>password and<br>confirm new<br>password fields and<br>correct input for all<br>other fields | Empty Form             | Error message<br>"Passwords do not<br>match"                         | Error message<br>"Passwords do not<br>match"                              |                                                               | P.T       | 4/27/14   |
| Р                        | 3.005          | Correctly saving password change | Enter all fields<br>correctly                                                              | Input correct inputs<br>for old, new, and<br>confirm password,<br>click save changes                                                     | Empty Form             | New error<br>messages, correcly<br>redirects to user<br>profile page | New error<br>messages, correcly<br>redirects to user<br>profile page      | Database checks out<br>that it confirmed<br>changing password | P.T       | 4/27/14   |
| P                        | U              | nit Summary                      | 100%                                                                                       | Passing                                                                                                    | 5                      | Passed                                                               |                                                                           | Date of Last                                                  | Test:     | 4/27/14   |
|                          | 5              | Tests                            |                                                                                            |                                                                                                    | 0                      | Failed                                                               |                                                                           |                                                               |           |           |

|                          |                | 7                                            | eam Name: Delta Te                                     | -                                                              |                                           | lem Repository & Ed                                                           | ucation Platform (JF                                        | PREP)                                       |           |           |
|--------------------------|----------------|----------------------------------------------|--------------------------------------------------------|----------------------------------------------------------------|-------------------------------------------|-------------------------------------------------------------------------------|-------------------------------------------------------------|---------------------------------------------|-----------|-----------|
|                          |                |                                              |                                                        |                                                                | it Test 4: Answer Qu                      | iestion<br>o answer a question                                                | 1                                                           |                                             |           |           |
|                          |                | Test Cases                                   |                                                        | Doddinpalarii rod                                              | to otadoni o domity i                     | o unorror a quoduon                                                           |                                                             |                                             |           |           |
| Pass /<br>Fail<br>Status | Test<br>Number | Description                                  | Action to Perform<br>Test (Input)                      | Steps to be<br>Executed                                        | State Before Test                         | Expected Result                                                               | Observed Result                                             | Comments                                    | Tested By | Test Date |
| P                        | 4.001          | Null Input for<br>Submission Field           | Submit solution with<br>no text in submission<br>field | Leave submission field empty                                   | Empty form                                | Compilation error                                                             |                                                             |                                             | P.T       | 4/27/14   |
| Р                        | 4.002          | Submit Solution<br>(Valid)                   | Click 'Submit' button                                  | Submit solution with correct code                              | Submission field that contains a solution | Test cases marked correct, problem provides full points                       | Test cases marked correct, problem provides full points     | File created<br>successfully in<br>database | P.T       | 4/27/14   |
| Р                        | 4.003          | Submit Solution<br>(Invalid)                 | Click 'Submit' button                                  | Submit solution with incorrect code                            | Submission field that contains a solution | Test cases marked incorrect, problem remains with no points                   | Test cases marked incorrect, problem remains with no points | File created<br>successfully in<br>database | P.T       | 4/27/14   |
| F                        | 4.004          | Reset Submission<br>Field                    | Click 'Reset' button                                   | Input a solution and<br>then deletes form of<br>solution       | Submission field that contains a solution | Submission field<br>deletes of any text<br>and resets form                    | No reset option                                             |                                             | P.T       | 4/27/14   |
| F                        | 4.005          | Save Solution<br>Submission Field            | Click 'Save' button                                    | Input a solution and<br>then save solution to<br>work on later | Submission field that contains a solution | Notification appears<br>that notifies user that<br>solution has been<br>saved | No save option                                              |                                             | P.T       | 4/27/14   |
| F                        | 4.006          | Save Solution<br>Submission Field<br>(Empty) | Click 'Save' button                                    | Attempt to save a solution that is empty                       | Empty form                                | Notification appears<br>that notifies user that<br>the solution is empty      | No save option                                              |                                             | P.T       | 4/27/14   |
| F                        |                | nit Summary                                  | 50%                                                    | Passing                                                        | 3                                         | Passed                                                                        |                                                             | Date of Last                                | Test:     | 4/27/14   |
|                          | 6              | Tests                                        |                                                        |                                                                | 3                                         | Failed                                                                        |                                                             |                                             |           |           |

|                          |                | T                                               | eam Name: Delta Te                                                       |                                                  |                       | lem Repository & Ed                                                                         | ucation Platform (Ji            | PREP)    |           |           |
|--------------------------|----------------|-------------------------------------------------|--------------------------------------------------------------------------|--------------------------------------------------|-----------------------|---------------------------------------------------------------------------------------------|---------------------------------|----------|-----------|-----------|
|                          |                |                                                 | Neecr                                                                    |                                                  | nit Test 5: Manage Qu | uestion<br>'s ability to manage a                                                           | question                        |          |           |           |
|                          |                | Test Cases                                      | Desci                                                                    | iption. Tests faculty                            | course coordinator    | s ability to manage a                                                                       | question                        |          |           |           |
| Pass /<br>Fail<br>Status | Test<br>Number | Description                                     | Action to Perform<br>Test (Input)                                        | Steps to be<br>Executed                          | State Before Test     | Expected Result                                                                             | Observed Result                 | Comments | Tested By | Test Date |
| F                        | 5.001          | Null Input for Title<br>Field                   | Submit question with no title                                            | Leave title form empty                           | Empty form            | Notification indicating<br>that a question<br>requires a title                              | No notification                 |          | Р.Т       | 4/27/14   |
| F                        | 5.002          | Null Input for Method<br>Name Field             | Submit question with<br>no method name                                   | Leave method name form empty                     | Empty form            | Notification indicating<br>that a question<br>requires a method<br>name                     | No notification                 |          | P.T       | 4/27/14   |
| F                        | 5.004          | Null Input for<br>Question/Description<br>Field | Submit question with<br>no question or<br>description for the<br>problem | Leave<br>question/description<br>form empty      | Empty form            | Notificaiton indicating<br>that a question<br>requires text for the<br>question/description | No notification                 |          | P.T       | 4/27/14   |
| P                        | 5.004          | Return Type selection                           | Select return type                                                       | Pick a return type<br>from a drop down<br>window | Empty form            | Return type correctly set for problem                                                       | Correct return type on question |          | A.M       | 4/27/14   |
| F                        | 5.006          | Null Input for Test<br>Case Field               | Submit question with<br>no initial test case                             | Leave test case form empty                       | Empty form            | Notification indicating<br>that a question<br>requires at least one<br>test case            | No notification                 |          | P.T       | 4/27/14   |
| F                        | 5.007          | Null Input for Solution<br>Code Field           | Submit question with<br>no solution code                                 | Leave solution code form empty                   | Empty form            | Notification indicating<br>that a question<br>requires a solution<br>code                   | No notification                 |          | P.T       | 4/27/14   |

| ^                        | D              | 7                            | eam Name: Delta Ted                                                          | ch Proje                                                                                   | ect Name: Java Prob                                                        | lem Repository & Ed                                                                                                    | ucation Platform (JF                                                                                                    | PRFP)        | 3         | K         |
|--------------------------|----------------|------------------------------|------------------------------------------------------------------------------|--------------------------------------------------------------------------------------------|----------------------------------------------------------------------------|----------------------------------------------------------------------------------------------------|----------------------------------------------------------------------------------------------------|--------------|-----------|-----------|
|                          |                |                              |                                                                              | •                                                                                          | it Test 5: Manage Qu                                                       |                                                                                                    |                                                                                                    | ,            |           |           |
|                          |                |                              | Descr                                                                        | iption: Tests faculty                                                                      | course coordinator                                                         | 's ability to manage a                                                                                                    | question                                                                                                    |              |           |           |
| Pass /<br>Fail<br>Status | Test<br>Number | Test Cases  Description      | Action to Perform<br>Test (Input)                                            | Steps to be<br>Executed                                                                    | State Before Test                                                          | Expected Result                                                                                                    | Observed Result                                                                                                    | Comments     | Tested By | Test Date |
| Р                        | 5.008          | Create Question<br>(Valid)   | Click 'Create' button                                                        | Submit question with<br>all required fields<br>filled out and options<br>selected          | Create New Problem form filled out                                         | Notification stating<br>that the problem has<br>been created and<br>redirects to pool page<br>that shows the list of<br>problems   |                                                                                                    |              | P.T       | 4/27/14   |
| F                        | 5.009          | Create Question<br>(Invalid) | Click 'Create' button                                                        | Submit question with<br>a portion of required<br>fields filled out and<br>options selected | Create New Problem<br>form partially filled out<br>or empty form           | An error notification<br>will pop-up stating<br>the list of<br>errors/missing fields<br>for the form                               | No error notification or list of errors                                                                                            |              | P.T       | 4/27/14   |
| Р                        | 5.010          | Cancel Question<br>Creation  | Click 'Cancel' button                                                        | Attempt to cancel the progress of question development                                     | Create New Problem<br>form partially/all filled<br>out or empty            | Notification indicating if the user is sure of canceling the question, and if confirmed, the user is directed to the previous page | Notificaiton indicating if the user is sure of canceling the question, and if confirmed, the user is directed to the previous page |              | P.T       | 4/27/14   |
| Р                        | 5.012          | Select Result Type<br>Option | Click 'Result Type'<br>drop-down and<br>select a result type<br>for question | Attempt to select a result type from the available result type choices                     | Result Type selected<br>as Type' or as<br>another available<br>result type | Form displays<br>selected result type                                                                                              | Form displays<br>selected result type                                                                                              |              | P.T       | 4/27/14   |
| Р                        | 5.013          | Add Additional<br>Parameter  | Click 'Add Parameter'                                                        | Attempt to add an additional parameter for the question                                    | The previous number of parameters are present on the form                  | An additional<br>parameter field<br>appears on the form<br>next to the last<br>available parameter<br>field                        | An additional<br>parameter field<br>appears on the form<br>next to the last<br>available parameter<br>field                        |              | P.T       | 4/27/14   |
| Р                        | 5.014          | Add Additional Test<br>Case  | Click 'Add Test Case'                                                        | Attempt to add an additional test case for the question                                    | The previous number of test cases are present on the form                  | An additional test<br>case field appears on<br>the form under the<br>last available test<br>case field                             | An additional test<br>case field appears on<br>the form under the<br>last available test<br>case field                             |              | P.T       | 4/27/14   |
| F                        |                | nit Summary                  | 50%                                                                          | Passing                                                                                    | 6                                                                          | Passed                                                                                                    |                                                                                                    | Date of Last | Test:     | 4/27/14   |
|                          | 12             | Tests                        |                                                                              |                                                                                            | 6                                                                          | Failed                                                                                                    |                                                                                                    |              |           |           |

|                          | Team Name: Delta Tech Project Name: Java Problem Repository & Education Platform (JPREP) |                                                     |                                                             |                                                                                              |                                                                 |                                                                                                    |                                                                                                    |                                                                     |           |           |  |  |  |
|--------------------------|------------------------------------------------------------------------------------------|-----------------------------------------------------|-------------------------------------------------------------|----------------------------------------------------------------------------------------------|-----------------------------------------------------------------|----------------------------------------------------------------------------------------------------|----------------------------------------------------------------------------------------------------|---------------------------------------------------------------------|-----------|-----------|--|--|--|
|                          |                                                                                          |                                                     | Descript                                                    |                                                                                              | Test 6: Manage Ass                                              | ignment<br>ability to manage an                                                                                           | assignment                                                                                               |                                                                     |           |           |  |  |  |
|                          |                                                                                          | Test Cases                                          | 300011                                                      | lioni rooto taganyoo                                                                         |                                                                 | libridge and                                                                                                    | doorgiiiioiii                                                                                            |                                                                     |           |           |  |  |  |
| Pass /<br>Fail<br>Status | Test<br>Number                                                                           | Description                                         | Action to Perform<br>Test (Input)                           | Steps to be<br>Executed                                                                      | State Before Test                                               | Expected Result                                                                                                    | Observed Result                                                                                          | Comments                                                            | Tested By | Test Date |  |  |  |
| F                        | 6.001                                                                                    | Null Input for Title<br>Field                       | Submit assignment<br>with no title                          | Leave title form<br>empty                                                                    | Empty form                                                      | Notification indicating<br>that an assignment<br>requires a title                                                         | No notification<br>indicating that an<br>assignment requires<br>a title                                  | Database shows that<br>assignment has been<br>created anyways       | P.T       | 4/27/14   |  |  |  |
| P                        | 6.002                                                                                    | Select a category for<br>an asignment               | Choose a category<br>from a drop down list                  | Select a Category for<br>a question                                                          | Empty form                                                      | Category selection<br>assigned to<br>assignment                                                                           | Category assigned                                                                                        |                                                                     | АМ        | 4/27/14   |  |  |  |
| F                        | 6.003                                                                                    | Null Value for Total<br>Points                      | Submit assignment<br>with point values<br>totalling 0       | Leave all of the point<br>value fields for the<br>problems found in the<br>problem set empty | Empty form                                                      | Notification indicating<br>that at least one of<br>the problems needs<br>to include a point<br>value                      | No notification<br>indicating that at least<br>one of the problems<br>needs to include a<br>point value  | Database shows that<br>assignment has been<br>created anyways       | P.T       | 4/27/14   |  |  |  |
| F                        | 6.004                                                                                    | Invalid Due Date<br>Selection                       | Submit an assignment<br>with an invalid due<br>date         | Select a due date that<br>is earlier than the<br>system's time and<br>date                   | Due Date drop-down<br>options set on default<br>or changed date | Notification indicating<br>that a due date<br>cannot be set to<br>before the present<br>time and date                     | No notification<br>indicating that a due<br>date cannot be set to<br>before the present<br>time and date | Database shows that<br>assignment has been<br>created anyways       | P.T       | 4/27/14   |  |  |  |
| Р                        | 6.005                                                                                    | Create and Add New<br>Problem Option                | Click 'Create and Add<br>New Problem' option                | Create New Problem<br>form filled out and<br>question created                                | Problem list empty or<br>containing selected<br>problems        | Notification indicating<br>that the question has<br>been added and<br>created question is<br>shown in the problem<br>list | Created problem<br>shows in the problem<br>list                                                          | No notification shows<br>up at the moment, but<br>may not be needed | P.T       | 4/27/14   |  |  |  |
| Р                        | 6.006                                                                                    | Add Problem from<br>Private Question Pool<br>Option | Click 'Add Problem<br>from Private Question<br>Pool' option | Select a problem from<br>user's private<br>quesiton pool                                     | Problem list empty or<br>containing selected<br>problems        | Notification indicating<br>that the question has<br>been added and<br>shown in the problem<br>list                        | Notification indicating<br>that the question has<br>been added and<br>shown in the problem<br>list       |                                                                     | P.T       | 4/27/14   |  |  |  |

|                          |                | T                                                  | eam Name: Delta Te                                         | •                                                                                                    | ect Name: Java Prob<br>Test 6: Manage Ass                              | lem Repository & Ed                                                                                                    | ucation Platform (Ji                                                                                                    | PREP)    |           |           |
|--------------------------|----------------|----------------------------------------------------|------------------------------------------------------------|----------------------------------------------------------------------------------------------------|------------------------------------------------------------------------|----------------------------------------------------------------------------------------------------|----------------------------------------------------------------------------------------------------|----------|-----------|-----------|
|                          |                |                                                    | Descrip                                                    |                                                                                                    |                                                                        | ability to manage an                                                                                                    | assignment                                                                                                    |          |           |           |
|                          |                | Test Cases                                         |                                                            |                                                                                                    |                                                                        |                                                                                                    |                                                                                                    |          |           |           |
| Pass /<br>Fail<br>Status | Test<br>Number | Description                                        | Action to Perform<br>Test (Input)                          | Steps to be<br>Executed                                                                                    | State Before Test                                                      | Expected Result                                                                                                    | Observed Result                                                                                                    | Comments | Tested By | Test Date |
| P                        | 6.007          | Add Problem from<br>Global Question Pool<br>Option | Click 'Add Problem<br>from Global Question<br>Pool' option | Select a problem from<br>course's global<br>quesiton pool                                                  | Problem list empty or<br>containing selected<br>problems               | Notification indicating<br>that the question has<br>been added and<br>shown in the problem<br>list                                          | Notification indicating<br>that the question has<br>been added and<br>shown in the problem<br>list                                          |          | P.T       | 4/27/14   |
| F                        | 6.008          | Edit Problem from<br>Problem List                  | Click 'Edit' next to problem                               | Enter the Create New<br>Problem form for that<br>problem with its fields<br>filled out and edit<br>problem | Problem list<br>containing selected<br>problems                        | Notification indicating<br>that the question has<br>been edited and<br>shown in the problem<br>list                                         | No notification<br>indicating that the<br>question has been<br>edited and shown in<br>the problem list                                      |          | P.T       | 4/27/14   |
| F                        | 6.009          | Remove Problem from<br>Problem List                | Click 'Remove' next to problem                             | Attempt to remove a problem from the problem list                                                          | Problem list<br>containing selected<br>problems                        | Notificaiton indicating if the user is sure of removing the problem and if confirmed, the problem is removed from the problem list          | No notificaiton indicating if the user is sure of removing the problem and if confirmed, the problem is removed from the problem list       |          | P.T       | 4/27/14   |
| Р                        | 6.010          | Create Assignment<br>(Valid)                       | Click 'Create' button                                      | Submit assignment<br>with all required<br>fields filled out and<br>options selected                        | Create New<br>Assignment form<br>filled out                            | Notification stating<br>that the assignment<br>has been created<br>and redirects to<br>course page that<br>shows the list of<br>assignments | Notification stating<br>that the assignment<br>has been created<br>and redirects to<br>course page that<br>shows the list of<br>assignments |          | P.T       | 4/27/14   |
| F                        | 6.011          | Create Assignment<br>(Invalid)                     | Click 'Create' button                                      | Submit assignment<br>with a portion of<br>required fields filled<br>out and options<br>selected            | Create New<br>Assignment form<br>partially filled out or<br>empty form | An error notification<br>will pop-up stating<br>the list of<br>errors/missing fields<br>for the form                                        | No notification                                                                                                    |          | Р.Т       | 4/27/14   |

|                          |                | 7                             | eam Name: Delta Te                                                        | ch Proje                                                         | ect Name: Java Prob                                                              | lem Repository & Ed                                           | ucation Platform (JF                                                                                                    | PREP)          |           |           |
|--------------------------|----------------|-------------------------------|---------------------------------------------------------------------------|------------------------------------------------------------------|----------------------------------------------------------------------------------|---------------------------------------------------------------|----------------------------------------------------------------------------------------------------|----------------|-----------|-----------|
|                          |                |                               |                                                                           |                                                                  | Test 6: Manage Ass                                                               | _                                                             |                                                                                                    |                |           |           |
|                          |                | Test Cases                    | Descript<br>1                                                             | tion: Tests faculty/co                                           | ourse coordinator's                                                              | ability to manage an                                          | assignment                                                                                                    |                |           |           |
| Pass /<br>Fail<br>Status | Test<br>Number | Description                   | Action to Perform<br>Test (Input)                                         | Steps to be<br>Executed                                          | State Before Test                                                                | Expected Result                                               | Observed Result                                                                                                    | Comments       | Tested By | Test Date |
| P                        | 6.012          | Cancel Assignment<br>Creation | Click 'Cancel' button                                                     | Attempt to cancel the progress of assignment development         | Create New<br>Assignment form<br>partially/all filled out<br>or empty            | if the user is sure of<br>canceling the<br>assignment, and if | Notificaiton indicating if the user is sure of canceling the assignment, and if confirmed, the user is directed to the previous page |                | Р.Т       | 4/27/14   |
| P                        | 6.013          | Select Category<br>Option     | Click 'Category' drop-<br>down and select a<br>category for<br>assignment | Attempt to select a category from the available category choices | Category selected as<br>'Select Category' or<br>as another available<br>category | Form displays<br>selected category                            | Form displays<br>selected category                                                                                                   |                | P.T       | 4/27/14   |
| F                        | U              | nit Summary                   | 54%                                                                       | Passing                                                          | 7                                                                                | Passed                                                        |                                                                                                    | Date of Last 1 | Test:     | 4/27/14   |
|                          | 13             | Tests                         |                                                                           |                                                                  | 6                                                                                | Failed                                                        |                                                                                                    |                |           |           |

Directory Dago

|                          |                | T                                                           | eam Name: Delta Ted                                                            | ch Proje                                                                                                | ect Name: Java Prob                                                                  | lem Repository & Ed                                                                                                    | ucation Platform (Ji                                                                                    | PREP)                   |           |           |
|--------------------------|----------------|-------------------------------------------------------------|--------------------------------------------------------------------------------|----------------------------------------------------------------------------------------------------|--------------------------------------------------------------------------------------|----------------------------------------------------------------------------------------------------|----------------------------------------------------------------------------------------------------|-------------------------|-----------|-----------|
|                          |                |                                                             | Di                                                                             |                                                                                                    | Test 7: Manage Ques                                                                  |                                                                                                    |                                                                                                    |                         |           |           |
|                          | ·              | Test Cases                                                  | Descript                                                                       | ion: rests faculty/co                                                                                   | urse coordinator sa                                                                  | ability to manage a q                                                                                                    | uestion poor                                                                                            |                         |           |           |
| Pass /<br>Fail<br>Status | Test<br>Number | Description                                                 | Action to Perform<br>Test (Input)                                              | Steps to be<br>Executed                                                                                 | State Before Test                                                                    | Expected Result                                                                                                    | Observed Result                                                                                         | Comments                | Tested By | Test Date |
| P                        | 7.001          | View Private<br>Question Pool                               | Click 'Private' option<br>under list of question<br>pools                      | Attempt to view the user's personal private pool of questions                                           | User is viewing the 'Question Pool' tab from the program                             | User is directed to a<br>page that will list out<br>the user's personal<br>private pool of<br>questions                            | User is directed to a<br>page that will list out<br>the user's personal<br>private pool of<br>questions |                         | Р.Т       | 4/27/14   |
| Р                        | 7.002          | View Course<br>Question Pool                                | Click on a course<br>name under list of<br>question pools                      | Attempt to view the course's global pool of questions                                                   | User is viewing the 'Question Pool' tab from the program                             | User is directed to a<br>page that will list out<br>the course's global<br>pool of questions                                       | User is directed to a<br>page that will list out<br>the course's global<br>pool of questions            |                         | P.T       | 4/27/14   |
| F                        | 7.003          | Add to Private<br>Question Pool                             | Click 'Add to Private<br>Pool' option from the<br>Course Question Pool<br>page | Attempt to add a course question pool to the user's personal private pool of questions                  | User is viewing the<br>Course Question Pool<br>page                                  | Notification indicating<br>that the question has<br>been moved to the<br>user's private pool                                       | No notification                                                                                         | Question still moved    | P.T       | 4/27/14   |
| Р                        | 7.004          | Edit Question from<br>Pool                                  | Click 'Edit' next to a<br>question within a pool<br>page                       | Attempt to edit a question from any pool page                                                           | User is viewing either<br>a Course Question<br>Pool or Private<br>Question Pool page | Notification indicating<br>that the question has<br>been edited and<br>shown in the problem<br>list                                | Notification indicating<br>that the question has<br>been edited and<br>shown in the problem<br>list     |                         | P.T       | 4/27/14   |
| F                        | 7.005          | Remove Question<br>from Private Pool                        | Click ' Remove' next<br>to a question within<br>Private Pool page              | Attempt to remove a<br>question from user's<br>personal private pool<br>of questions                    | User is viewing the<br>Private Pool page                                             | Notification indicating if the user is sure of removing the problem and if confirmed, the problem is removed from the problem list | No notification                                                                                         | Question still disabled | P.T       | 4/27/14   |
| F                        | 7.006          | Remove Question<br>from Course Pool<br>(Course Coordinator) | Click 'Remove' next to<br>a question within<br>Course Global Pool<br>page      | Attempt to remove a<br>question from<br>course's global pool<br>of questions as a<br>course coordinator | Course Coordinator<br>User is viewing the<br>Course Global Pool<br>page              | Notification indicating if the user is sure of removing the problem and if confirmed, the problem is removed from the problem list | No notification                                                                                         | Question still disabled | P.T       | 4/27/14   |
| F                        |                | nit Summary                                                 | 50%                                                                            | Passing                                                                                                 | 3                                                                                    | Passed                                                                                                    |                                                                                                    | Date of Last 1          | est:      | 4/27/14   |
|                          | 6              | Tests                                                       |                                                                                |                                                                                                    | 3                                                                                    | Failed                                                                                                    |                                                                                                    |                         |           |           |

|                          |                | 7                                       | eam Name: Delta Te                                                                                            |                                                                                                    |                                                                                                    |                                                                                                    | ucation Platform (JF                                                                                                    | PREP)        |           |           |
|--------------------------|----------------|-----------------------------------------|----------------------------------------------------------------------------------------------------|----------------------------------------------------------------------------------------------------|----------------------------------------------------------------------------------------------------|----------------------------------------------------------------------------------------------------|----------------------------------------------------------------------------------------------------|--------------|-----------|-----------|
|                          |                |                                         | Г                                                                                                    |                                                                                                    | it Test 8: View Grade<br>adent/faculty's abilit                                                                                                    |                                                                                                    | Book                                                                                                    |              |           |           |
|                          | -              | Test Cases                              | 1                                                                                                    | rescription. Tests st                                                                                                    | ductivitation of a domination of the state of the state o | y to view the Grade                                                                                                    | Book                                                                                                    |              |           |           |
| Pass /<br>Fail<br>Status | Test<br>Number | Description                             | Action to Perform<br>Test (Input)                                                                             | Steps to be<br>Executed                                                                                                    | State Before Test                                                                                                    | Expected Result                                                                                                    | Observed Result                                                                                                    | Comments     | Tested By | Test Date |
| P                        | 8.001          | Select Course<br>(Student)              | Click on a course<br>name under the<br>Grade Book tab as a<br>Student user                                    | As a student, attempt<br>to view a specific<br>course list of grades                                                                            | Student User is<br>viewing the list of<br>courses under the<br>Grade Book tab                                                                                                    | Student User is<br>directed to the<br>course's page listing<br>the grades for that<br>specific course                          | Student User is<br>directed to the<br>course's page listing<br>the grades for that<br>specific course                          |              | Р.Т       | 4/27/14   |
| Р                        | 8.002          | Select Course<br>(Faculty)              | Click on a course<br>name under the<br>Grade Book tab as a<br>Faculty user                                    | As a faculty, attempt<br>to view the possible<br>options for that<br>specific course:<br>View Students or<br>View Assignments                   | Faculty User is<br>viewing the list of<br>courses under the<br>Grade Book tab                                                                                                    | The options View<br>Students and View<br>Assignments should<br>appear under the<br>selected course                             | The options View<br>Students and View<br>Assignments should<br>appear under the<br>selected course                             |              | P.T       | 4/27/14   |
| F                        | 8.003          | View Students<br>(Faculty)              | Click "View Students'<br>option under selected<br>course as a Faculty<br>User                                 | As a faculty, select a<br>course and then<br>select the View<br>Students option to<br>view the list of<br>student grades                        | Faculty User is<br>viewing the list of<br>options for a selected<br>course under the<br>Grade Book tab                                                                                                    | The Faculty User is<br>directed to a page<br>displaying a list of<br>students and their<br>grades for that<br>selected course  | The Faculty User is<br>directed to a page<br>displaying a list of<br>students and their<br>grades for that<br>selected course  |              | P.T       | 4/27/14   |
| F                        | 8.004          | View Course<br>Assignments<br>(Faculty) | Click "View<br>Assignments' option<br>under selected<br>course as a Faculty<br>User                           | As a faculty, select a<br>course and then<br>select the View<br>Assignments option<br>to view the<br>assignment grades<br>for that course       | Faculty User is<br>viewing the list of<br>options for a selected<br>course under the<br>Grade Book tab                                                                                                    | The Faculty User is<br>directed to a page<br>displaying a list of<br>assignments and its<br>grades for that<br>selected course | The Faculty User is<br>directed to a page<br>displaying a list of<br>assignments and its<br>grades for that<br>selected course |              | P.T       | 4/27/14   |
| F                        | 8.005          | View Assignment<br>(Faculty)            | Click on an<br>assignment name<br>under the list of<br>assignment for<br>selected course as a<br>Faculty User | As a faculty, select<br>View Assignments<br>for a course and then<br>click an individual<br>assignment name to<br>view the assignment<br>grades | Faculty User is<br>viewing a list of<br>assignments for a<br>course after<br>selecting View<br>Assignments under<br>the Grade Book tab                                                                                                    | The Faculty User is<br>directed to a page<br>displaying all the<br>students' grades for<br>that selected<br>assignment         | The Faculty User is<br>directed to a page<br>displaying all the<br>students' grades for<br>that selected<br>assignment         |              | P.T       | 4/27/14   |
| F                        |                | nit Summary                             | 40%                                                                                                    | Passing                                                                                                    | 2                                                                                                    | Passed                                                                                                    |                                                                                                    | Date of Last | Test:     | 4/27/14   |
|                          | 5              | Tests                                   |                                                                                                    |                                                                                                    | 3                                                                                                    | Failed                                                                                                    |                                                                                                    |              |           |           |

|                          | Team Name: Delta Tech Project Name: Java Problem Repository & Education Platform (JPREP) |                           |                                                                                                    |                                                                                                    |                                                                                             |                                                                                                    |                                                                                         |                                                                                                    |           |           |  |  |  |
|--------------------------|------------------------------------------------------------------------------------------|---------------------------|----------------------------------------------------------------------------------------------------|----------------------------------------------------------------------------------------------------|---------------------------------------------------------------------------------------------|----------------------------------------------------------------------------------------------------|-----------------------------------------------------------------------------------------|----------------------------------------------------------------------------------------------------|-----------|-----------|--|--|--|
|                          |                                                                                          |                           |                                                                                                    |                                                                                                    | nit Test 9: Edit Grade                                                                      |                                                                                                    |                                                                                         |                                                                                                    |           |           |  |  |  |
|                          |                                                                                          |                           |                                                                                                    | Description: Tes                                                                                              | sts faculty's ability to                                                                    | edit the Grade Book                                                                                                  | (                                                                                       |                                                                                                    |           |           |  |  |  |
|                          |                                                                                          | Test Cases                |                                                                                                    |                                                                                                    |                                                                                             |                                                                                                    |                                                                                         |                                                                                                    |           |           |  |  |  |
| Pass /<br>Fail<br>Status | Test<br>Number                                                                           | Description               | Action to Perform<br>Test (Input)                                                                   | Steps to be<br>Executed                                                                                       | State Before Test                                                                           | Expected Result                                                                                                    | Observed Result                                                                         | Comments                                                                                                    | Tested By | Test Date |  |  |  |
| F                        | 9.001                                                                                    | Edit Student Grades       | Click 'Edit Grades'<br>option while viewing<br>a Student Grade<br>Book for a specific<br>assignment | View Students for a<br>specific course and<br>attempt to edit the<br>student's individual<br>assignment grade | Viewing an individual<br>student for a specific<br>assignment located in<br>a course        | User is directed to a page that has fields that can be edited for the grades for that student's assignment           | There is no option to edit student grades                                               | Might not be necessary if teacher is able to edit each inidividual problem grade in order to change assignment grade | P.T       | 4/27/14   |  |  |  |
| F                        | 9.002                                                                                    | Edit Assignment<br>Grades | Click 'Edit Grades'<br>option while viewing<br>an assignment for a<br>specific course               | View Assignments<br>for a specific course<br>and attempt to edit<br>each student's<br>assignment grade        | Viewing an individual<br>assignment for a<br>specific course                                | User is directed to a page that has fields that can be edited for each students' grades                              | User is directed to a page that has fields that can be edited for each students' grades |                                                                                                    | P.T       | 4/27/14   |  |  |  |
| F                        | 9.003                                                                                    | Submit Changes            | Click 'Submit<br>Changes' button                                                                    | After editing grades,<br>attempt to submit the<br>changes to the<br>database                                  | Viewing a page that<br>has fields that can be<br>edited for<br>student/assignment<br>grades | Notification asks user<br>if the changes are<br>correct, and if<br>confirmed, refresh<br>page with new<br>values     | No notification and change does not occur                                               |                                                                                                    | P.T       | 4/27/14   |  |  |  |
| F                        | 9.004                                                                                    | Cancel Changes            | Click 'Cancel' button                                                                               | After editing grades,<br>attempt to cancel any<br>changes                                                     | Viewing a page that<br>has fields that can be<br>edited for<br>student/assignment<br>grades | Notification asks user<br>if user is sure to<br>cancel, and if<br>confirmed, refresh<br>page with original<br>values | No notification                                                                         |                                                                                                    | P.T       | 4/27/14   |  |  |  |
| F                        | U                                                                                        | nit Summary               | 0%                                                                                                  | Passing                                                                                                    | 0                                                                                           | Passed                                                                                                    |                                                                                         | Date of Last                                                                                                    | Test:     | 4/27/14   |  |  |  |
|                          | 4                                                                                        | Tests                     |                                                                                                    |                                                                                                    | 4                                                                                           | Failed                                                                                                    |                                                                                         |                                                                                                    |           |           |  |  |  |

|                          |                | T                          | eam Name: Delta Te                                                                                      | ch Proje                                                                                                    | ect Name: Java Prob                                       | lem Repository & Ed                                                                                                    | ucation Platform (JF                                                                                                    | PREP)                                                           |           |           |
|--------------------------|----------------|----------------------------|----------------------------------------------------------------------------------------------------|----------------------------------------------------------------------------------------------------|-----------------------------------------------------------|----------------------------------------------------------------------------------------------------|----------------------------------------------------------------------------------------------------|-----------------------------------------------------------------|-----------|-----------|
|                          |                |                            |                                                                                                    | Unit 1                                                                                                    | Test 10: Manage Use                                       | r Account                                                                                                    |                                                                                                    |                                                                 |           |           |
|                          |                |                            | D                                                                                                    | escription: Tests ad                                                                                                    | lministrator's ability                                    | to manage user acc                                                                                                    | ounts                                                                                                    |                                                                 |           |           |
|                          |                | Test Cases                 |                                                                                                    |                                                                                                    |                                                           |                                                                                                    |                                                                                                    |                                                                 |           |           |
| Pass /<br>Fail<br>Status | Test<br>Number | Description                | Action to Perform<br>Test (Input)                                                                       | Steps to be<br>Executed                                                                                                    | State Before Test                                         | Expected Result                                                                                                    | Observed Result                                                                                                    | Comments                                                        | Tested By | Test Date |
| P                        | 10.001         | Select List of<br>Accounts | Click on 'Manage' for<br>one of the accounts:<br>Students, Faculty,<br>Course Coordinators              | Under the Manage<br>Accounts tab as an<br>administrator, select<br>on which account to<br>manage                                                         | Viewing the Manage<br>Accounts tab as an<br>administrator | Administrator is redirected to a page that will list the corresponding users for that type of account                        | Administrator is redirected to a page that will list the corresponding users for that type of account                        |                                                                 | Р.Т       | 4/27/14   |
| Р                        | 10.002         | Create User Account        | Click on 'Create'<br>account for one of<br>the user types:<br>Students, Faculty,<br>Course Coordinators | Within a list displaying<br>the users of that<br>account type, choose<br>to create an account<br>and follow the steps<br>similar to editing a<br>profile | Under the Manage                                          | Administrator is redirected to a page that will allow for inputting values for user account creation                         | Administrator is redirected to a page that will allow for inputting values for user account creation                         | Database shows<br>new account                                   | P.T       | 4/27/14   |
| P                        | 10.003         | Edit User Account          | Click on 'Edit' account<br>for one of the user<br>types: Students,<br>Faculty, Course<br>Coordinators   | Within a list displaying the users of that account type, choose to edit an account and follow the steps similar to editing a profile                     | Under the Manage                                          | Administrator is redirected to a page that will allow for inputting values for user account creation                         | Administrator is redirected to a page that will allow for inputting values for user account creation                         | Database shows change to account                                | P.T       | 4/27/14   |
| P                        | 10.004         | Remove User<br>Account     | Click on 'Remove'<br>account for one of<br>the user types:<br>Students, Faculty,<br>Course Coordinators | Within a list displaying the users of that account type, choose to remove an account and follow the steps similar to editing a profile                   | Under the Manage                                          | Notification verifying if the user wishes to remove the account, and if confirmed, that user is set to disabled in databases | Notification verifying if the user wishes to remove the account, and if confirmed, that user is set to disabled in databases | Database shows<br>toggle<br>(enabled/disabled)<br>field changed | P.T       | 4/27/14   |
| Р                        | U              | nit Summary                | 100%                                                                                                    | Passing                                                                                                    | 4                                                         | 4 Passed Date of Last Tes                                                                                                    |                                                                                                    |                                                                 | Test:     | 4/27/14   |
|                          | 4              | Tests                      |                                                                                                    |                                                                                                    | 0                                                         | Failed                                                                                                    |                                                                                                    |                                                                 |           |           |

# **Appendix D - Logical Data Dictionary**

The Logical Data Dictionary describes data items that will be used within JPREP. The table below shows a numerical representation to the pages each data item will be associated with in JPREP.

| ID death and | N                           |
|--------------|-----------------------------|
|              | Long Name                   |
|              | All pages                   |
|              | Logout page.                |
|              | Login                       |
|              | forgot Password             |
| 4            | User Profile                |
| 5            | Edit Profile                |
|              | Change Password             |
| 7            | Student HomePage            |
| 8            | Faculty HomePage            |
|              | CourseCoordinator HomePage  |
| 10           | Admin HomePage              |
|              | Course HomePage             |
| 12           | Student Gradebook           |
| 13           | Faculty Gradebook           |
| 14           | Student AssignmentPage      |
| 15           | Faculty AssignmentGradebook |
| 16           | Student Answer Problem      |
| 17           | Create Problem              |
| 18           | Edit Problem                |
| 19           | Create Assignment           |
| 20           | Edit Assignment             |
| 21           | Question Pool               |
| 22           | Create Section              |
| 23           | Create Faculty              |
| 24           | Create Student              |
| 25           | Create CourseCoordinator    |
| 26           | Create Question Pool        |
| 27           | Create Course               |
| 28           | Edit Section                |
| 29           | Edit Faculty                |
| 30           | Edit Student                |
| 31           | Edit CourseCoordinator      |
| 32           | Edit QuestionPool           |
| 33           | Edit admin                  |

|        |             |                          |           | Data |                         |                              |                    |       |
|--------|-------------|--------------------------|-----------|------|-------------------------|------------------------------|--------------------|-------|
| Table  | Data Name   | Applicable To *          | Data Type | Size | Description             | Acceptable Input             | Example            | Notes |
|        |             |                          |           |      | 11                      |                              |                    |       |
| Users  | email       | all screens              | varchar   | 30   | Username of user        | A-Z, a-z, 0-9                | am20blah@siena.edu |       |
| Users  | eman        | all screens              | Varcital  | 30   | Password                | ASCII Characters from Dec 32 | amzobian@siena.edu |       |
| Llaama |             | losia                    | varchar   | 30   | of user                 | to Dec 126 inclusive         | ofAd45#\$          |       |
| Users  | password    | login                    | Varchar   | 30   |                         | to Dec 126 inclusive         | 01Au45#\$          |       |
|        |             |                          |           |      | int to tell if          |                              |                    |       |
|        |             |                          |           |      | that user               |                              |                    |       |
| Llcore | active      | all coroons              | bool/int  | 1    | account is still active | 0.1                          | 1                  |       |
| Users  | active      | all screens              | bool/int  | 1    | determines              | 0, 1                         | 1                  |       |
|        |             |                          |           |      | what role               |                              |                    |       |
|        |             |                          |           |      | the user                |                              |                    |       |
| Users  | role1       | all screens              | char      | 1    | has                     | ACFS                         | F                  |       |
| USEIS  | TOIET       | all screens              | Citai     |      | if                      | ACTS                         | 1                  |       |
|        |             |                          |           |      | secondary               |                              |                    |       |
|        |             |                          |           |      | role what it            |                              |                    |       |
| Users  | role2       | 8,9,11,13,19,20,21,32    | varchar   | 1    | is                      | ACFS                         | С                  |       |
| 030.3  | 10.62       | 0,3,11,13,13,13,20,21,32 | Varcitat  |      | which role              | 7.0.0                        |                    |       |
| Users  | currentRole | 8,9,11,13,19,20,21,32    | varchar   | 1    | is active               | ACFS                         | F                  |       |
|        |             |                          |           |      | prefix for              |                              |                    |       |
|        |             |                          |           |      | dr. prof and            |                              |                    |       |
| Users  | prefix      | all screens              | varchar   | 4    | others                  | A-Z, a-z                     | Dr                 |       |
|        |             |                          |           |      | the users               | ASCII Characters from Dec 32 |                    |       |
| Users  | firstName   | all screens              | varchar   | 30   | first name              | to Dec 126 inclusive         | Pat                |       |
|        |             |                          |           |      | the users               | ASCII Characters from Dec 32 |                    |       |
| Users  | lastName    | all screens              | varchar   | 30   | last name               | to Dec 126 inclusive         | White              |       |
|        |             |                          |           |      | the security            |                              |                    |       |
| Users  | secQ        | 2,4,5                    | varchar   | 40   | question                | A-Z , a-z                    | insert question    |       |
|        |             |                          |           |      | the security            |                              |                    |       |
|        |             |                          |           |      | question                |                              |                    |       |
| Users  | secA        | 2,4,5                    | varchar   | 30   | answer                  | A-Z, a-z                     | da answer          |       |

| Roster      | active             | 11,12,14,13,15,16                                          | int       | 1     | toggle for if a student is in the section             | 1, 0             | 0                      |
|-------------|--------------------|------------------------------------------------------------|-----------|-------|-------------------------------------------------------|------------------|------------------------|
| Roster      | studentId          | 11,12,14,13,15,16                                          | varchar   | 30    | the student in the section                            | A-Z, a-z,<br>0-9 | am20blah@sie<br>na.edu |
| Roster      | sectionId          | 19,21,22,26,27,28,29,32                                    | varchar   | 30    | the id for the section                                | 0-9,A-<br>Z,a-z  | 11.f                   |
| ProblemList | problemid          | 12,13,14,15,16,17,18,21,32                                 | varchar   | 30    | assignment                                            | 0-9              | 1                      |
| Droblemsist | problemid          | 12 12 14 15 16 17 10 21 22                                 | . vorshor | 30    | the problem that's linked to the                      | 0.0              |                        |
| ProblemList | assignmentId       | 12,13,14,15,16,19,20                                       | varchar   | 30    | the assignment the problems are linked to             | 0-9,A-<br>Z,a-z  | 1                      |
| Section     | active             | 8,9,11,12,13,14,15,16,19,21,22,23,2<br>5,26,27,28,29,31,32 | int       | 1     | toggle for if section is active                       | 1,0              | 0(not<br>modified)     |
| Section     | courseDesc         | 11,27                                                      | text      | 65536 | any text needed to describe the course                |                  |                        |
| Section     | courseName         | 11,12,13,14,15,16,19,21,22,23,25,3<br>1,32                 | varchar   | 20    | the name for the course                               |                  |                        |
| Section     | courseld           | 11,12,13,14,15,16,19,21,22,23,25,3<br>1,32                 | varchar   | 30    | the id for the course                                 | A-Z, a-<br>z,0-9 | CSIS010                |
| Section     | course Coordinator | 9,8,11,21,25,26,27,28,31                                   | varchar   | 30    | who is the coordinator for that section if applicable | A-Z, a-z,<br>0-9 | am20blah@sie<br>na.edu |
| Section     | faculty            | 8,9,11,13,22,27,28,29                                      | varchar   | 30    | who teaches that section                              | A-Z, a-z,<br>0-9 | am20blah@sie<br>na.edu |
| Section     | sectionId          | 19,21,22,26,27,28,29,32                                    | varchar   | 30    | the Id for the section                                | 0-9,A-<br>Z,a-z  | 11.f                   |

| Assignment | assignmentId    | 12,13,14,15,16,19,20    | varchar | 30     | the assignments unique identifier                                                      | 0-9,A-Z,a-z    | 1                    |
|------------|-----------------|-------------------------|---------|--------|----------------------------------------------------------------------------------------|----------------|----------------------|
| Assignment | sectionId       | 19,21,22,26,27,28,29,32 | varchar | 30     | the section for that assingment                                                        | 0-9,A-Z,a-z    | 11.f                 |
| Assignment | faculty         | 15,19,20                | varchar | 30     | the faculty that created the assignemnt                                                | A-Z, a-z, 0-9  | am 20 blah@siena.edu |
| Assignment | dueDate         | 19,20,14,16             | date    | 3bytes | the date its due                                                                       | 0-9,/          | 3/20/2020            |
| Assignment | pointValue      | 12,13,14,15,16,19,20    | varchar | 30     | point values for the assignment                                                        | 0-9            | 99                   |
| Assignment | assignmentInfo  | 16,19,20                | text    | 65536  | the text of the asignment if needed for directions if this is modified for statistical | all characters | bla bla blabbaaalla  |
| Assignment | modified        | 20                      | int     | 1      | tracking.                                                                              | 1,0            | 0 (not modified)     |
| Assignment | problem1        |                         | varchar | 45     |                                                                                        | ,              | ,                    |
| Assignment | problem2        |                         | varchar | 45     |                                                                                        |                |                      |
| Assignment | problem3        |                         | varchar | 45     |                                                                                        |                |                      |
| Assignment | problem4        |                         | varchar | 45     |                                                                                        |                |                      |
| Assignment | problem5        |                         | varchar | 45     |                                                                                        |                |                      |
| Assignment | problem6        |                         | varchar | 45     |                                                                                        |                |                      |
| Assignment | problem7        |                         | varchar | 45     |                                                                                        |                |                      |
| Assignment | problem8        |                         | varchar | 45     |                                                                                        |                |                      |
| Assignment | problem9        |                         | varchar | 45     |                                                                                        |                |                      |
| Assignment | problem10       |                         | varchar | 45     |                                                                                        |                |                      |
| Assignment | category        |                         | varchar | 45     |                                                                                        |                |                      |
| Assignment | assignmentTitle |                         | varchar | 45     | the title of the assignment                                                            |                |                      |
|            |                 |                         |         |        | weather the assignemnt is                                                              |                |                      |
| Assignment | isComplete      |                         | int     | 11     | complete                                                                               |                |                      |
| Assignment | problem1Value   |                         | int     | 3      |                                                                                        |                |                      |
| Assignment | problem2Value   |                         | int     | 3      |                                                                                        |                |                      |
| Assignment | problem3Value   |                         | int     | 3      |                                                                                        |                |                      |
| Assignment | problem4Value   |                         | int     | 3      |                                                                                        |                |                      |
| Assignment | problem5Value   |                         | int     | 3      |                                                                                        |                |                      |
| Assignment | problem6Value   |                         | int     | 3      |                                                                                        |                |                      |

| Assignment | problem7Value  |                | int     | 3      |                                   |                |                          |
|------------|----------------|----------------|---------|--------|-----------------------------------|----------------|--------------------------|
| Assignment | problem8Value  |                | int     | 3      |                                   |                |                          |
| Assignment | problem9Value  |                | int     | 3      |                                   |                |                          |
| Assignment | problem10Value |                | int     | 3      |                                   |                |                          |
|            |                |                |         |        |                                   |                |                          |
|            |                |                |         |        | determines which gradebook is a   |                |                          |
| GradeBook  | studentId      | 12,15,16       | varchar | 30     | students                          | A-Z, a-z, 0-9  | am20blah@siena.edu       |
|            |                |                |         |        | the section for this student's    |                |                          |
| GradeBook  | sectionId      | 15,14,16       | varchar | 30     | grade                             | 0-9,A-Z,a-z    | 11.f                     |
|            |                |                |         |        | the asignment that is graded for  |                |                          |
| GradeBook  | assignmentId   | 12,13,14,15,16 | varchar | 30     | this section                      | 0-9,A-Z,a-z    | 1                        |
| GradeBook  | faculty        | 13,15          | varchar | 30     | the faculty for this section      | A-Z, a-z, 0-9  | am20blah@siena.edu       |
| GradeBook  | dateDue        | 12,13,14,15,16 | date    | 3bytes | the date this assignment is due   | 0-9,/          | 3/20/2020                |
| GradeBook  | pointValue     | 12,13,14,15,16 | varchar | 10     | the point value earned            | 0-9            | 99                       |
|            |                |                |         |        | any feedback for the student from |                |                          |
| GradeBook  | comments       | 12             | text    | 65536  | the professor                     | all characters | this was broken          |
|            |                |                |         |        | if assingment has been completed  |                |                          |
| GradeBook  | status         | 12,13,14,15    | int     | 2      | or how its completed.             | 0,1,2          | 0                        |
|            |                |                |         |        | the code for the assignment may   |                |                          |
| GradeBook  | code           | 13,15          | text    | 65536  | be outdated.                      | al characters  | the teachers code for it |

|           |              |                            |           |       | the unique    |                   |             |                        |
|-----------|--------------|----------------------------|-----------|-------|---------------|-------------------|-------------|------------------------|
|           |              |                            |           |       | •             |                   |             |                        |
|           |              |                            |           |       | identifier of |                   |             |                        |
| Problem   | problemId    | 12,13,14,15,16,17,18,21,32 | varchar   | 30    | the problem   | 0-9               | 1           |                        |
|           |              |                            |           |       | what pool     |                   |             |                        |
|           |              |                            |           |       | the problem   |                   |             |                        |
| Problem   | poolId       | 18,19,20,21,32             | varchar   | 30    | is a part of  | A-Z,a-z,0-9       | Csis120     |                        |
|           |              |                            |           |       | if the        |                   |             |                        |
|           |              |                            |           |       | problem is    |                   |             |                        |
| Problem   | active       | 18,21,32                   | int       | 1     | active        | 0, 1              | 1           |                        |
|           |              |                            |           |       | the title of  |                   |             |                        |
| Problem   | title        | 17,18,19,20,21,32          | varchar   | 30    | the problem   | A-Z,a-z,0-9       | Problem 1   |                        |
|           |              |                            |           |       | the method    |                   |             |                        |
|           |              |                            |           |       | name          |                   |             |                        |
| Problem   | methodname   | 17,18,19,20,21,32          | varchar   | 30    | required      | A-Z,a-z,0-9       | DoSomething |                        |
|           |              |                            | 10.101101 |       | the category  | 7. 2,0 2,0 3      |             |                        |
|           |              |                            |           |       | of the        | recursion, lists, |             |                        |
| Problem   | category     | 17,18,19,20,21,32          | varchar   | 30    | problem       | strings,          | recursion   |                        |
| riobieiii | category     | 17,18,13,20,21,32          | Varcital  | 30    | problem       | 30111g3,          | recursion   |                        |
|           |              |                            |           |       | what the      |                   |             | JPREP will present the |
|           |              |                            |           |       | datatype      |                   |             | user with a            |
|           |              |                            |           |       | the result is |                   |             |                        |
|           |              |                            |           |       |               | int double        |             | predetermined list of  |
|           | 1            | 47.40.40.00.04.00          |           | 20    | supposed to   | int, double,      |             | types: int, String,    |
| Problem   | resulttype   | 17,18,19,20,21,32          | varchar   | 30    | be            | string,           | int         | double, etc            |
|           |              |                            |           |       | the facultys  |                   |             |                        |
|           |              |                            |           |       | solution for  |                   |             |                        |
| Problem   | solutionCode | 17,18,19,20,21,32          | text      | 65536 | the problem   | all characters    | test lol    |                        |
|           |              |                            |           |       |               |                   |             |                        |
|           |              |                            |           |       |               |                   |             |                        |
|           |              |                            |           |       |               |                   |             |                        |
|           |              |                            |           |       |               |                   |             | JPREP will present the |
|           |              |                            |           |       |               |                   |             | user with a            |
|           |              |                            |           |       |               |                   |             | predetermined list of  |
|           |              |                            |           |       | the first     |                   |             | types: int, String,    |
| Problem   | param1       | 17,18,19,20,21,32          | varchar   | 30    | parameter     | A-Z,a-z,0-9       | i           | double, etc            |

|         |          |                   |         |    |            |                |    | JPREP will     |
|---------|----------|-------------------|---------|----|------------|----------------|----|----------------|
|         |          |                   |         |    |            |                |    | present the    |
|         |          |                   |         |    |            |                |    | user with a    |
|         |          |                   |         |    |            |                |    | predetermined  |
|         |          |                   |         |    |            |                |    | list of types: |
|         |          |                   |         |    | the second |                |    | int, String,   |
| Problem | param2   | 17,18,19,20,21,32 | varchar | 30 | parameter  | A-Z,a-z,0-9    | li | double, etc    |
|         | per en e |                   |         |    | porture    | 11 = 70 = 70 = |    |                |
|         |          |                   |         |    |            |                |    | JPREP will     |
|         |          |                   |         |    |            |                |    | present the    |
|         |          |                   |         |    |            |                |    | user with a    |
|         |          |                   |         |    |            |                |    | predetermined  |
|         |          |                   |         |    |            |                |    | list of types: |
|         |          |                   |         |    | the third  |                |    | int, String,   |
| Problem | param3   | 17,18,19,20,21,32 | varchar | 30 | parameter  | A-Z,a-z,0-9    | i  | double, etc    |
|         |          |                   |         |    |            |                |    |                |
|         |          |                   |         |    |            |                |    | JPREP will     |
|         |          |                   |         |    |            |                |    | present the    |
|         |          |                   |         |    |            |                |    | user with a    |
|         |          |                   |         |    |            |                |    | predetermined  |
|         |          |                   |         |    |            |                |    | list of types: |
|         |          |                   |         |    | the fourth |                |    | int, String,   |
| Problem | param4   | 17,18,19,20,21,32 | varchar | 30 | parameter  | A-Z,a-z,0-9    | i  | double, etc    |
|         |          |                   |         |    |            |                |    | JPREP will     |
|         |          |                   |         |    |            |                |    | present the    |
|         |          |                   |         |    |            |                |    | user with a    |
|         |          |                   |         |    |            |                |    | predetermined  |
|         |          |                   |         |    |            |                |    | list of types: |
|         |          |                   |         |    | the fifth  |                |    | int, String,   |
| Problem | param5   | 17,18,19,20,21,32 | varchar | 30 | parameter  | A-Z,a-z,0-9    | i  | double, etc    |

| Problem | starterText | 17,18,19,20,21,32 | Text    | 65536 | whatever code<br>the faculty will<br>give the<br>students that is<br>default put into<br>the text field for<br>the problem. | all characters |             |                                                                                          |
|---------|-------------|-------------------|---------|-------|----------------------------------------------------------------------------------------------------|----------------|-------------|------------------------------------------------------------------------------------------|
| Problem | storageloc  | 17,18,19,20,21,32 | varchar | 45    | where the problem is stored for use of faculty                                                                              | A-Z,a-z,0-9 ,/ | bla/bla/bla |                                                                                          |
| Problem | param1type  | 17,18,19,20,21,32 | varchar | 30    | the first parameter                                                                                                    | A-Z,a-z,0-9    | i           | JPREP will present the user with a predetermined list of types: int, String, double, etc |
| Problem | param2type  | 17,18,19,20,21,32 | varchar | 30    | the second parameter                                                                                                    | A-Z,a-z,0-9    | i           | JPREP will present the user with a predetermined list of types: int, String, double, etc |
| Problem | param3type  | 17,18,19,20,21,32 | varchar | 30    | the third<br>parameter                                                                                                    | A-Z,a-z,0-9    | i           | JPREP will present the user with a predetermined list of types: int, String, double, etc |

| Problem  | param4type  | 17,18,19,20,21,32    | varchar | 30 | the fourth<br>parameter         | A-Z,a-z,0-9 | i     | JPREP will<br>present the<br>user with a<br>predetermined<br>list of types:<br>int, String,<br>double, etc |
|----------|-------------|----------------------|---------|----|---------------------------------|-------------|-------|----------------------------------------------------------------------------------------------------|
| Problem  | param5type  | 17,18,19,20,21,32    | varchar | 30 | the fifth<br>parameter          | A-Z,a-z,0-9 | i     | JPREP will present the user with a predetermined list of types: int, String, double, etc                   |
|          |             |                      |         |    |                                 |             |       |                                                                                                    |
|          |             |                      |         |    | the id for the                  |             |       |                                                                                                    |
| TestCase | testid      | 17,18,19,20,21,32    | int     | 2  | test case                       | 0-24        | 1     |                                                                                                    |
| TestCase | problemId   | 17,18,19,20,21,32    | varchar | 30 | the problem the testcase is for | 0-9         | 1     |                                                                                                    |
| TestCase | param1value | 16, 17,18,19,20,21   | varchar | 30 | the parameter's value           | 0-9,strings | q     |                                                                                                    |
| TestCase | param2value | 16, 17,18,19,20,21   | varchar | 30 | the parameter's value           | 0-9,strings | 200   |                                                                                                    |
|          |             |                      |         |    | the parameter's                 |             |       |                                                                                                    |
| TestCase | param3value | 16, 17,18,19,20,21   | varchar | 30 | value                           | 0-9,strings | 89    |                                                                                                    |
| TestCase | param4value | 16, 17,18,19,20,21   | varchar | 30 | the parameter's value           | 0-9,strings | 30    |                                                                                                    |
| TestCase | param5value | 16, 17,18,19,20,21   | varchar | 30 | the parameter's value           | 0-9,strings | 230   |                                                                                                    |
|          |             |                      |         |    | weather it passes that test     |             |       |                                                                                                    |
| TestCase | result      | 16,17,18,19,20,21,32 | varchar | 45 | case                            | 0-9,strings | FALSE |                                                                                                    |

|   | UserCode | problemId    | 14,16          | varchar | 30    | the id of the problem            | 0-9           |                    |
|---|----------|--------------|----------------|---------|-------|----------------------------------|---------------|--------------------|
|   | UserCode | studentId    | 14,16,12       | varchar | 30    | the student's id                 | A-Z, a-z, 0-9 | am20blah@siena.edu |
|   | UserCode | assignmentId | 12,13,14,15,16 | varchar | 30    | the assignment this problems for | 0-9,A-Z,a-z   |                    |
|   | UserCode | sectionId    | 12,13,14,15,16 | varchar | 30    | the section the assignments for  | 0-9,A-Z,a-z   | 11.f               |
| Ī |          |              |                |         |       | the code for that problem's      | A-Z,a-z, any  |                    |
|   | UserCode | code         | 16             | text    | 65536 | solution                         | symbol        | the code.          |